# **Laser Technology, Inc. TruSense® S300 Series**

**User's Manual**

LTI TruSense® S300 Series User's Manual 3 rd Edition Part Number 0144847

Copyright Notice:

Information in this document is subject to change without notice and does not represent a commitment on the part of Laser Technology Inc. No part of this manual may be reproduced in any form or by any means, electronic or mechanical, including photocopying, recording, or information storage and retrieval systems, for any purpose other than the purchaser's personal use, without the express written consent of Laser Technology, Inc.

Copyright (c)[2019] Laser Technology, Inc. All Rights Reserved. Unauthorized duplication, in whole or in part, is strictly prohibited.

Printed in the United States of

America Trademarks: TruSense is trademark of Laser Technology, Inc. All other trademarks are the property of their respective owner.

Patents:

This product is covered by pending patent applications and/or one or more of the following issued patents: 5,612,779 and 6,445,444

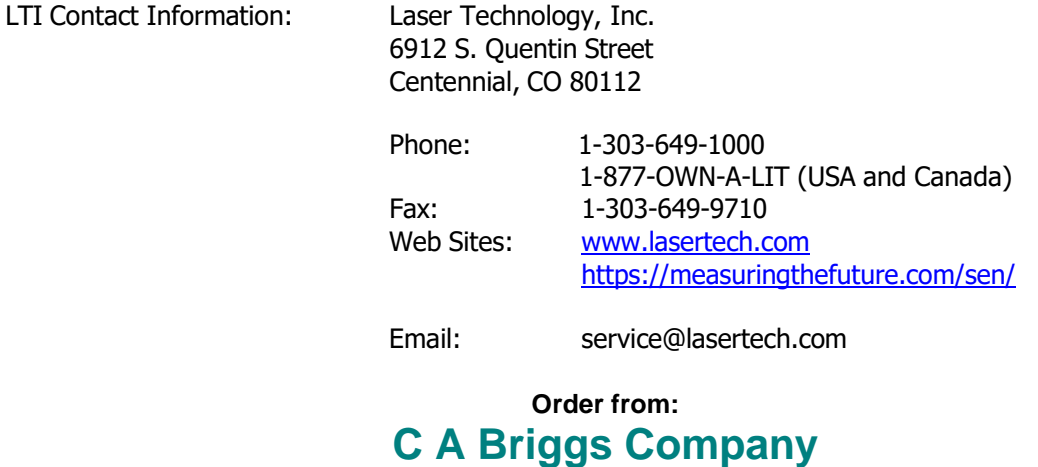

622 Mary Street; Suite 101 Warminster, PA 18974 Phone: 267-673-8117 - Fax: 267-673-8118 Sales@cabriggs.com - www.cabriggs.com

# **Table of Contents**

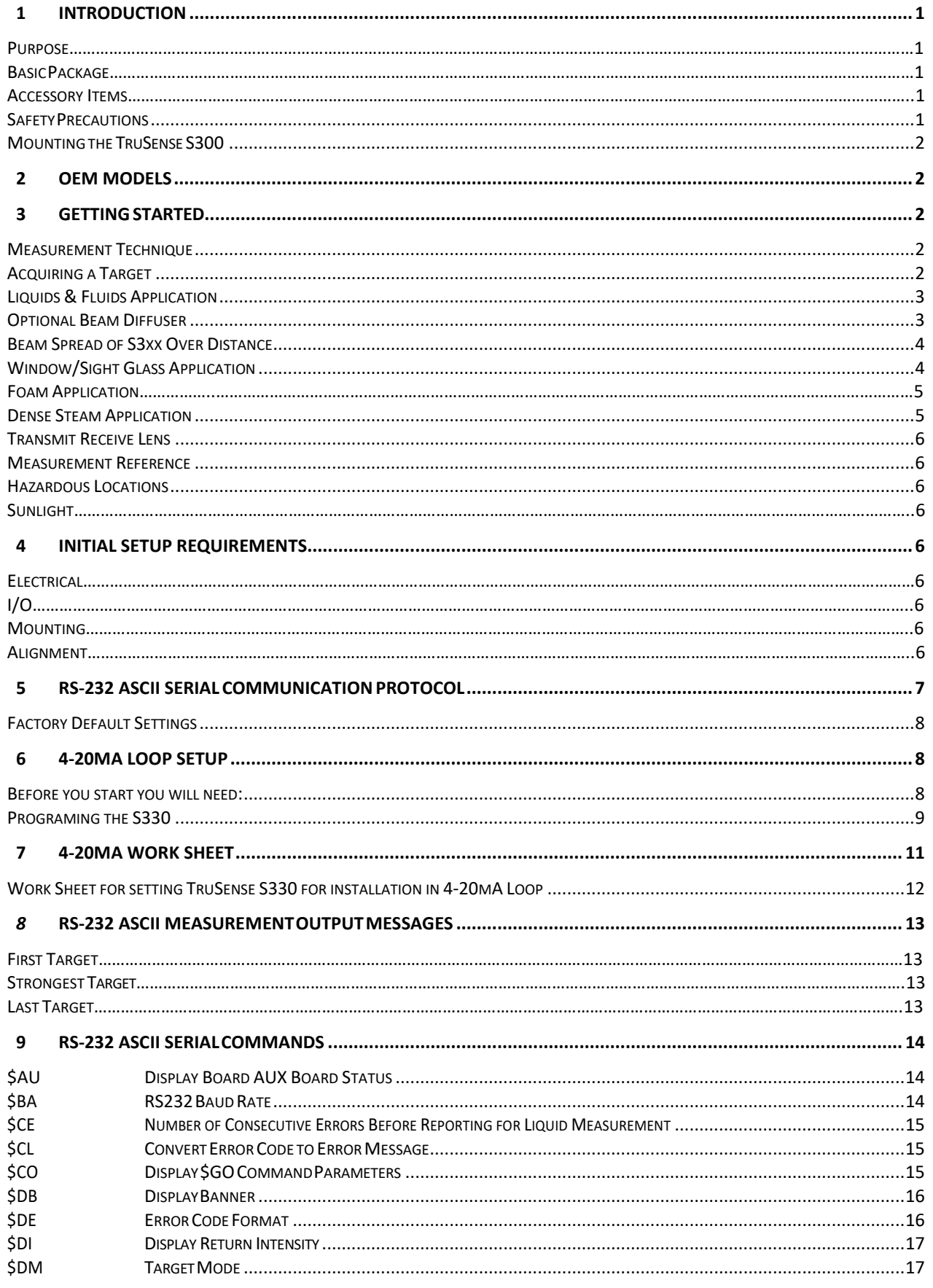

Copyright © [2019] Laser Technology, Inc. All Rights Reserved. Unauthorized duplication, in whole or in part, is strictly prohibited.

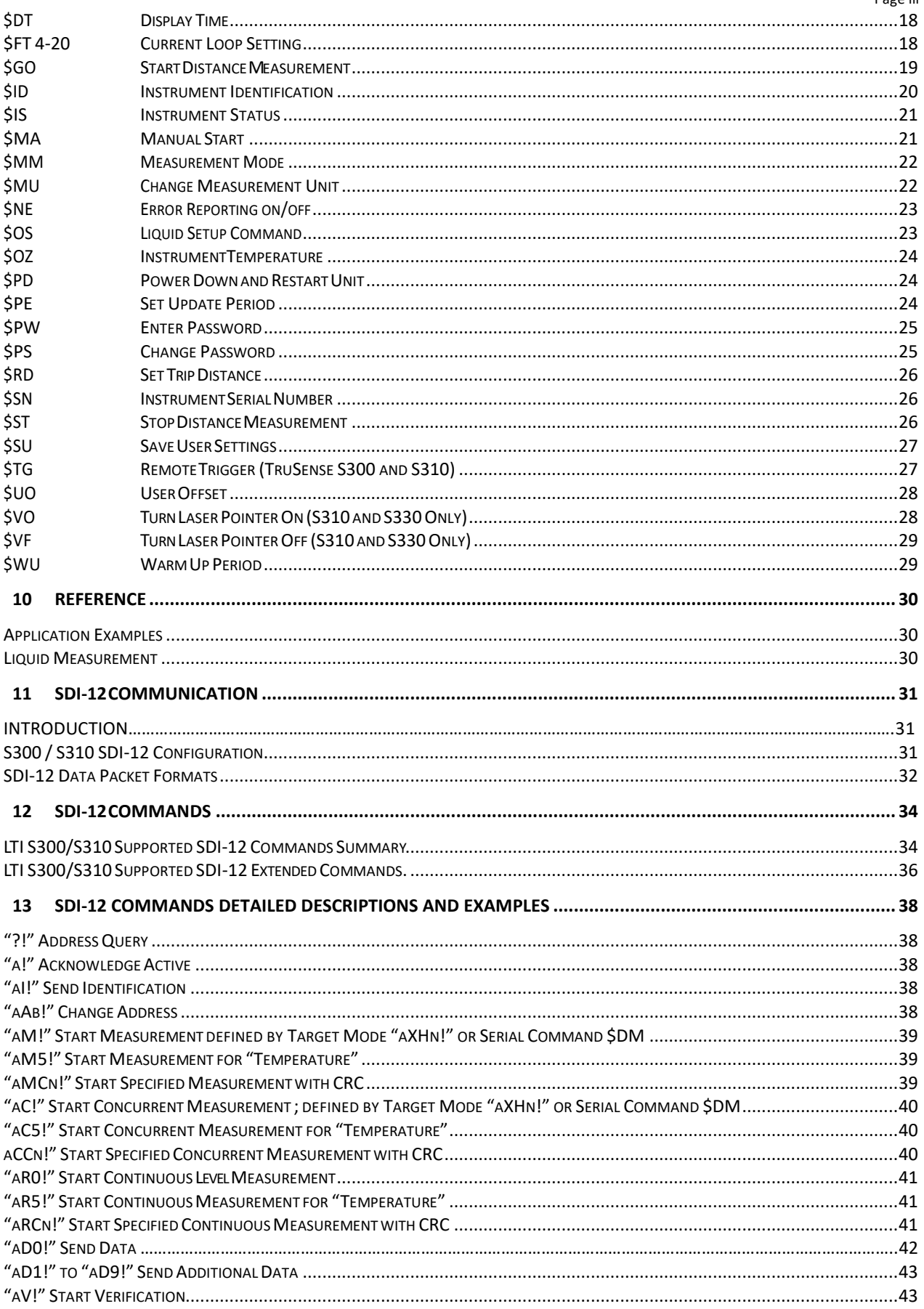

Copyright © [2019] Laser Technology, Inc. All Rights Reserved. Unauthorized duplication, in whole or in part, is strictly prohibited.

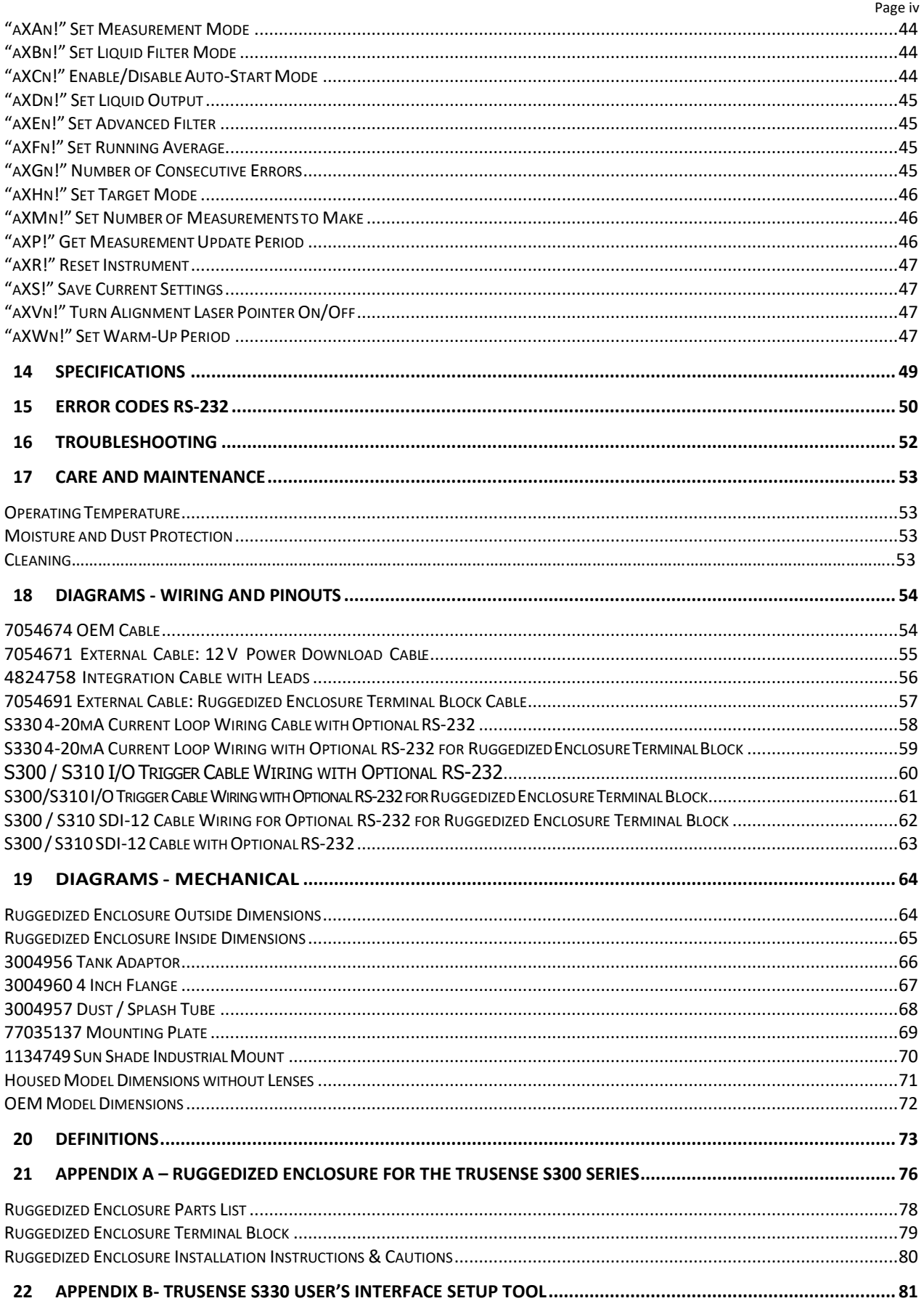

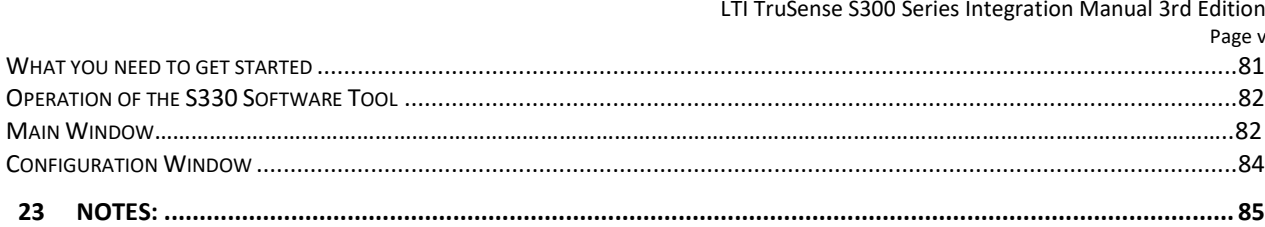

# <span id="page-6-0"></span>**1 Introduction**

## <span id="page-6-1"></span>**Purpose**

This document defines and provides the means to control and integrate the Laser Technology TruSense S300-series liquid laser sensor for the following configurations:

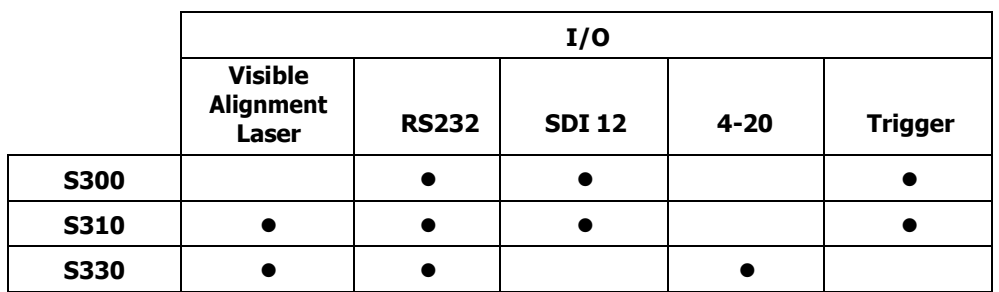

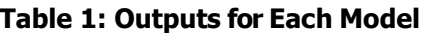

S3xx is used as a generic term for all S300 models in this manual.

## <span id="page-6-2"></span>**Basic Package**

- 
- □ S300 Series Sensor or S300 Series OEM Sensor
- $\Box$  Communication Cable with Flying Leads
- $\Box$  LTI Limited Warranty

# <span id="page-6-3"></span>**Accessory Items**

- □ Power/Comm Cable
	- Universal Mounting Plate
- Diffuser Lenses
- Sun Shade

For more information on S300 series accessories, please visit: [http://www.lasertech.com/Laser-](http://www.lasertech.com/Laser-Sensors.aspx)[Sensors.aspx](http://www.lasertech.com/Laser-Sensors.aspx)

# <span id="page-6-4"></span>**Safety Precautions**

- Avoid staring directly at the laser beam for prolonged periods. The TruSense S300 is designed to meet FDA eye safety requirements and is classified as eye safe to FDA (CFR21) Class I 7 mm limits, which means that virtually no hazard is associated with directly viewing the laser output under normal conditions. As with any laser device, however, reasonable precautions should be taken in its operation.
- It is recommended that you avoid staring into the transmit aperture while firing the laser. The use of optical instruments with this product may increase eye hazard.
- Do not use the laser within 15 meters (50 feet) of a prism. The reflective energy from a prism within this range can oversaturate the laser receiver, resulting in permanent damage to the sensor.
- Never point the instrument directly at the sun. Exposing the lens system to direct sunlight, even for a brief period, may permanently damage the laser receiver and/or transmitter.
- Effective for the S310 and S330 only: The Class 2 Alignment Laser Exit Aperture is located on the upper portion of the Front Plate between the Transmit and Receive Lenses of the Class 1 Measurement Laser:

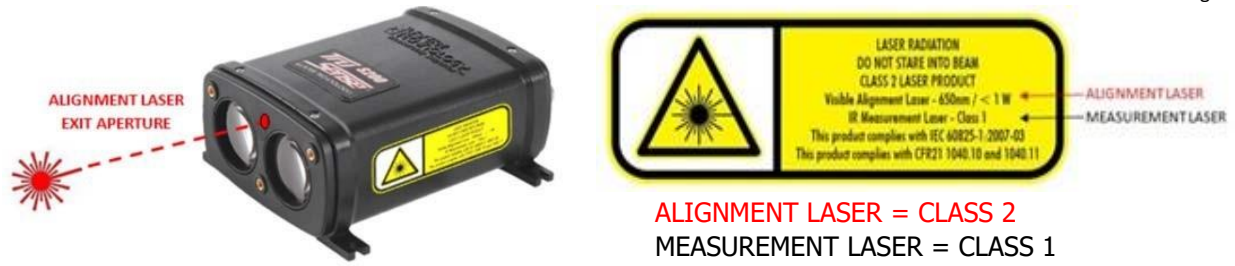

<span id="page-7-0"></span>**Mounting the TruSense S300**

## IMPORTANT!

When mounting the S300, always use a washer between the housing feet and the screw head. Do not exceed 5 inch-pounds of torque when securing.

# <span id="page-7-1"></span>**2 OEM Models**

Due to the sensitivity of the OEM models, it is recommended all ESD, Electrostatic Discharge procedures as outlined in ANSI/ESD S20.20, ESD Association Standard for the Development of an Electrostatic Discharge Control Program for Protection of Electrical and Electronic Parts is followed whenever handling an OEM sensor.

# <span id="page-7-2"></span>**3 Getting Started**

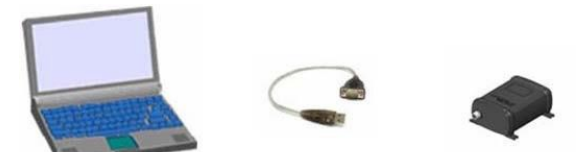

- It is recommended to get familiar with the sensor performance and configuration in a controlled environment.
- After unpacking, connect and wire the supplied cabling. Note: with the optional Power Comm Cable, you can power and connect the sensor via the DB9 pin serial connector to a serial I/O device (i.e., USB-to-COM cable on a PC).
- A DB9-to-USB adaptor may be required to connect to many PCs. Make sure the adaptor cable is compatible with your PCs USB specifications.
- To communicate with the sensor, use a terminal emulation program such as Tera Term or HyperTerminal.
- Factory Default Communication Settings: 115200 baud-rate, no parity, 8 data bits, 1 stop bit, no flow control.

# <span id="page-7-3"></span>**Measurement Technique**

#### <span id="page-7-4"></span>**Acquiring a Target**

The S300 uses infrared laser light to measure distance. This invisible laser light is emitted from the transmit lens of the sensor, reflects off the liquid surface and returns to the receive lens of the sensor. The exact distance is then calculated by comparing the return time to the speed-of-light constant (Time of Flight).

The ability of a laser sensor to measure to a liquid surface depends on the liquid's reflectance and angle of incident. Reflectance of a liquid is defined by refractive index of the liquid in relationship to reflection angle of the laser. For example, a smooth surface with the laser normal angle of incident is more reflective than a turbulent surface where the angle of incident varies moment to moment.

The S300 is a highly-sensitive precision laser sensor and can measure to liquid surfaces within its range specification. This includes penetrating through light steam or fog using the Last target mode. A general rule of thumb when measuring through steam or fog is if you can visually see the target, the sensor likely can as well. Remember, humans see in the visible light spectrum whereas the LTI laser sensor utilizes the Infrared wave length (IR) of 905nm. Certain objects will appear differently in the visible spectrum compared to the 905nm wave length, which is why the human eye test is only a general rule of thumb and not an absolute test of what the laser sensor is able penetrate through to the liquid surface.

#### <span id="page-8-0"></span>**Liquids & Fluids Application**

The S300 series sensor is engineered and specifically designed to directly measure all types of fluids surfaces, including those that are low in reflectivity (such as clear water) and turbulent surfaces. The S300 generates reliable results from the laser's transmitted reflections off the liquid surface that is picked up by the receiver, utilizing complex algorithms, which smooth out the peaks and valleys caused by turbulent fluids surfaces. Because of this, TruSense S300 series will integrate well in static and/or dynamic liquid level monitoring or control systems.

## <span id="page-8-1"></span>**Optional Beam Diffuser**

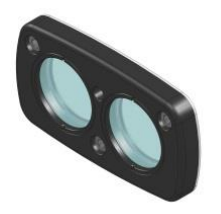

Figure 1: Beam Diffuser

The S300 Diffusing Lens accessory (Part # 7024972) will spread the beam of the laser over a greater area. The diffusing lens will allow the S300 to achieve better results under certain conditions. The diffusing lens in recommended under the following conditions:

- Whenever the range to the target is less than 10 meters.
- Whenever the liquid surface is turbulent during measurement.
- Whenever the beam width is not restricted by the diameter of a stilling pipe.

#### **The S300 Diffusing Lens is not recommended when**:

- Measuring a range over 50 meters.
	- Whenever a stilling pipe is so narrow over its length that the diameter of the stilling pipe will be less than the diameter of the beam spread (see Table 2).

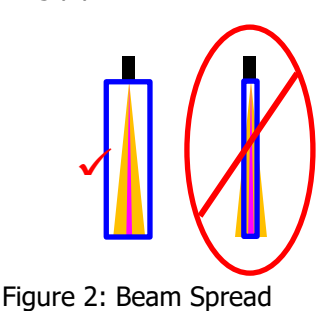

Mounting the S300 Diffusing Lens

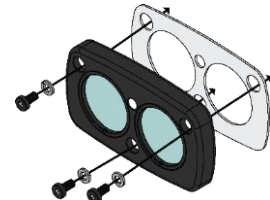

The diffusing lens is attached to the front of the S3xx using the 3 screws provided. A 2mm Allen wrench is included in the diffusing lens package to attach the lens to the TruSense face. Use of the diffusing lens does not compromise the IP rating of the sensor.

The diffusing lens comes with the parts illustrated to the left. Assemble the parts as shown to the front face plate of the sensor.

Figure 3: Diffuser Install

# <span id="page-9-0"></span>**Beam Spread of S3xx Over Distance**

The laser beam will spread over distance. The beam spread with increase if the diffusing lens is used. Below is a table to calculate the estimated beam spread at different distances. These calculations should be considered when mounting the sensor against a wall, shooting down a stilling pipe, or where other obstructions could be in the way of the laser beam.

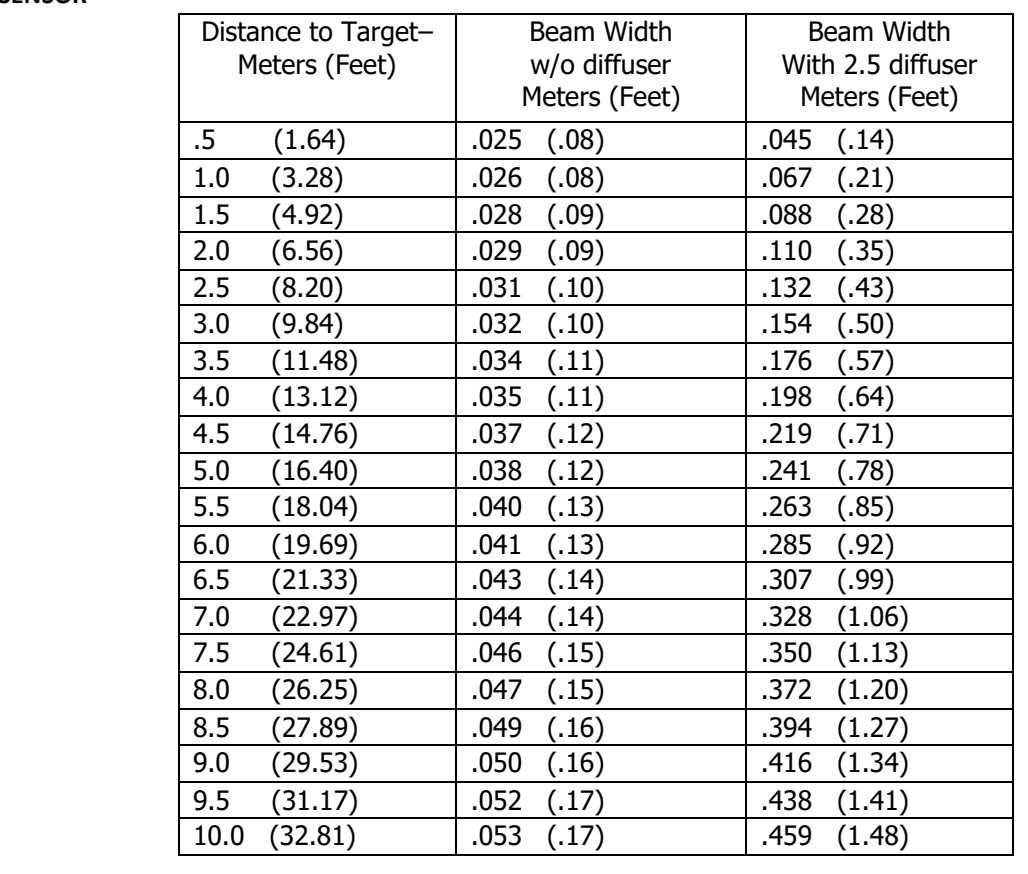

**S3XX SENSOR**

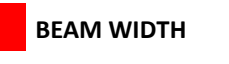

#### **TABLE 2: Laser Beam Spread**

**BEAM WIDTH W/DIFFUSING LENS**

#### **Beam Diameter at the Target = Free Aperture + (Divergence x Range)**

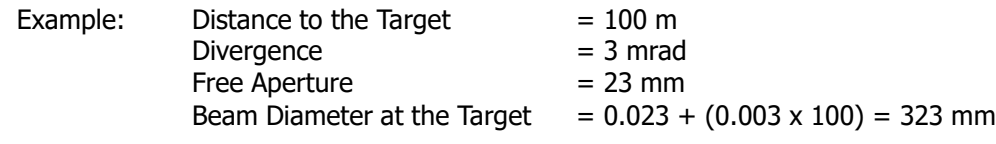

# <span id="page-9-1"></span>**Window/Sight Glass Application**

Copyright © [2019] Laser Technology, Inc. All Rights Reserved. Unauthorized duplication, in whole or in part, is strictly prohibited.

When measuring through a window or sight glass, ensure the face plate of the sensor is 3 mm or closer to the window and the laser beam is aligned as close to a normal angle to the window, keeping in mind the liquid surface must be at a normal angle to the laser beam. In addition to distance from the window, reflections will increase with an increased angle to the window in relationship to the laser beam path. Both distance and angle from window could result in measurement errors due to "crosstalk". Crosstalk occurs when the transmitted laser beam is reflected from the window back into the receiver causing inaccurate measurements. To help mitigate crosstalk, place a light baffle between the TruSense transmitter and receiver.

Whenever you are shooting through a glass or plastic material, it is recommended to use materials with high IR (905nm) transmission.

When calculating signal loss due to transmission properties of a window, it is 2x the transmission (Transmission Loss outbound + Transmission loss inbound).

#### <span id="page-10-0"></span>**Foam Application**

The laser will likely measure to the top of the foam if present. However, the use a stilling well or by-pass pipe can mitigate this condition. These devices allow the fluids to enter through perforations and reach the same level as the rest of the vessel but reducing the amount of agitation and foam that may be present outside of the stilling well. Another technique to counter foam is to create a small "wash-down" area at the side of the tank which will clear a small area through the foam, down to the material layer. Shoot the laser at this spot.

If both the foam layer and the below liquid surface layer are required to be monitored, two separate TruSense S300 models can be set up to provide both measurements. For example, one can be used inside a stilling well and the other outside to measure both targets.

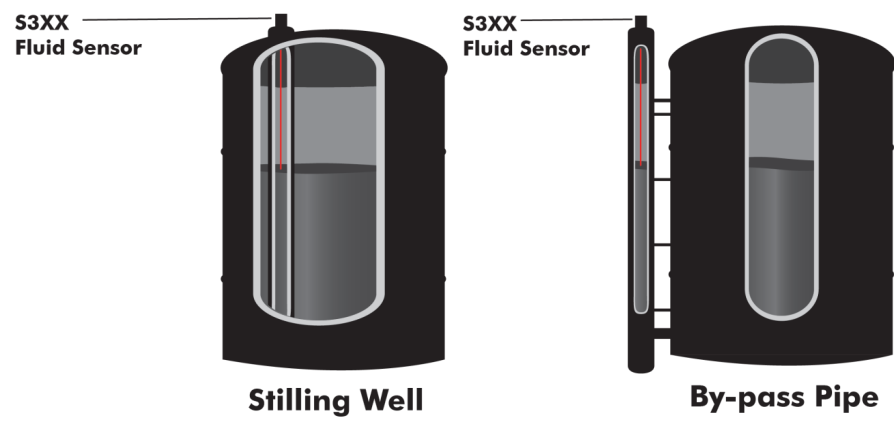

Figure 4: Stilling/By-Pass

#### <span id="page-10-1"></span>**Dense Steam Application**

The presence of steam is a particularly challenging condition. Like most scenarios it depends on the density & composition of the steam and the nature of the surface to be measured (still or turbulent). A general rule of thumb is that if you can see through the steam to the liquid surface, the laser should be able to as well.

# <span id="page-11-0"></span>**Transmit Receive Lens**

Left side referencing the front view as shown in the figure to the right.

# <span id="page-11-1"></span>**Measurement Reference**

Distance measurements are from the sensor front plate to the target as shown in the figure to the right. Note: The zero point will change slightly due to Diffuser lens, Window (if present) and/or mounting environment. For these reasons a User's Offset can be programmed into the TruSense to set the zero point.

<span id="page-11-2"></span>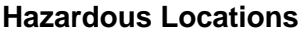

It is recommended to use the Ruggedized Housing Enclosure designed to house the S300 (see Appendix A of the document for more information). This can be mounted to an adaptor and flange for easy installation in a tank or silo. A dust tube will attach to the adaptor and provides an ¼ X 18 NPT access for an air tube to provide positive air pressure inside the tube for dusty environments.

## <span id="page-11-3"></span>**Sunlight**

If installing the TruSense sensor outdoors, it is important not to allow direct sun to shine on the sensor. Direct sun light can raise temperatures above the safe operating temperature of the sealed TruSense sensor causing a thermal shutdown of the sensor until sensor returns to normal operating temperatures.

# <span id="page-11-4"></span>**4 Initial Setup Requirements**

#### <span id="page-11-5"></span>**Electrical**

Recommend 12 to 24 volts dc.

#### <span id="page-11-6"></span>**I/O**

Default RS-232 Communication (found on all models) =  $115200$  baud rate, no parity, 8 data bits, 1 stop bit, no flow control.

Note: Additional I/O available, depending on model.

#### <span id="page-11-7"></span>**Mounting**

Mounting slots are 4 X 3.2mm (0.13 inches), always use a washer and do not exceed 5 Inch pounds of torque when securing. Recommended bolt size is M3, or 4-40.

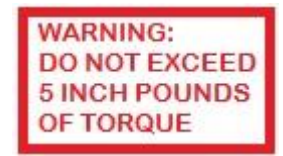

#### <span id="page-11-8"></span>**Alignment**

To get best performance from the TruSense S3xx, it is important to setup the sensor to be as close to 90 degrees to the liquid surface (+/-2 degrees).

There are two methods to orient the sensor to the surface of the liquid, aligning with a bubble level or signal strength return displayed via the RS-232 communication.

- 1. Bubble level alignment: During manufacturing, the TruSense laser beam is precisely aligned to the outer body of the TruSense sensor. Placing a level on the back plate or sides of the sensor will allow a method to assure the sensor is in the correct downward orientation. Note: For OEM sensor the front face plate is orientated 90 degrees to the laser beam.
- 2. Signal Strength Return: This method will require a Laptop Windows computer with a RS-232 Com Port attached to the TruSense sensor and a Terminal communication

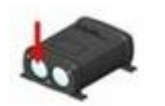

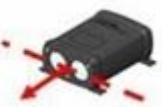

program like Tera Term or Hyper Term. The TruSense S300-series sensor will output a signal strength reading from 0-2000 where 2000 indicates the strongest return. By orientating the sensor, the goal is to peak the signal strength to the highest value possible. The power return value above 1000 is considered excellent.

# <span id="page-12-0"></span>**5 RS-232 ASCII Serial Communication Protocol**

RS-232 communication is available in all the S3xx models. This communication pathway can be used for setting, controlling and configurating the sensor.

- Each command line and reply line begins with a '\$' sign and ends with  $*$ CRC16 <CR><LF>. Note: CR is carriage return and LF is line feed.
- RS-232 factory default communication parameters: baud rate 115200, no parity, 8 data bits, 1 stop bit, no flow control.
- There are four types of RS-232 commands: Get, Set, Get & Set, and Direct Action.
- On commands that have the 'Get' function, issuing a command without an associated parameter(s), prompts the S3xx to reply with the current setting of that parameter(s). Example: Sent: \$,<Command><CR><LF> Return: \$,<Command>,<Parameter> \* CRC16
- On commands that have the 'Set' function, issuing the command as followed: \$,<Command>,<Parameter Value> <CR><LF>. Some commands have multiple parameters that can be set which would be separated by additional `,'. Example: *\$,<Command>,<1<sup>st</sup> Parameter Value>,<2nd* Parameter Value>...... <CR><LF>. Note: Additional characters to the right of the parameter(s) are ignored.
- On direct action commands, issuing the command will be executed directly after the <CR><LF> is sent. Example:  $\frac{4}{7}$  < Command> <CR><LF>

Note: Each command is made up of two alpha characters that are not case sensitive.

**Important:** Before entering any command, issue the Stop command (Direct Action command) Example: \$**ST**<CR><LF>.

**Important:** After changing any Set command parameters, to permanently save in non-volatile memory, the Save command (Direct Action command) **\$SU**<CR><LF> must be executed. Note: After execution the sensor will save current settings and reboot.

- When first applying power, the unit performs an initialization and onboard selftest to ensure the sensor systems pass.
- Thre are three methods for initiating a measurement:
- Serial command request (see \$GO command).
- Auto start at boot-up (see \$MA command).
- Hardware control via the Ext-Trig control signal (see \$TG command).
- The time for an individual measurement will vary depending on liquid mode settings, warm up time, and update period. For more detailed information see Section 7.

# <span id="page-13-0"></span>**Factory Default Settings**

Note: For detailed information on RS-232 ASCII Commands for setting up sensor, see Section 7.

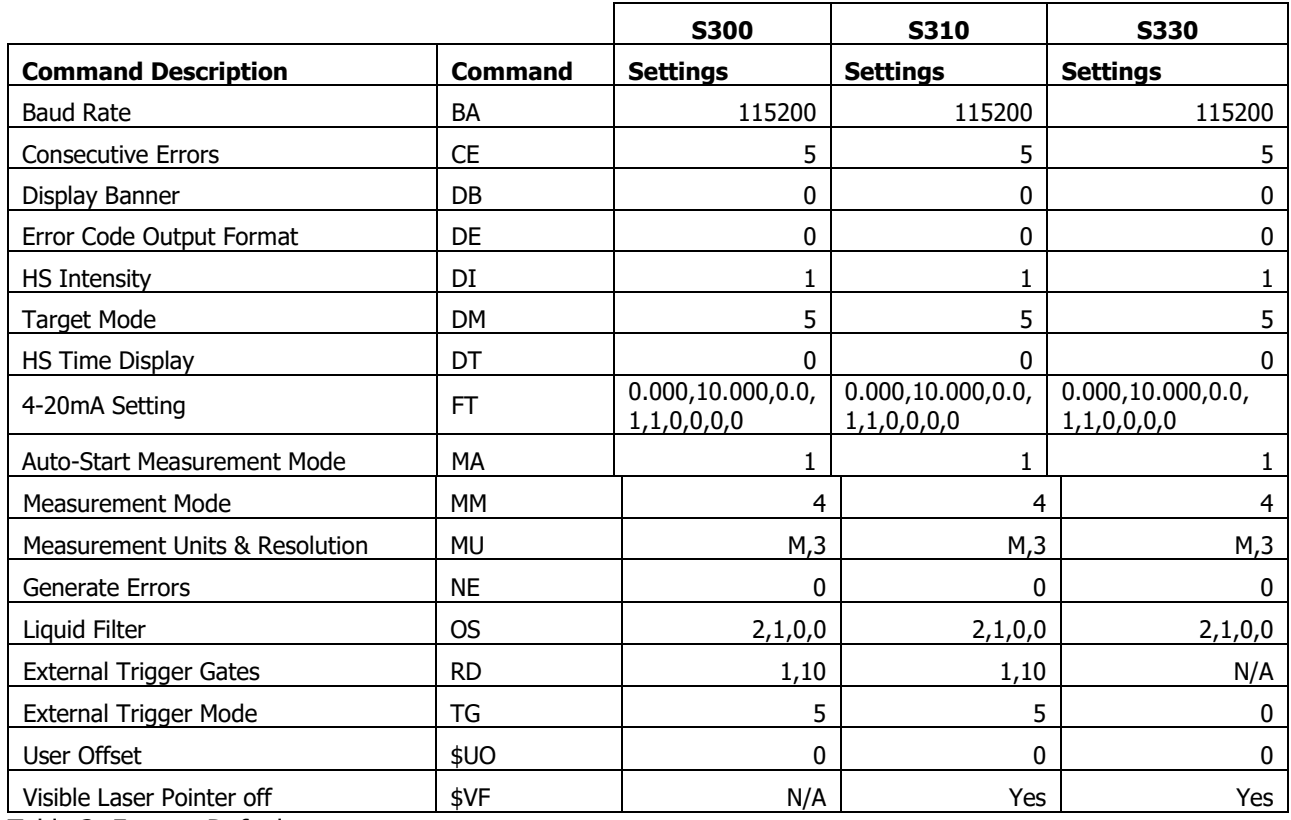

Table 3: Factory Default

# <span id="page-13-1"></span>**6 4-20mA Loop Setup**

This section will cover the setup of the TruSense sensor for a 4-20mA installation using the RS-232 ASCII communication. The TruSense sensor is configured from the factory to measure most liquid measurement situations out of the box. Since the S330 is a smart sensor, to implement the 4-20mA loop, the user need only define the loop boundaries and empty current (Item 2 under the Programing the S330 section). The user can setup the sensor at a bench prior to installation or at the working location. By answering the below question and programing the sensor with the RS-232 ASCII serial commands, the sensor should be ready to integrate into your level measurement system.

Note: An alternative programing method is to use the LTI S330 programing interface software tool. (See Appendix B)

# <span id="page-13-2"></span>**Before you start you will need:**

- 1. The TruSense S330 is not loop powered so a 12-24DC power and ground needs to be at the sensor location in addition to the powered current loop supply and return wires.
- 2. Open 4-20mA receiver on a PLC.
- 3. Vessel height from Empty to Full level (Measurement Span). Typically, this would be to overflow pipe.
- 4. The distance from sensor mounting point to the Full level of vessel (Instrument Offset).
- 5. If your PLC accepts error current signal, what current values are available.
- 6. Available COM port on the programing PC.
- 7. TruSense Power COM cable or equivalent.
- 8. Terminal program like Tera Term or HyperTerminal.

Note: Terminal communication parameters: baud rate 115200, no parity, 8 data bits, 1 stop bit, no flow control.

#### <span id="page-14-0"></span>**Programing the S330**

Note: An alternative programing method is available for setting up the sensor. The LTI TruSense S330 programing interface software tool (See Appendix B). Using this tool for setting up the sensor in an application requires no prior knowledge of the RS-232 ASCII commands. The tool will send the appropriate commands necessary to configure the sensor to integrate to your application.

1. Measurement Units (\$MU)

This will setup the instrument measurement units for all measurement communication formats. For liquid measurements, the available options are feet or meters. In addition to setting measurement units, you can specify how many decimal places to display in the RS-232 data export.

Note: Decimal place setting has no effect on the current loop resolution.

- 1.1. What measurement unit are you using?
	- o Meters, two decimals? Serial Command: \$MU,m,2<Return>
	- o Meters, three decimals? Serial Command: \$MU,m,3<Return>
	- o Feet, two decimals? Serial Command: \$MU,f,2<Return>
	- o Feet, three decimals? Serial Command: \$MU,f,3<Return>

- Note: See Serial Command \$MU for more information.
- 2. Setting the Current loop boundaries and error current. (\$FT)

The following questions will setup the \$FT serial command parameters, 4mA boundary, 20mA boundary, and error current (Refer to Figure 5).

- 2.1.What is the Measurement Span of the vessel (Vessel Height)?
- 2.2.What is the Instrument Offset?
- 2.3.What is the Error Current setting?
- 2.4.What is Distance Span (Instrument Offset + Measurement Span)?
- 2.5.What is Distance Span current boundary? 4mA or 20mA
- 2.6.What error current do you need?
- 3. Liquid sensing setup. (\$OS)

This command controls the filtering type, measurements per second, advance noise filter, and running average. See serial command \$OS for more information.

3.1. What filtering types do you need for the liquid surface you are measuring to?

 $3.1.1.$  Smooth Surface = 1

Note: The Smooth filter works in environments with smooth surfaces, producing a slightly more accurate reading.

 $3.1.2.$  Turbulent = 2

Note: The Turbulent filter should be used in environments that can transition from smooth to turbulent or are always turbulent.

3.2. Measurements per Second.

3.2.1. Available 1 to 14.

Note: Only set greater than 1 if your system requires faster than one second

updates to the current loop.

- 3.3. Advanced noise Is always set to 0.
- 3.4. What Running Average do you need?

3.4.1. Available options are 0(off) and from 2 seconds to 30 seconds in whole second intervals.

4. Error Reporting. (\$CE and \$NE)

Error reporting can be turned on or off (\$NE). An enhanced feature is the addition of consecutive error reporting. During turbulent surface condition momentary single return losses can occur. By setting this, you can account for this condition and only report error that are true in nature.

Note: For more information see serial commands \$CE and \$NE.

4.1.Do you error reporting?

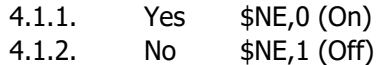

- 4.2.What kind of liquid surface is most common?
	- 4.2.1. No Turbulence \$CE,3
	- 4.2.2. Slight Turbulence \$CE,10
	- 4.2.3. Moderate Turbulence \$CE,100
	- 4.2.4. Very Turbulence \$CD,255

Note: Any whole number between 1 to 255 can work but the above values work in most cases.

5. Sensing Environment (\$DM)

The TruSense sensor can identify multiple targets, if found. In stilling wells, light steam or fog the last target reporting will mitigate the possibility of early returns from these obstacles. Note: For more information see serial command \$DM

- 5.1. What measurement conditions?
	- 5.1.1. Open vessel \$DN,5 (First Target)
	- 5.1.2. Stilling well \$DM,7 (Last Target)

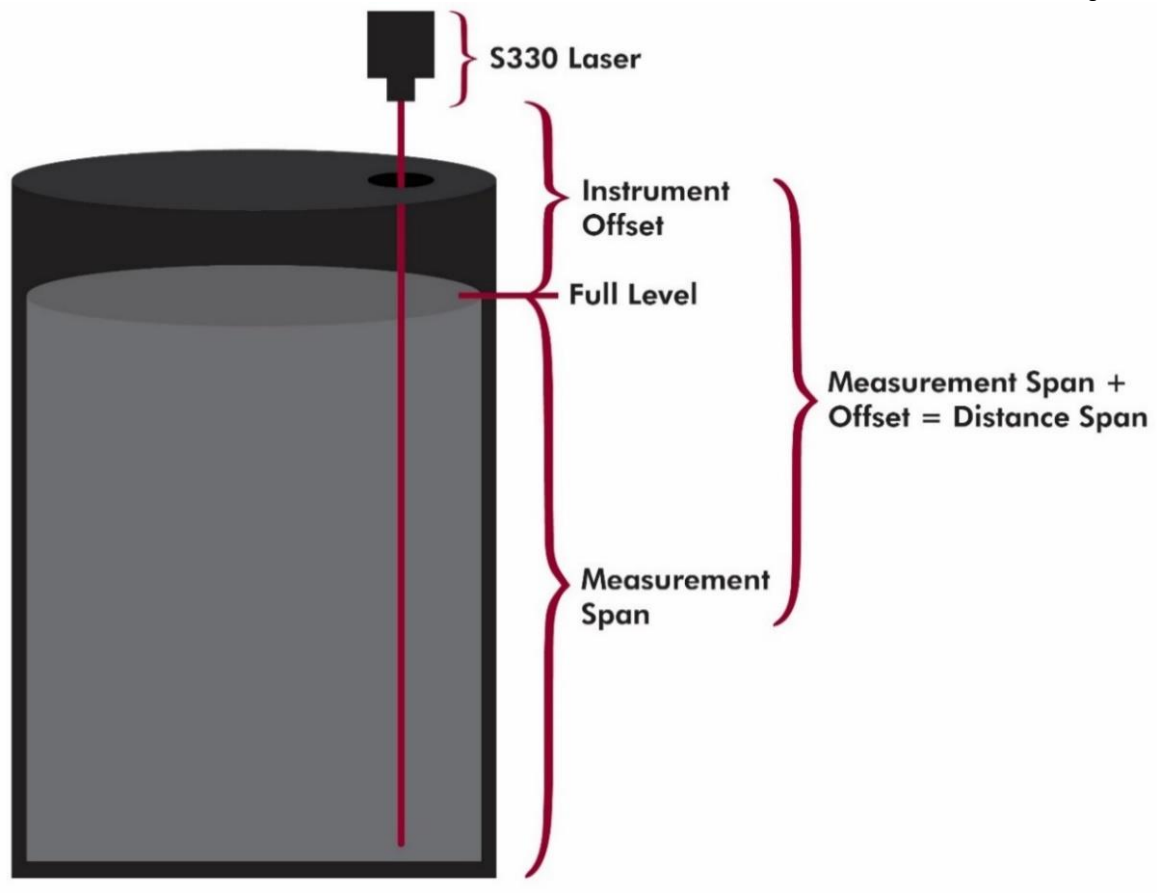

Figure 5: Vessel 4-20 Setup

# <span id="page-16-0"></span>**7 4-20mA Work Sheet**

The following Work Sheet can be printed out and used to build ASCII serial command and record the sensor settings for future reference. The intent of this worksheet is to allow the user to build each ASCII serial command for the 4-20mA loop.

**Note:** An alternative programing method is available for setting up the sensor. The LTI TruSense S330 programing interface software tool (See Appendix B). Using this tool for setting up the sensor in an application requires no prior knowledge of the RS-232 ASCII commands. The tool will send the appropriate commands necessary to configure the sensor to integrate to your application environment.

#### <span id="page-17-0"></span>Sensor Serial Number: \_\_\_\_\_\_\_\_\_\_\_\_\_\_\_\_\_\_\_\_\_\_\_\_\_\_ Sensor Location: **Measurement unit \$MU Question** 1 | \$MU | Meters, two decimals? | \$MU,m,2 **[** Meters, three decimals?  $\blacksquare$  \$MU, m, 3 Feet, two decimals?  $\vert$  \$MU,f,2 Feet, three decimals?  $\Box$ ASCII Command  $$MU,$ **ASCII Command to send** \$MU,<Line1> **Current Loop \$FT Question** 2 | Neasurement Span Height? 3 | Instrument Offset Height? 4 | Distance Span Calculation | <Line 5> + <Line 6> = 5 4mA Current boundary? Distance Span or Instrument offset Value: 6 20mA Current boundary? Distance Span or Instrument offset Value: 7 Error Current? 0 = Loop out of bounds error current 24mA 1 = Loop out of bounds error current 3.5mA ASCII Command \$FT, , , , , , <u>, 1</u> **ASCII Command to send** \$FT,<Line 5 >,<Line 6>,0,<Line7>,1 **Liquid Setting \$OS Question** 8 | What Filter Type? Smooth Surface = 1 Turbulent Surface =  $2 \Box$ 9 | Measurement per second? | Value 1 to 14: 10 | Running Average? | Value 0=off 2-30 = on: ASCII Command \$OS,\_\_\_\_\_,\_\_\_\_\_,0,\_\_\_\_\_ **ASCII Command to send** \$OS,<Line8 >,<Line 9>,0,<Line 10> **Error Reporting \$NE Question** 11 | Error Reporting? | On = 0 Off =  $1 \square$ ASCII Command \$NE,\_\_\_\_\_\_\_ **ASCII Command to send** \$NE,<Line 11> **Consecutive Errors \$CE Question** 12 | Consecutive Errors? No Turbulance = 3 Slight Turbulance = 10 Moderate Turbulance = 100 Very Turbulant = 255 ASCII Command  $$CE,$ **ASCII Command to send** \$CE,<Line 12> **Target Mode \$DM Question** 13 | Target Mode? | Open Vessel = 5 Stilling Well =  $7 \square$ ASCII Command  $$DM,$ **ASCII Command to send** \$DM,<Line13>

## **Work Sheet for setting TruSense S330 for installation in 4-20mA Loop**

# <span id="page-18-0"></span>*8* **RS-232 ASCII Measurement Output Messages**

This section defines the RS-232 ASCII measurement output format. For detailed information on RS-232 ASCII Commands for setting up sensor, see Section 9.

#### <span id="page-18-1"></span>**First Target**

Output message if  $$DI = 0$  (Intensity Off) and  $$DT = 0$  (Time Stamp Off) **\$DF,<**distance> \*CRC16**<CR><LF>**

Example: \$DF,1.39\*7321<CR><LF>

Output message if  $$DI = 0$  (Intensity Off) and  $$DT = 1$  (Time Stamp On) **\$DF,<**distance>,< since power on>\*CRC16**<CR><LF>**

Example: \$DF,1.40,3.236\*35E4

Output message if  $$DI = 1$  (Intensity On) and  $$DT = 0$  or 1 (Time Stamp Off or On) **\$DF,<**distance>,< time stamp on>,<Power Return>\*CRC16**<CR><LF>**

Example: \$DF,1.40,8.678,1543\*C392

#### <span id="page-18-2"></span>**Strongest Target**

Output message if  $$DI = 0$  (Intensity Off) and  $$DT = 0$  (Time Stamp Off) **\$DS,<**distance> \*CRC16**<CR><LF>**

Example: \$DS,1.38\*76E2<CR><LF>

Output message if  $$DI = 0$  (Intensity Off) and  $$DT = 1$  (Time Stamp On) **\$DS,<**distance>,< time stamp on>\*CRC16**<CR><LF>**

Example: \$DS,1.38,8.653\*43C6<CR><LF>

Output message if  $$DI = 1$  (Intensity On) and  $$DT = 0$  or 1 (Time Stamp Off or On) **\$DS,<**distance>,< time stamp on>,<Power Return>\*CRC16**<CR><LF>**

Example: \$DS,1.38,2.396,1430\*CF7B<CR><LF>

#### <span id="page-18-3"></span>**Last Target**

Output message if  $$DI = 0$  (Intensity Off) and  $$DT = 0$  (Time Stamp Off) **\$DL,<**distance> \*CRC16**<CR><LF>**

Example: \$DL,1.38\*19E0<CR><LF>

Output message if  $$DI = 0$  (Intensity Off) and  $$DT = 1$  (Time Stamp On) **\$DL,<**distance>,< time stamp on>\*CRC16**<CR><LF>**

Example: \$DL,1.40,6.767\*BCE2<CR><LF>

Output message if  $$DI = 1$  (Intensity On) and  $$DT = 0$  or 1 (Time Stamp Off or On) **\$DL,<**distance>,< time power on>,<Power Return>\*CRC16**<CR><LF>**

Example: \$DL,1.40,7.023,1420\*6142<CR><LF>

# <span id="page-19-0"></span>**9 RS-232 ASCII Serial Commands**

This section defines the individual ASCII commands for setting up and controlling measurement over the RS-232 communication pathway.

#### <span id="page-19-1"></span>**\$AU Display Board AUX Board Status**

Gets AUX board information that defines Visible laser pointer and additional communication pathways. Get: **\$AU<CR><LF>** Instrument Reply: \$AU,<aux board configuration>,<working aux configuration>,<factory setting>

#### \*CRC16**<CR><LF>**

The S300 gives actual aux board configuration as well as working configuration. Normally, actual configuration is same as working one, but some function is disabled if there is conflict. If Actual configuration sets a bit for the wrong setting, S300 may not work correctly. All configurations are hexadecimal digits. See below bit description:

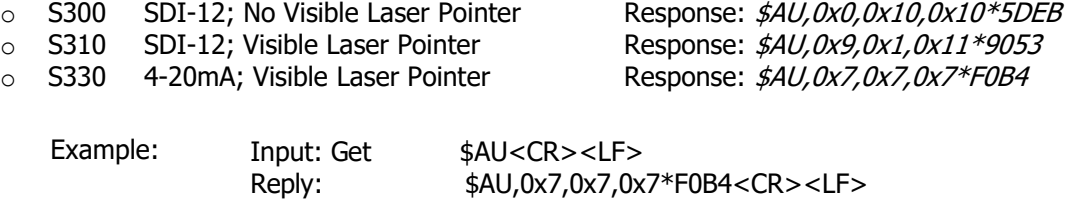

## <span id="page-19-2"></span>**\$BA RS232 Baud Rate**

Sets and gets the serial communications data rate. The reply message to this command is sent at the previous baud rate. Default baud value  $= 115200$ . **Important:** Once \$PD is issued, the user must configure communication link to new Baud Rate.

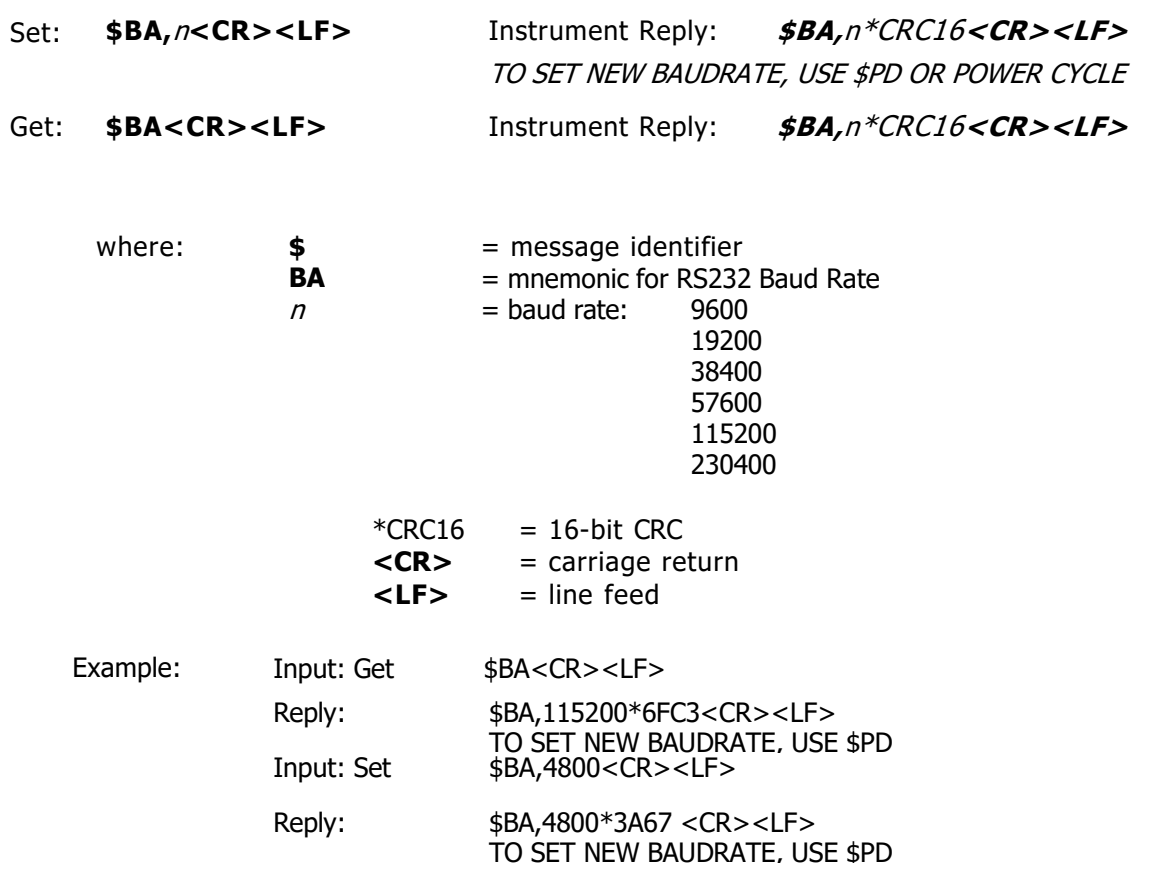

#### <span id="page-20-0"></span>**\$CE Number of Consecutive Errors Before Reporting for Liquid Measurement**

This command is used to fine tune the measurement errors to report. Measuring to turbulent liquid surfaces can produce momentary loss of laser return signal that can cause incomplete measurement calculation. By increasing this value, it will report only errors true in nature.

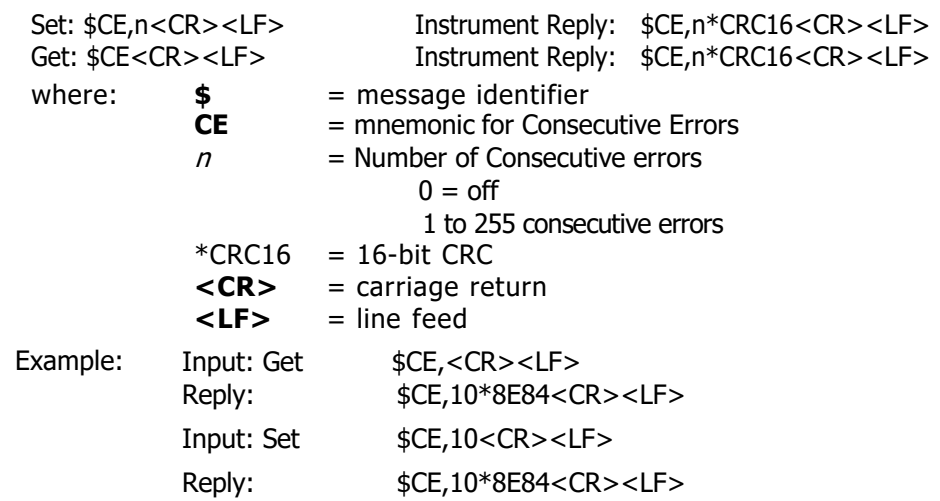

## <span id="page-20-1"></span>**\$CL Convert Error Code to Error Message**

This is user informational for each valid error message.

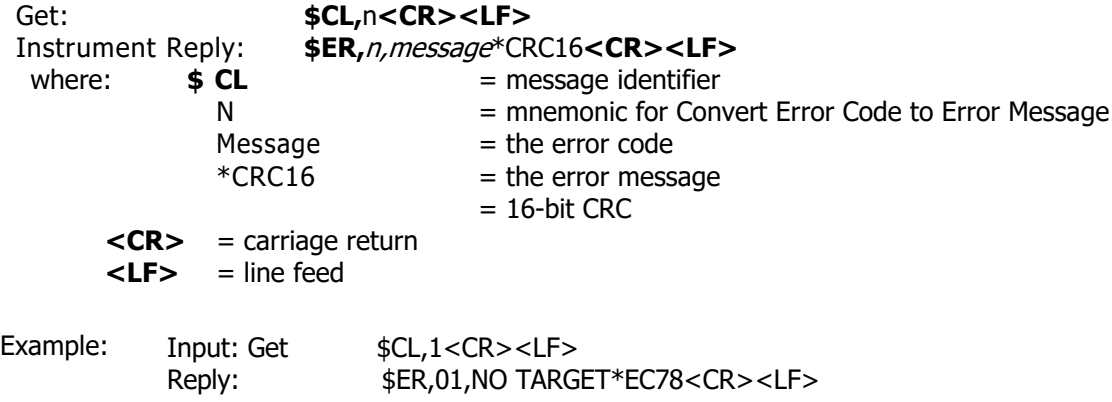

#### <span id="page-20-2"></span>**\$CO Display \$GO CommandParameters**

This function is typically used in RS-232 Communication when a fixed number of measurements are required over a fixed time interval. To set, see the \$GO command. **Important:** For the TruSense S3xx, the \$OS command should be used with the \$GO to set the time interval instead of the second parameter of the \$GO command.

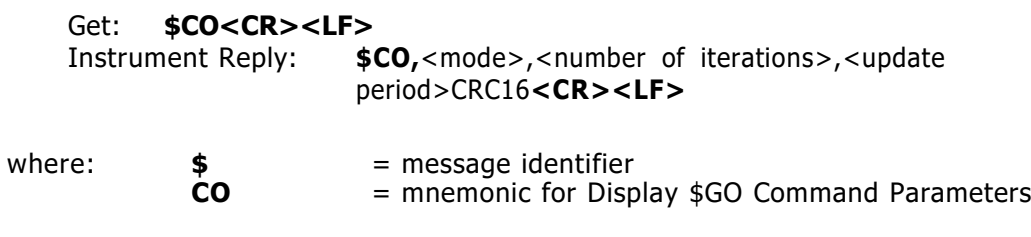

Mode number of iterations

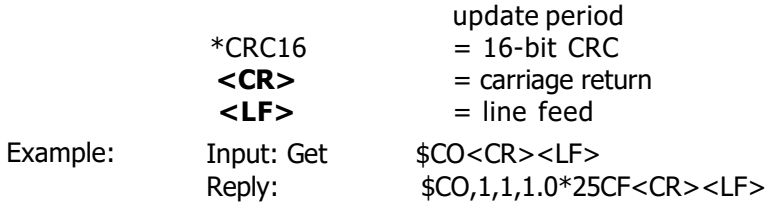

## <span id="page-21-0"></span>**\$DB DisplayBanner**

When the Banner is enabled, if no errors are encountered, a sensor informational banner will be displayed when the unit is powered on based on the model:

#### **TruSense S300**

TruSense S300 Series,DS-300-1.14 PRF[1000/2800] [CP-WP-U-UL] (c) 2010-2018 Laser Technology Inc. All rights reserved.

#### **TruSense S310**

TruSense S300 Series,DS-310-1.14 PRF[1000/2800] [CP-WP-U-UL] (c) 2010-2018 Laser Technology Inc. All rights reserved.

#### **TruSense S330**

TruSense S300 Series,DS-330-1.14 PRF[1000/2800] [CP-WP-U-UL] (c) 2010-2018 Laser Technology Inc. All rights reserved.

**Note:** If the Banner is disabled and an error is encountered when the unit is powered ON, the appropriate error code will be displayed.

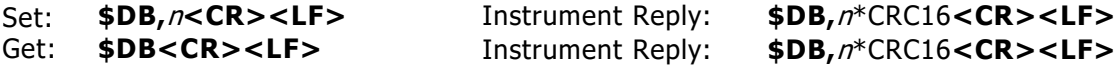

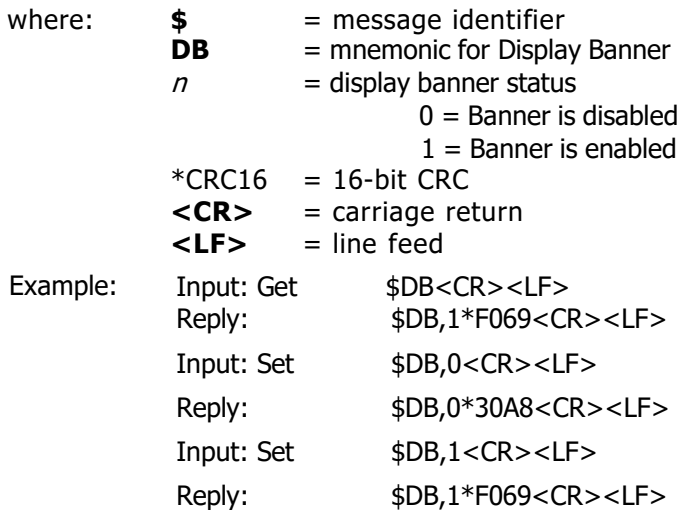

#### <span id="page-21-1"></span>**\$DE Error Code Format**

This command sets the display error code or error code plus error description.

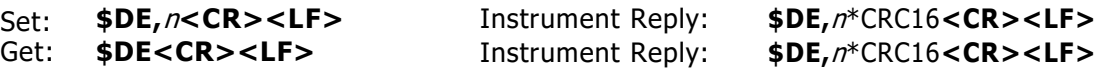

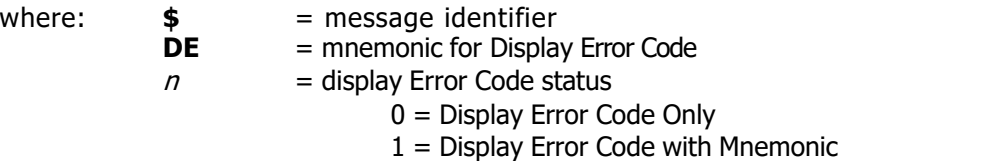

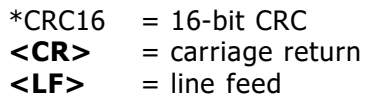

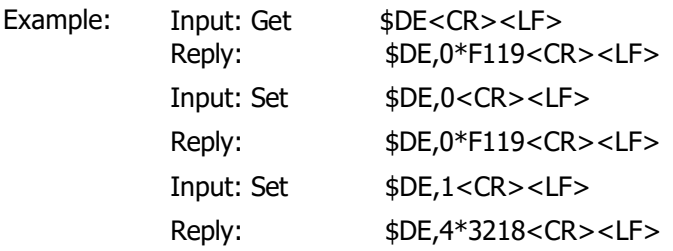

#### <span id="page-22-0"></span>**\$DI Display Return Intensity**

This command will display the intensity of the returning single. The scale is from 1 to 2000 where 2000 is the strongest and 1 is the lowest insensitivity return. Power Return Intensity scale is as follows:

- Power intensity greater or equal to  $1000 =$  Excellent
- Power intensity from 700 to 1000 = Good
- Power intensity from 400 to  $699 = \text{Fair}$
- Power intensity less than 400 = Poor

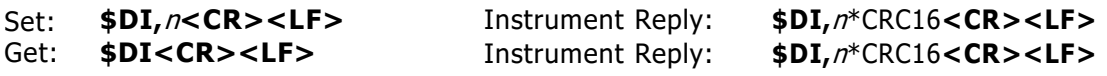

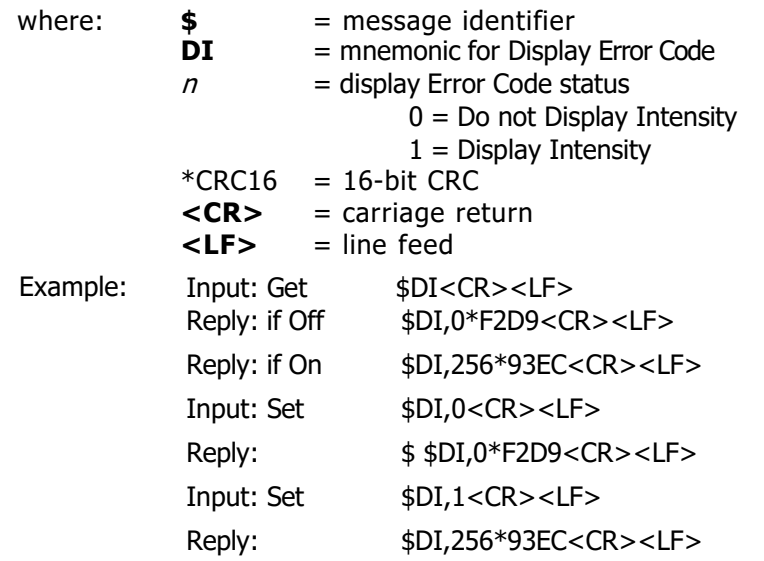

#### <span id="page-22-1"></span>**\$DM Target Mode**

The TruSense S300 series can detected multiple targets if present. This command allows the user to choose which target to report.

**Important:** The TruSense S3xx, the \$MM (Measurement Mode) must be set to 4 (Liquid Measurement Mode) for the following \$DM parameters to be valid.

#### **First Target**

The measurement output represents the distance to the first valid target the sensor identifies. If only one target is found, it will report this target. This is factory default setting.

#### **Strongest Target**

The measurement output represents the distance to the strongest valid target the unit identifies.

#### **Last Target**

The measurement output represents the distance to the last valid target the unit identifies. If only one target is found, it will report this target. This is useful when installed in a stilling well or close to a side wall of containment vessel.

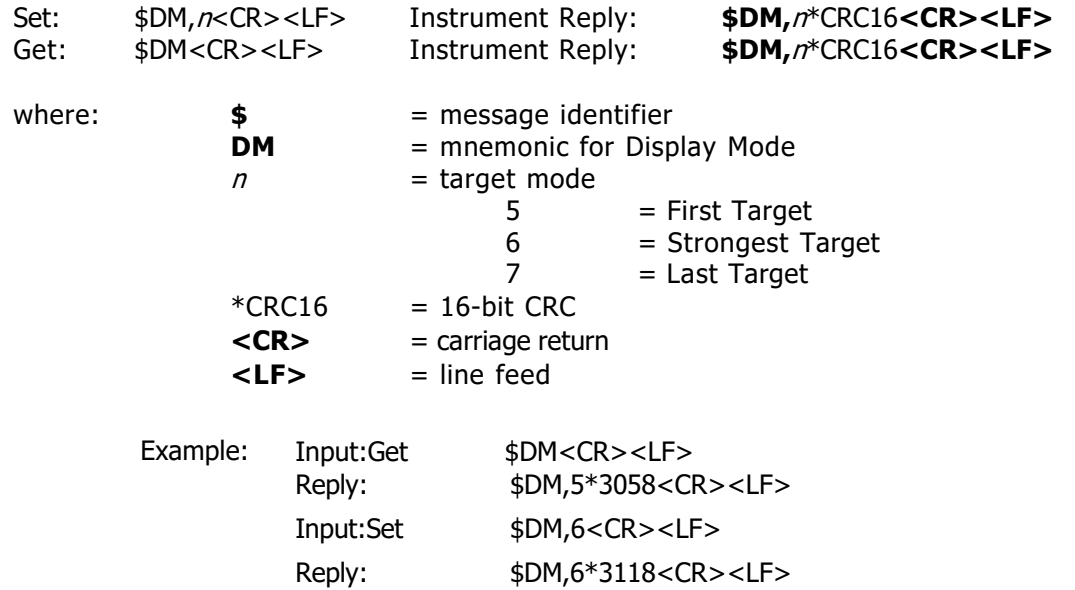

#### <span id="page-23-0"></span>**\$DT Display Time**

When in \$MM,4 (Liquid Measurement mode) the time stamp counts from 0 to 9.999 seconds before rolling back to zero.

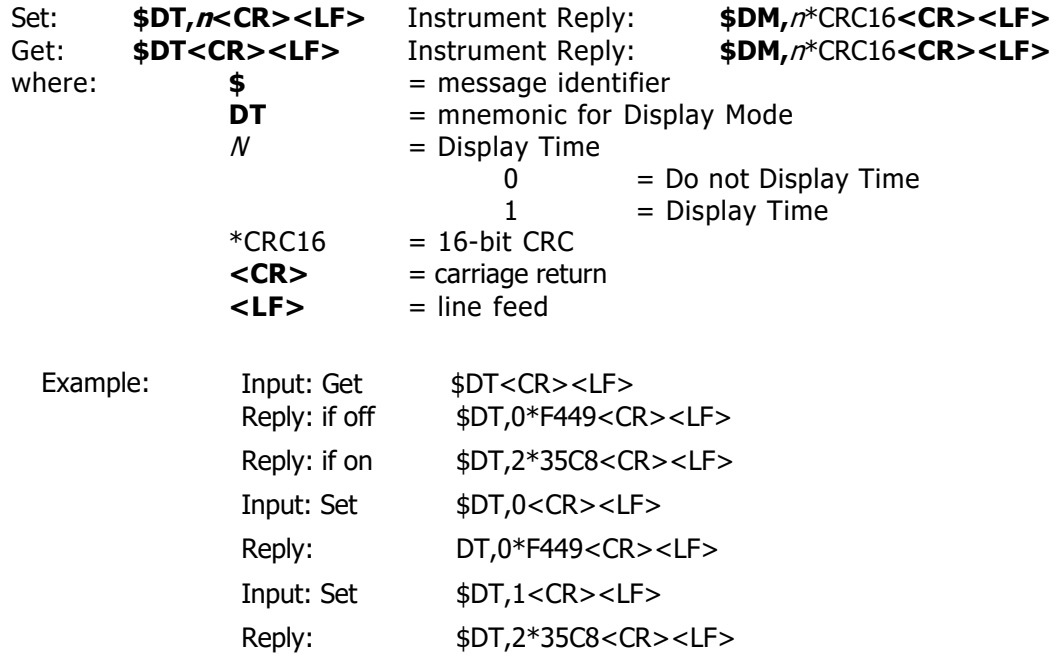

# <span id="page-23-1"></span>**\$FT 4-20 Current Loop Setting**

This command is to set all functionality of the 4-20mA current loop.

Set: **\$FT,**<value for 4mA>,<value for 20mA>,<update period>, <error handling>, <number of measurements>**<CR><LF>**

Instrument Reply:  $\frac{2}{3}FT$ , <value for 4mA>, <value for 20mA>, <update period>, <error handling>, <number of measurements>,[n,n,n,n]**<CR><LF>**

Get: **\$FT<CR><LF>**

Instrument Reply:  $\frac{2}{3}FT$ , <value for 4mA>, <value for 20mA>, <update period>, <error handling>,

<number of measurements>,[n,n,n,n]**<CR><LF>**

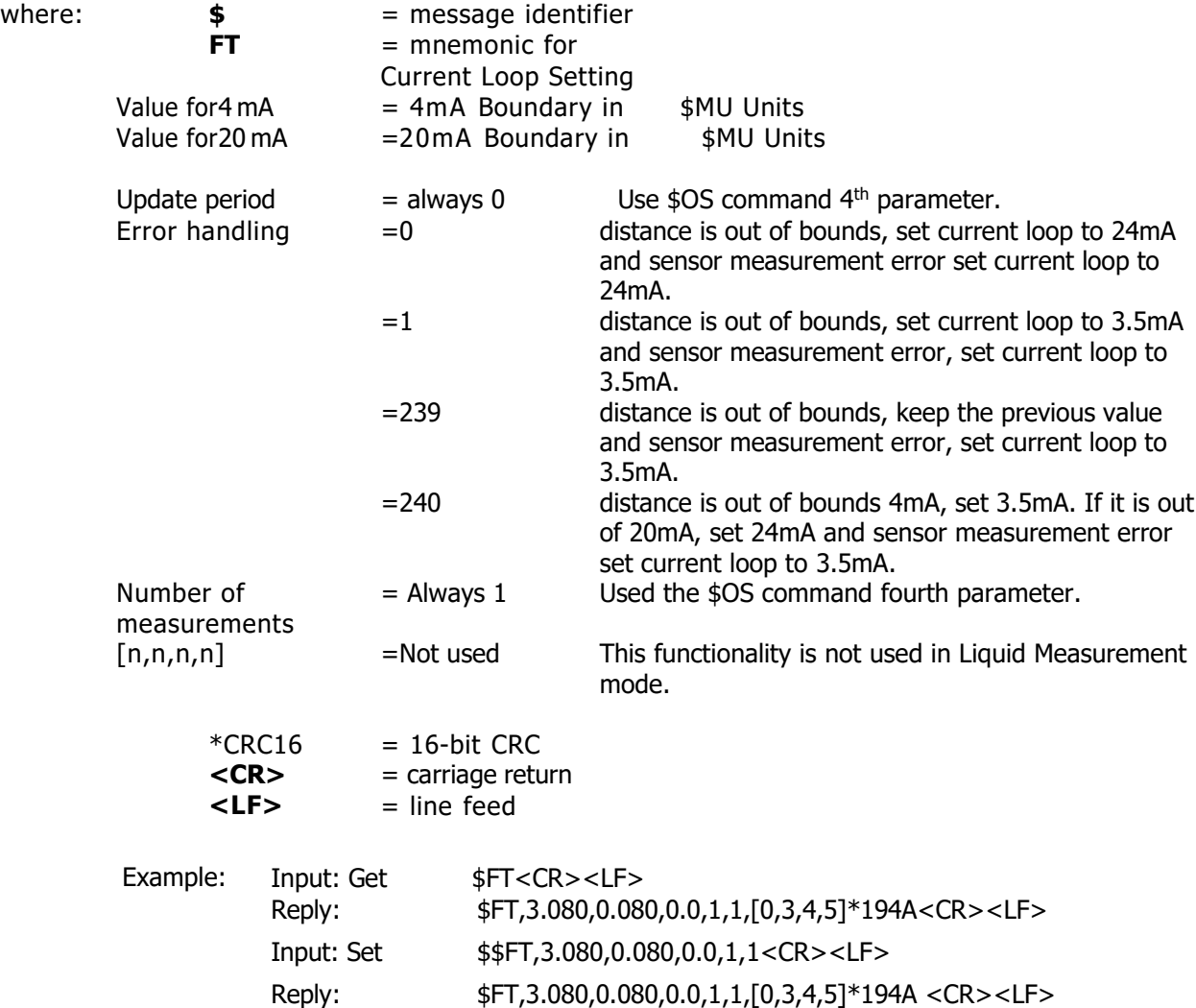

#### <span id="page-24-0"></span>**\$GO Start Distance Measurement**

This command starts the sensor measuring.

**Note:** This command functions the same as using the trigger input connection based on the Ext-Trig (\$TG,2 or 3) setting (Active high/Active low). This trigger input connection is only available in the TruSense S300 and S310.

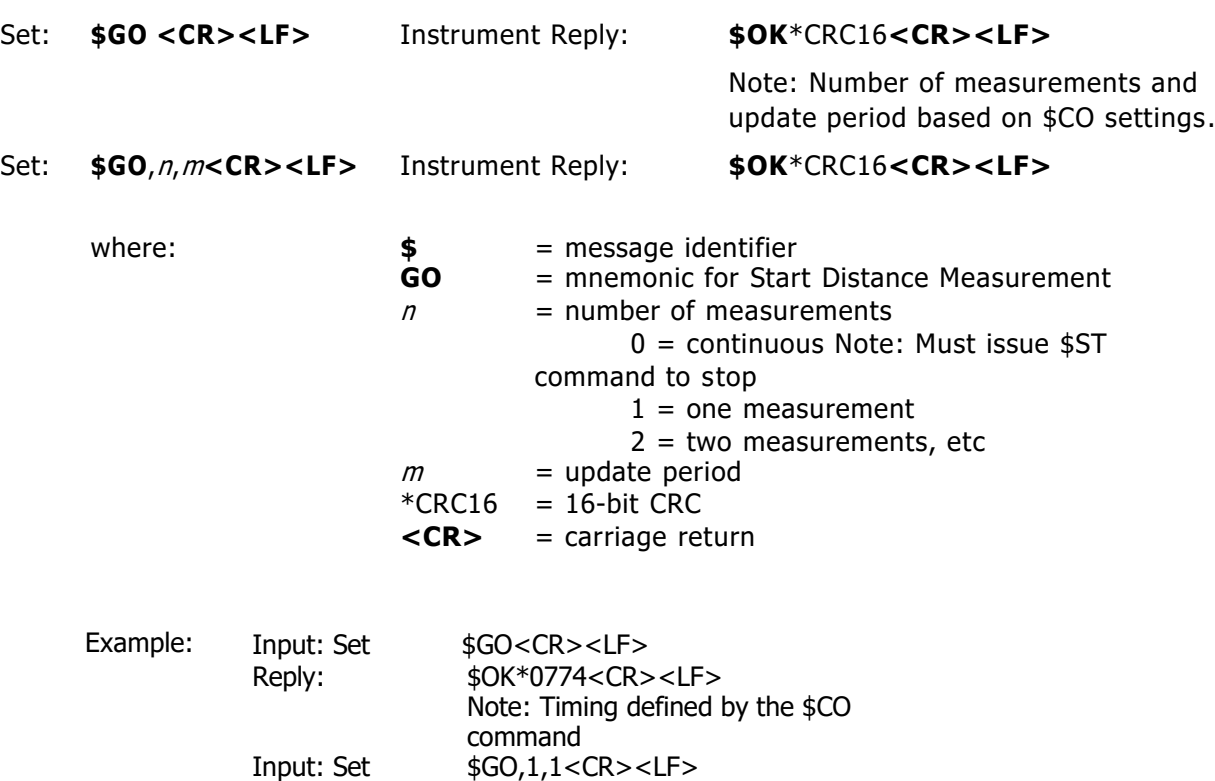

**IMPORTANT:** For the TruSense S3xx, the \$OS command should be used instead of the second parameter of the \$GO command for setting time interval.

Reply:  $$OK*0774 < CR > LF >$ 

Note: <number of measurements>, <update period> are stored in volatile memory. To save in non-volatile memory, save with \$SU or \$PD command.

## <span id="page-25-0"></span>**\$ID Instrument Identification**

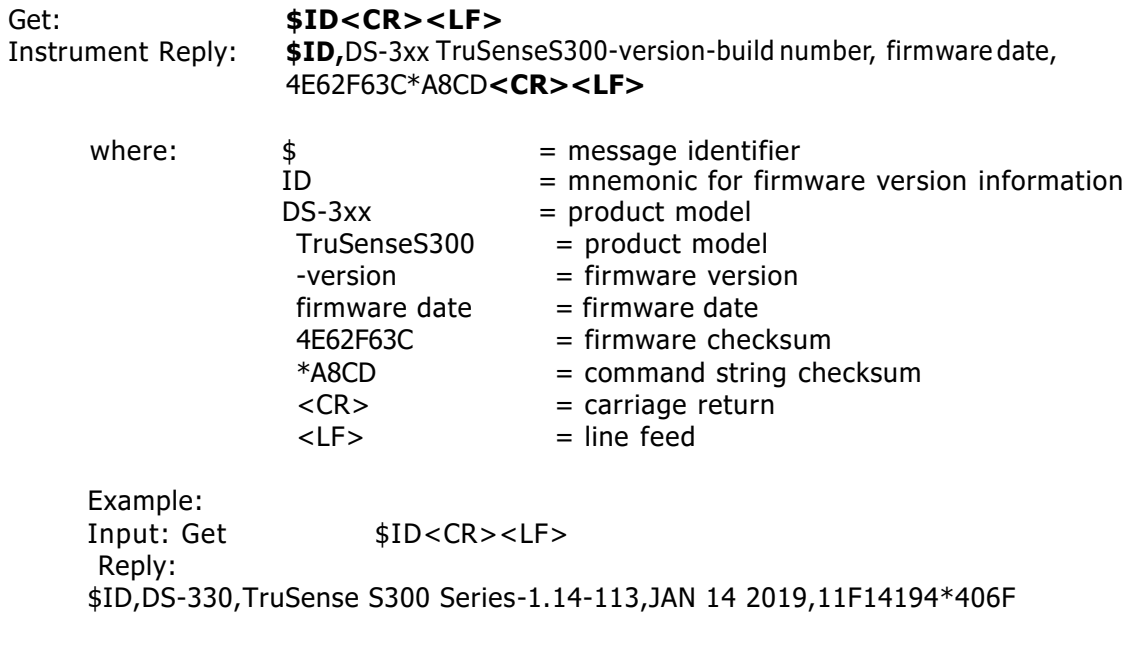

#### <span id="page-26-0"></span>**\$IS Instrument Status**

Get: **\$IS**<CR><LF> Instrument Reply: \$IS,<run flag>, <system error status><password status>\*CRC16<CR><LF>

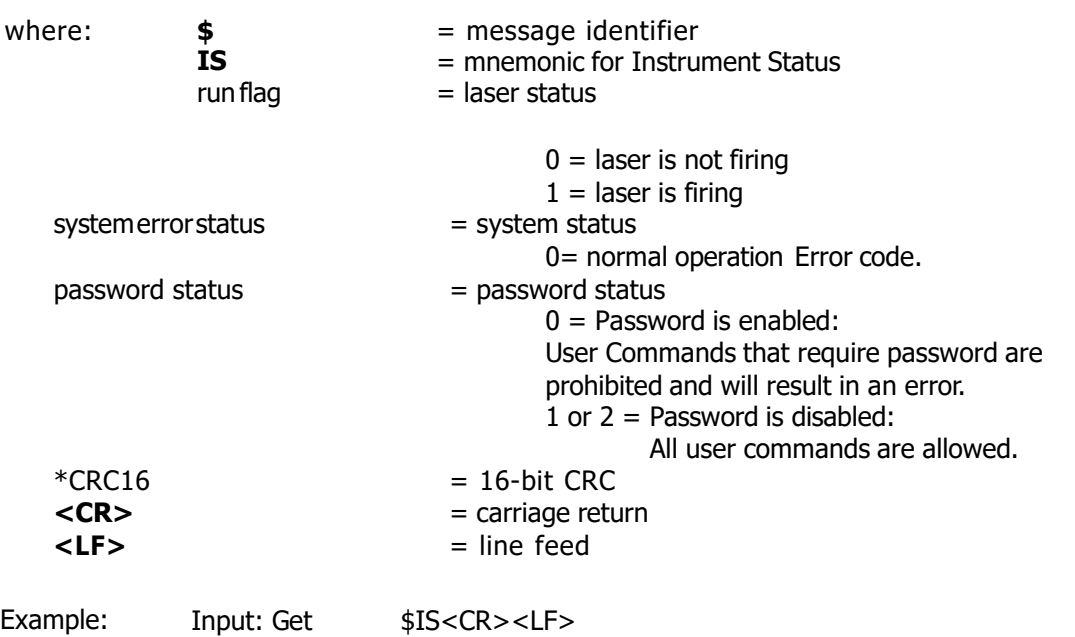

#### <span id="page-26-1"></span>**\$MA Manual Start**

This command determines the status of the laser after the unit is powered ON and initialized.

Reply: \$IS,0,0,1\*7C35

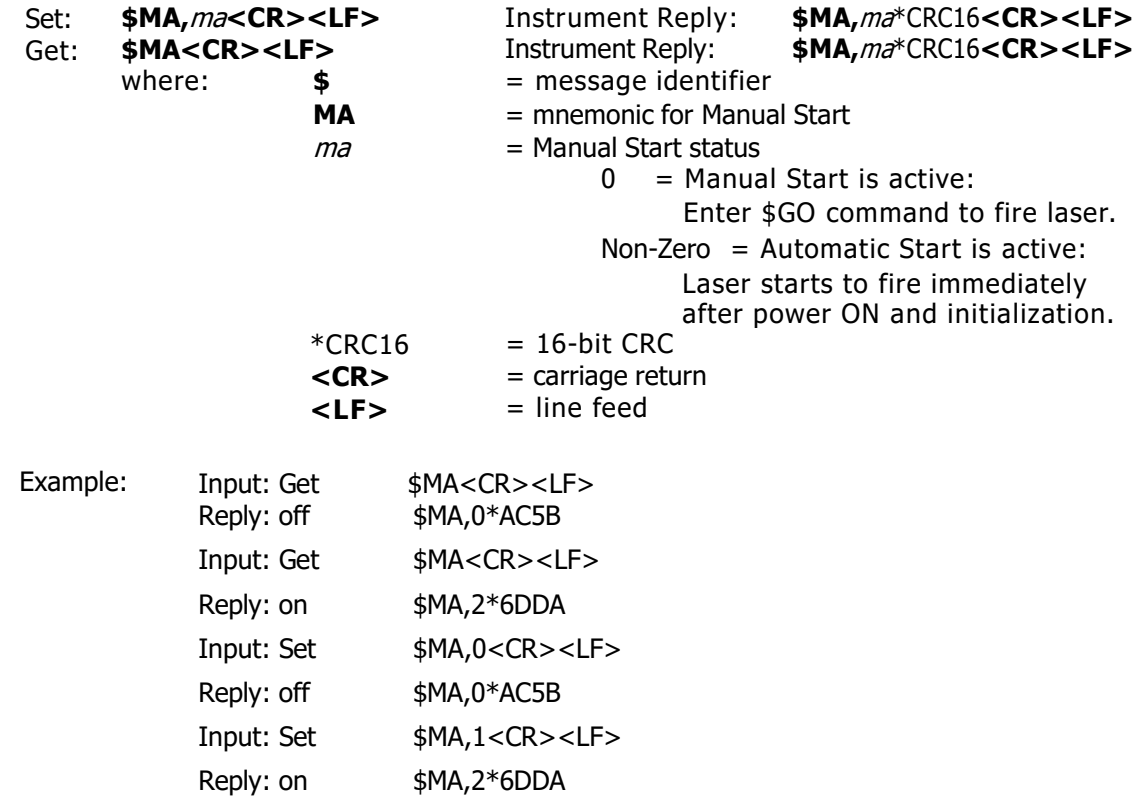

#### <span id="page-27-0"></span>**\$MM Measurement Mode**

For liquid applications \$MM should always be set to 4. **IMPORTANT:** If \$MM is not set to 4, incorrect operation of sensor will occur.

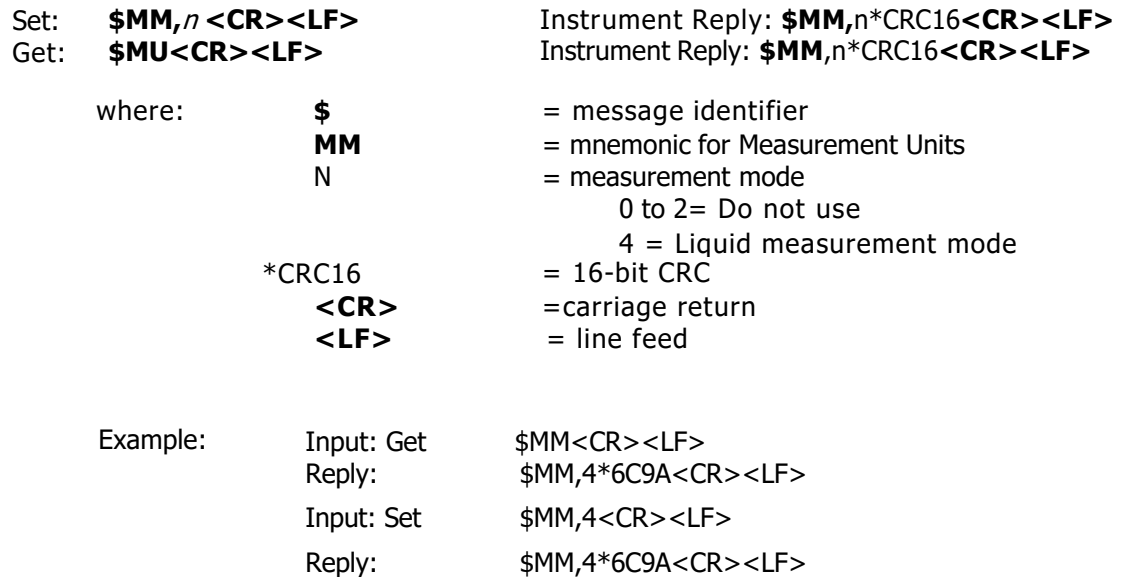

#### <span id="page-27-1"></span>**\$MU Change Measurement Unit**

This command is used to change the measurement units. Factory default is meters and three decimal places.

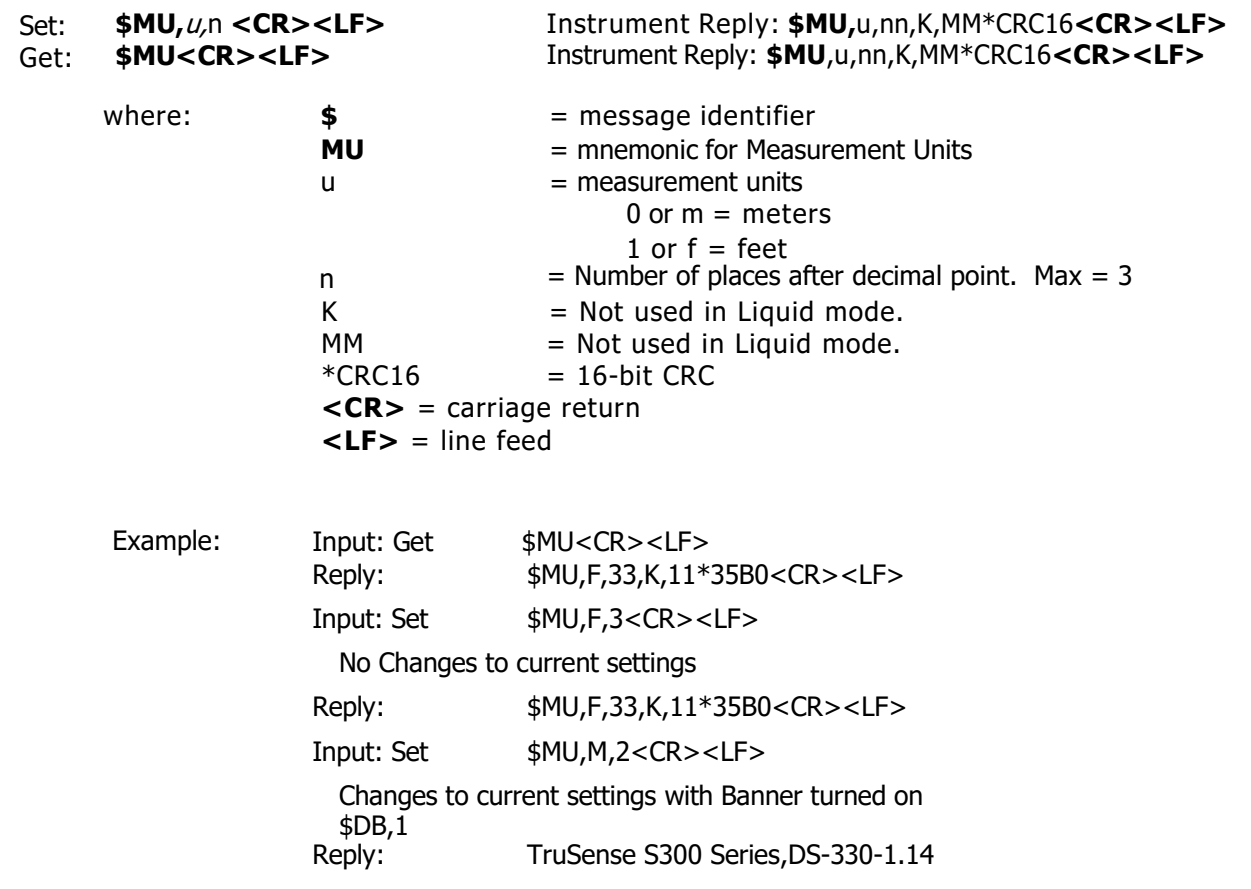

PRF[1000/2800] [CP-WP-U-UL] (c) 2010-2018 Laser Technology Inc. All rights reserved. \$READY Input: Set \$MU,F,3<CR><LF> Changes to current settings with Banner turned off DB,0 Reply: Sensor Reboots with no reply

## <span id="page-28-0"></span>**\$NE Error Reporting on/off**

This command will turn off or on error reporting the liquid measurement mode.

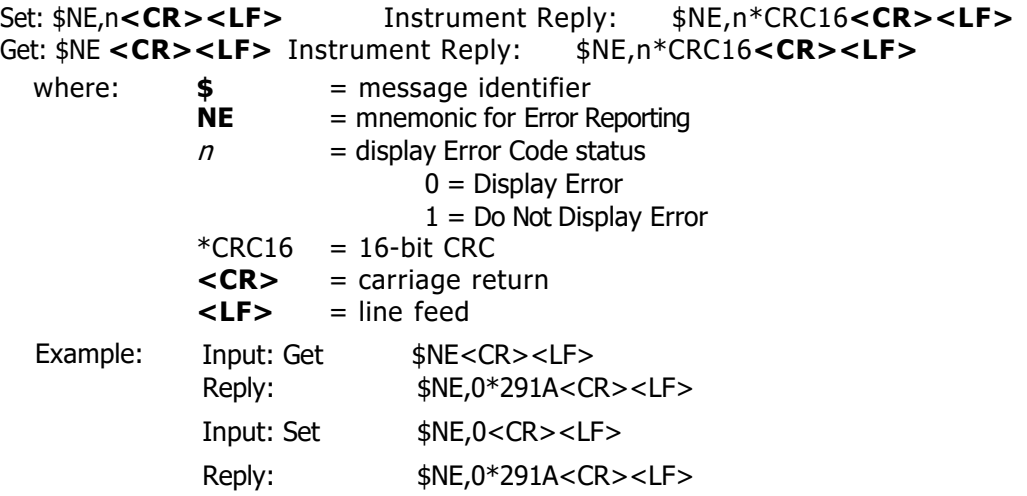

# <span id="page-28-1"></span>**\$OS Liquid Setup Command**

This command controls the filtering type, measurements per second, advance noise filter, and running average. Filtering types available are low pass and median. The Low pass filter works in environments with smooth surfaces, producing a slightly more accurate reading. The Median filter should be used in environments that can transition from smooth to turbulent or are always turbulent. Advanced noise filter is reserved for custom application. Running average will smooth out readings in dynamic surface conditions.

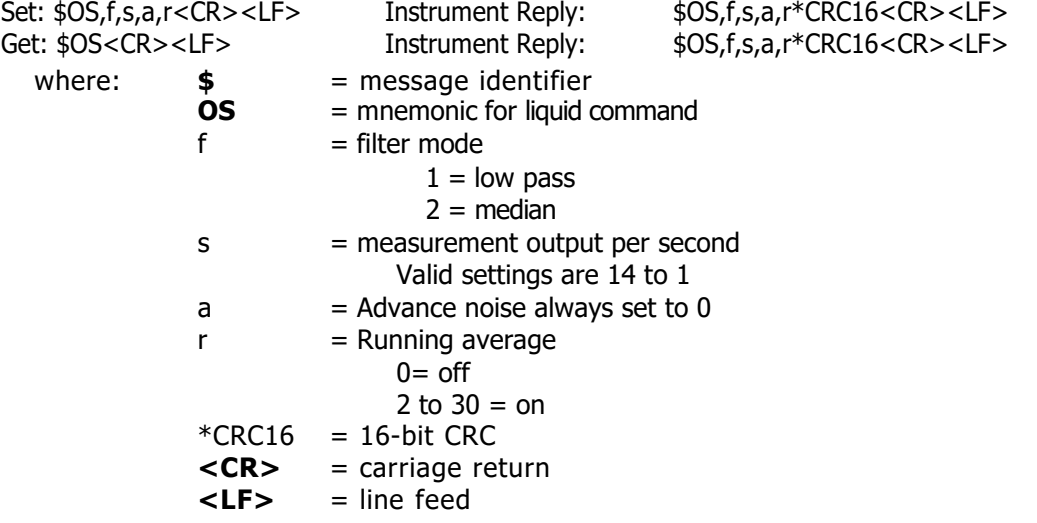

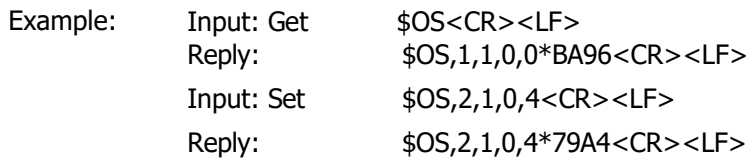

#### <span id="page-29-0"></span>**\$OZ InstrumentTemperature**

This command will display the internal temperature of the sensor

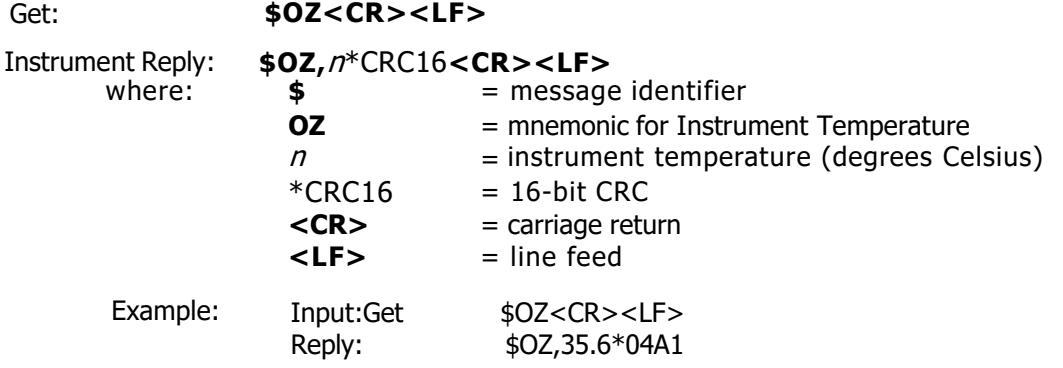

## <span id="page-29-1"></span>**\$PD Power Down and Restart Unit**

Send this command after changing the communication baud rate. The instrument will power down and restart using the new baud rate.

#### Direct Action:**\$PD<CR><LR>**

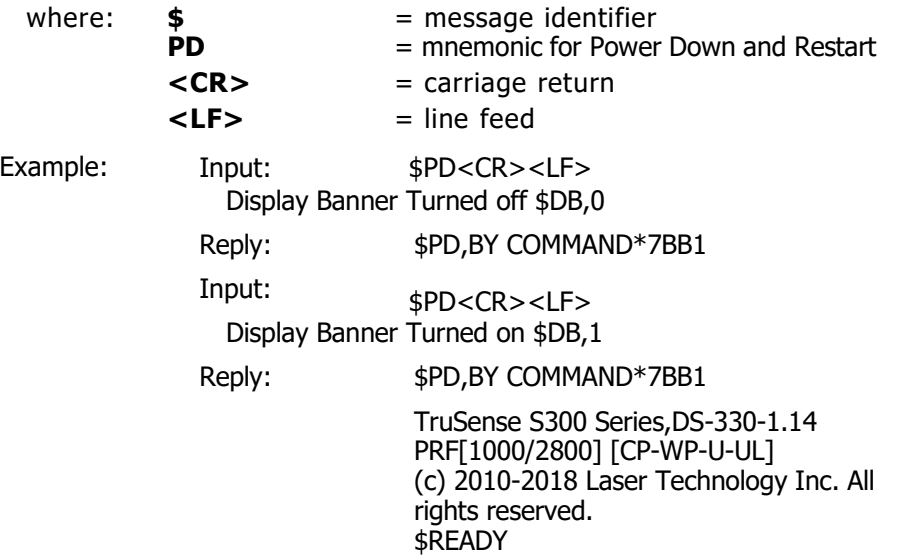

## <span id="page-29-2"></span>**\$PE Set Update Period**

The TruSense S300 series can be set up to measure periodically. For example, if 10 measurements are required every 20 seconds, set update period as 20. This command should be set to zero. Always use the \$OS command for measuring liquids.

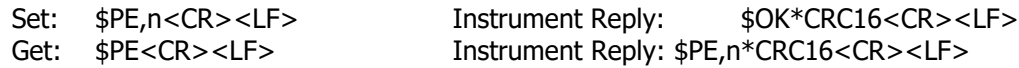

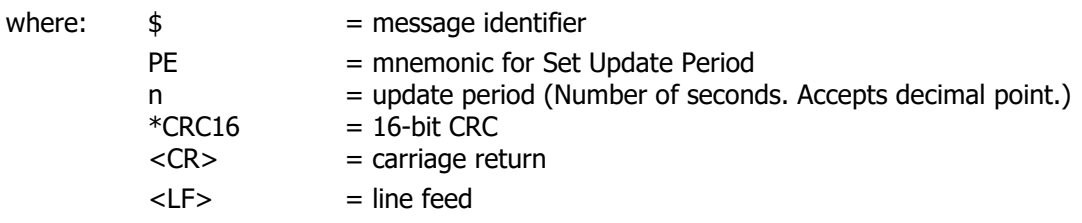

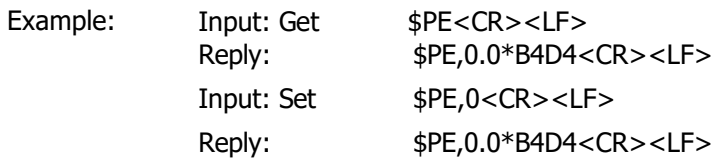

**Note:** The Update Period is stored in volatile memory. Use **\$SU** or **\$PD** to store the Update Period into non-volatile memory.

#### <span id="page-30-0"></span>**\$PW Enter Password**

This command is to unlock password protected commands to allow editing. Note: Factory default, password is disabled.

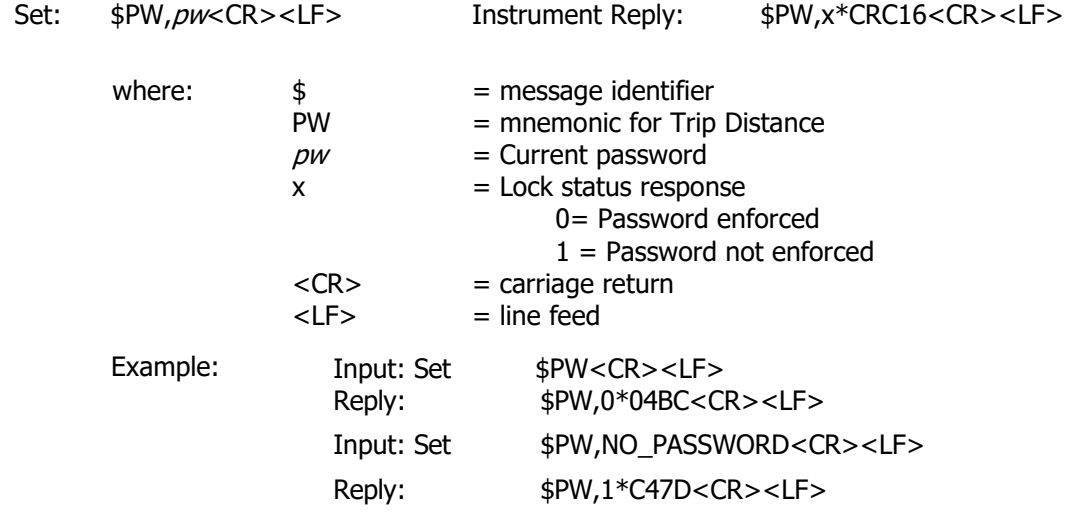

**IMPORTANT:** Password is case sensitive. **IMPORTANT:** If password is forgotten, Contact LTI for help.

#### <span id="page-30-1"></span>**\$PS Change Password**

This command is used to change password or disable password. Commands that are password protected from change if enabled: \$PS,\$MM,\$MU,\$DM,\$PD,\$SU **IMPORTANT:** Password is case sensitive.

**Reserved Password:** NO\_PASSWORD is reserved to disable the password function. Entering this password will disable the \$PW function. Note: The factory default is password disabled.

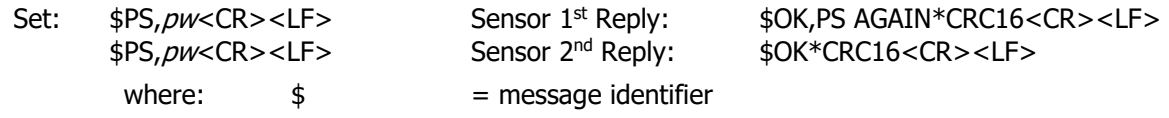

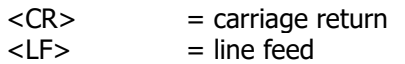

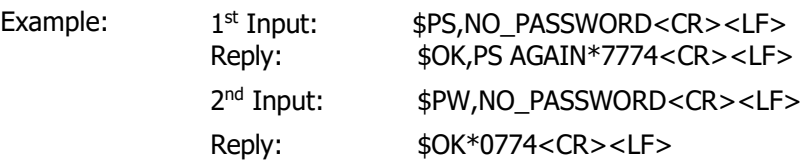

**IMPORTANT:** Use **\$SU** or **\$PD** to store new password into non-volatile memory.

#### <span id="page-31-0"></span>**\$RD Set Trip Distance**

S300 and S310 will execute trip output (see \$TG) when distance is greater than min value and less than max value. Range measurement units defined by the \$MU (Measurement Units) command.

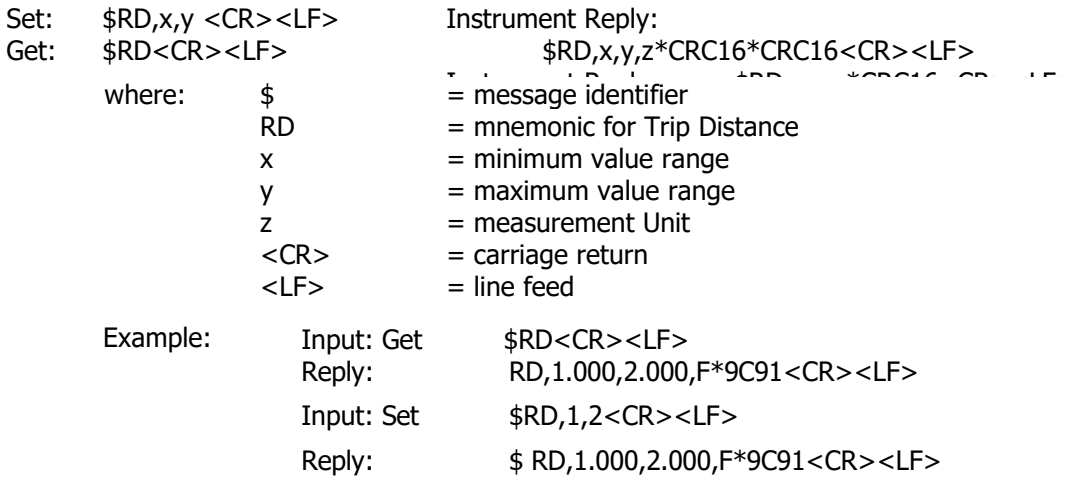

# <span id="page-31-1"></span>**\$SN Instrument Serial Number**

Get: **\$SN<CR><LF>**

Instrument Reply: **\$SN, DS**nnnnnn\*CRC16**<CR><LF>**

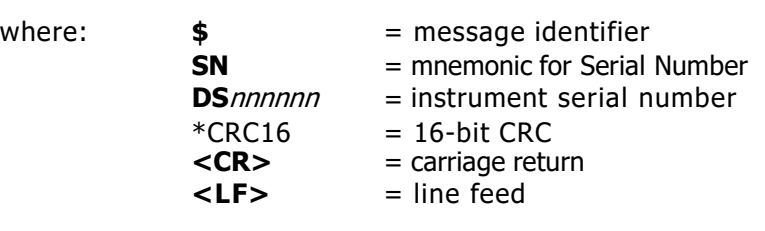

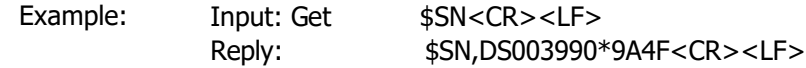

#### <span id="page-31-2"></span>**\$ST Stop Distance Measurement**

This command will stop measurements. Exceptions would be trigger input in effect (See \$TG). Direct Action:

**\$ST<CR><LF>** Instrument Reply: **\$OK**\*CRC16**<CR><LF>**

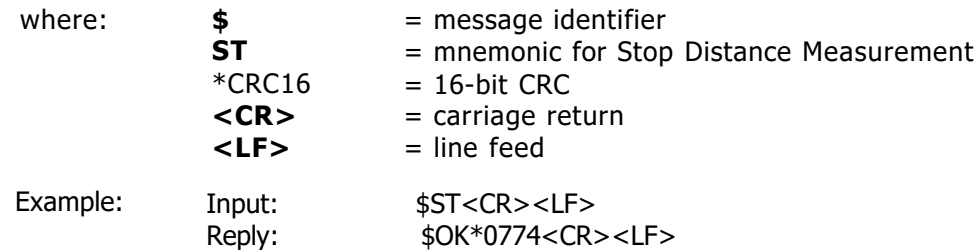

#### <span id="page-32-0"></span>**\$SU Save User Settings**

l

This command is used to save settings such as measurement mode, target mode, or new password to non-volatile memory. If user settings are changed and this command is not issued, the new settings will be active until the unit is powered down. In this case, the next time the unit is powered ON, the previous settings will be active.

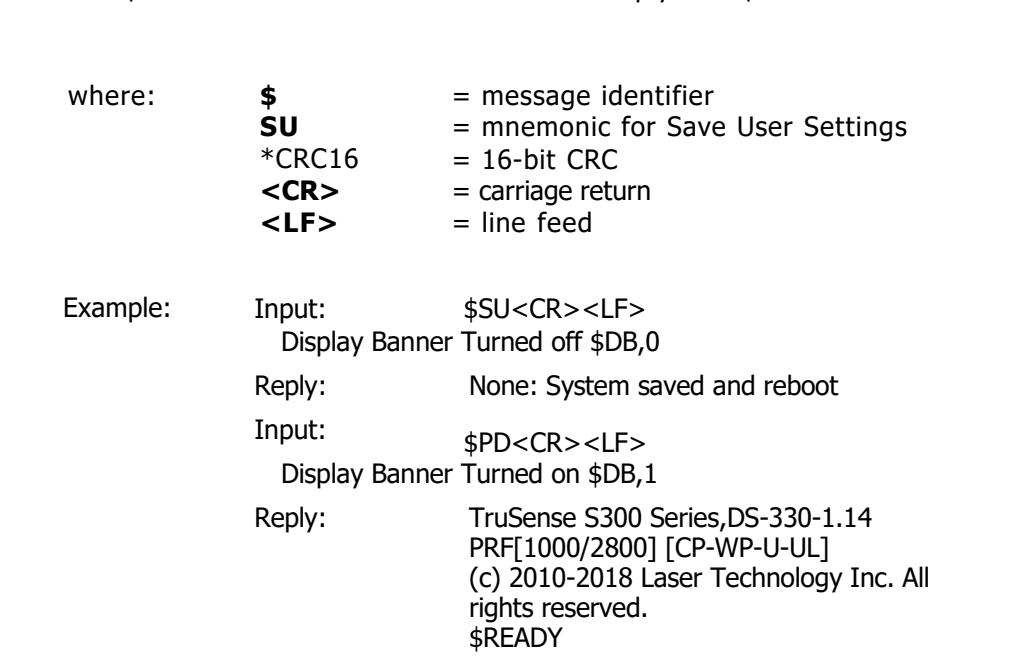

Direct Action: **\$SU<CR><LF>** Instrument Reply: **\$OK\***CRC16**<CR><LF>**

#### <span id="page-32-1"></span>**\$TG Remote Trigger (TruSense S300 and S310)**

This command defines the functionality of Pin 1 and 6 of the OEM or Pin 2 and 5 of the cased versions of the TruSense S300 and S310. The factory default setting is 5, so the sensor is in the SDI-12 functionality. Note: This command has no effect on the TruSense S330.

**IMPORTANT:** There is additional current draw if the external trigger input voltage is higher than 5.6 VDC. To minimize power consumption, add a serial resistor (10K to 20K is recommended). Without this resistor, the S300 will draw an additional 60mW at 12VDC. If using 24 VDC, this resistor is required.

**IMPORTANT:** The sensor will not respond to the stop command (\$ST) when trigger is active low.

**IMPORTANT:** When \$TG is set to 1 or 2, trigger input voltage recommendation is **5 vdc**. Sensor trigger activate high is **3 vdc or greater**. Valid trigger duration must be **40ms** or greater. **IMPORTANT:** When \$TG is set to 3 or 4, maximum sensor current drive is 40mA. See \$RD for trip settings.

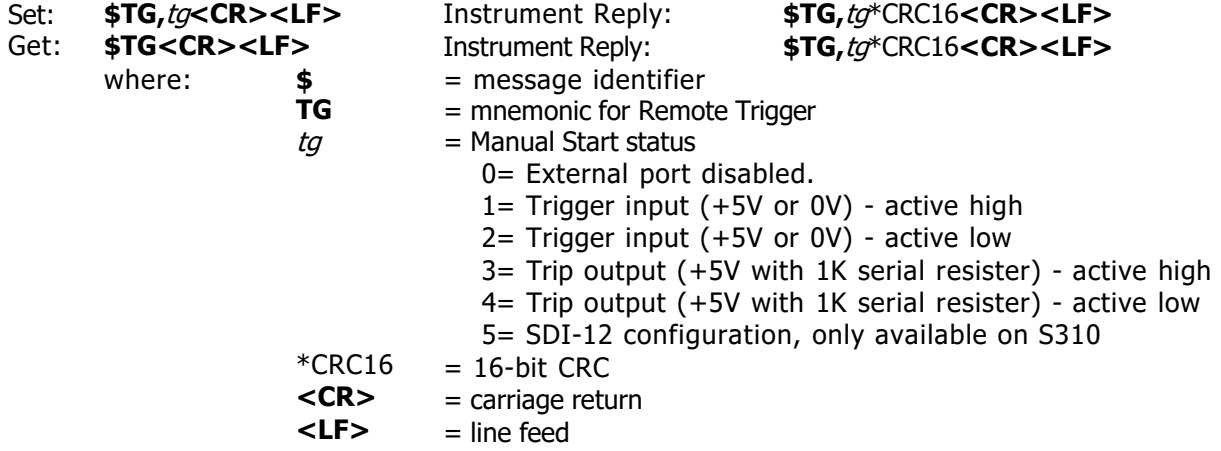

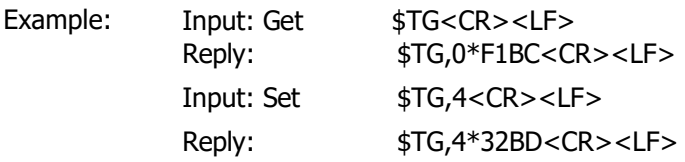

## <span id="page-33-0"></span>**\$UO User Offset**

This is used to fine-adjust zero point in sensor setup installation. **Note:** The limits of the offset are -32 or +32 units, based on the \$MU (Measurement Units) command. Units and resolution are defined by the \$MU command.

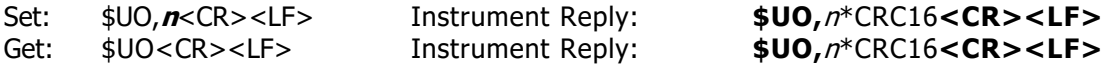

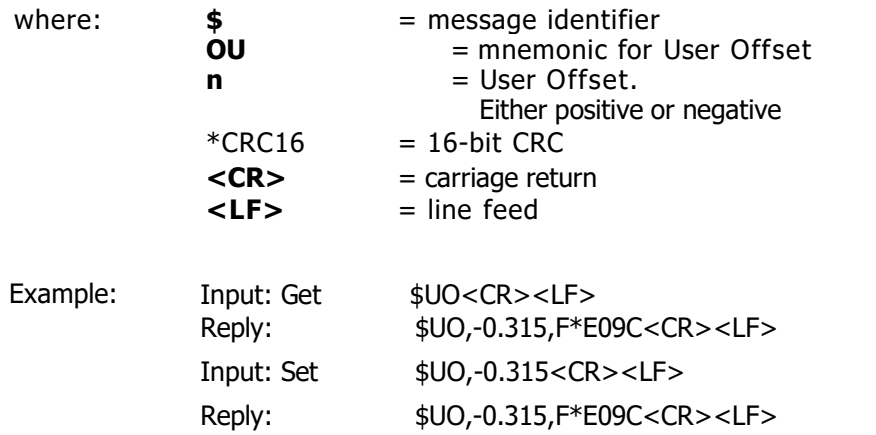

**Note:** The TruSense underlying User Offset units are in meters. Minor rounding will occur when using feet.

<span id="page-33-1"></span>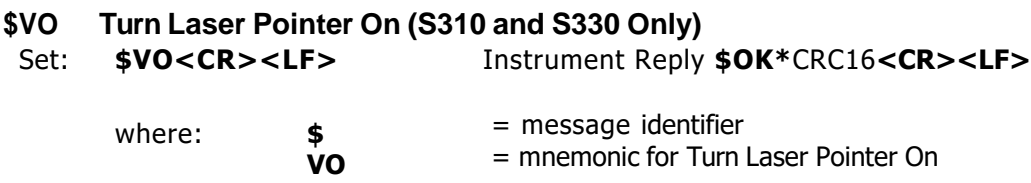

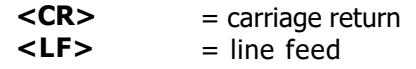

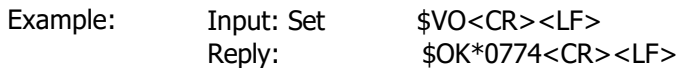

**Warning:** Visible Laser Pointer is not eye safe. If Laser Pointer is on when the \$PD or \$SU are executed, the laser pointer will be on every time the sensor is powered up.

# <span id="page-34-0"></span>**\$VF Turn Laser Pointer Off (S310 and S330 Only)**

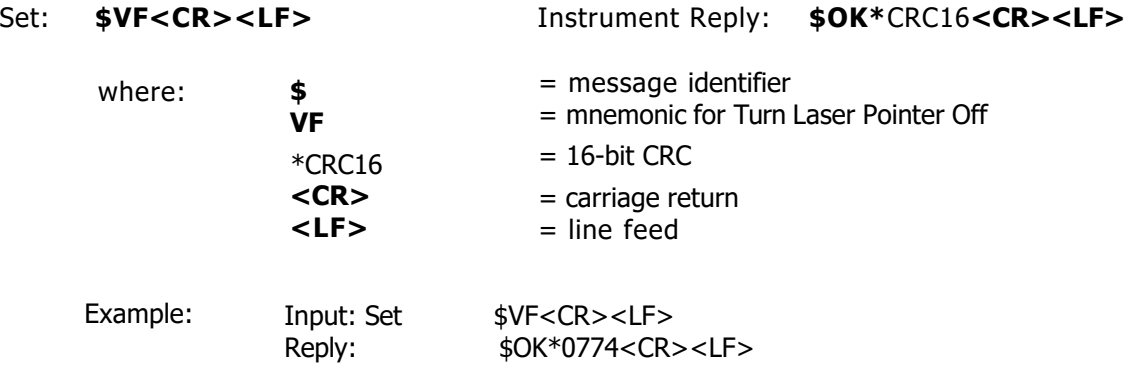

#### <span id="page-34-1"></span>**\$WU Warm Up Period**

The Warm Up Period is the number of measurements which will be discarded before the first measurement is displayed.

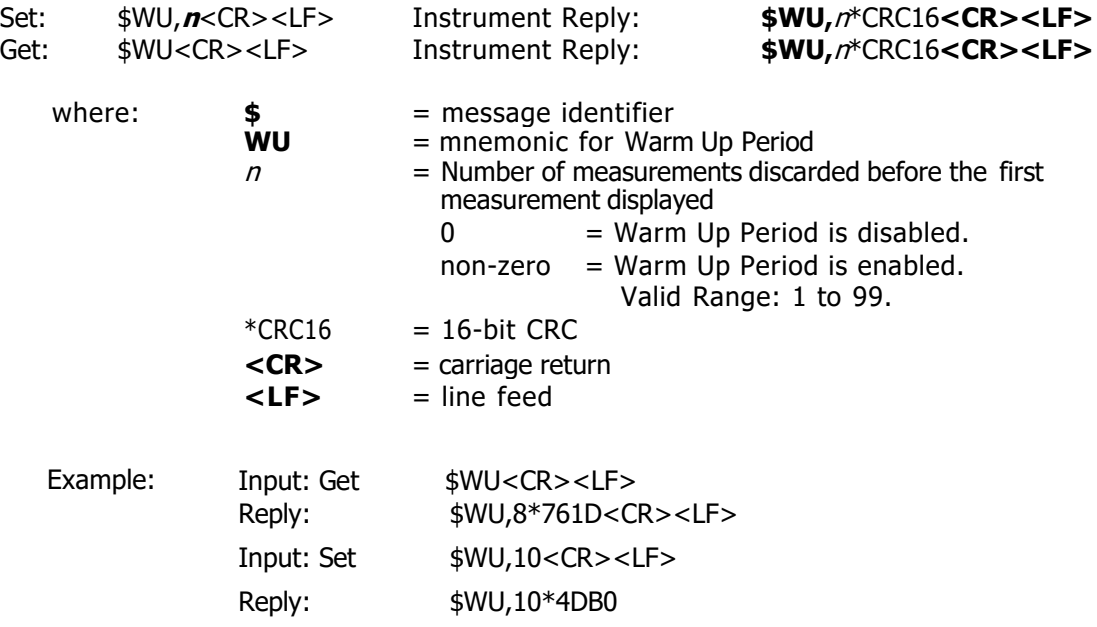

# <span id="page-35-0"></span>**10 Reference**

## <span id="page-35-1"></span>**Application Examples**

These examples are not absolute - sensor setup configuration varies depending on ambient conditions, target integrity, distance, constraints, and user requirements.

#### <span id="page-35-2"></span>**Liquid Measurement**

To measure the material depth in the tank or vessel (the top of a liquid):

- The sensor must be able to penetrate air-born fog or mist inside the vessel. Choose Last Target for this.
- Set the unit to begin measuring upon power up enable AutoStart. AutoStart will allow sensor to automatically re-start after a power re-start. See \$MA command.
- Each type of liquid surface conditions may react differently, and the user will need to adjust the settings for optimum performance. See \$OS command.
- Measuring liquid in an agitated state might achieve more accurate results if a stilling well or a by-pass pipe is used, as shown below.

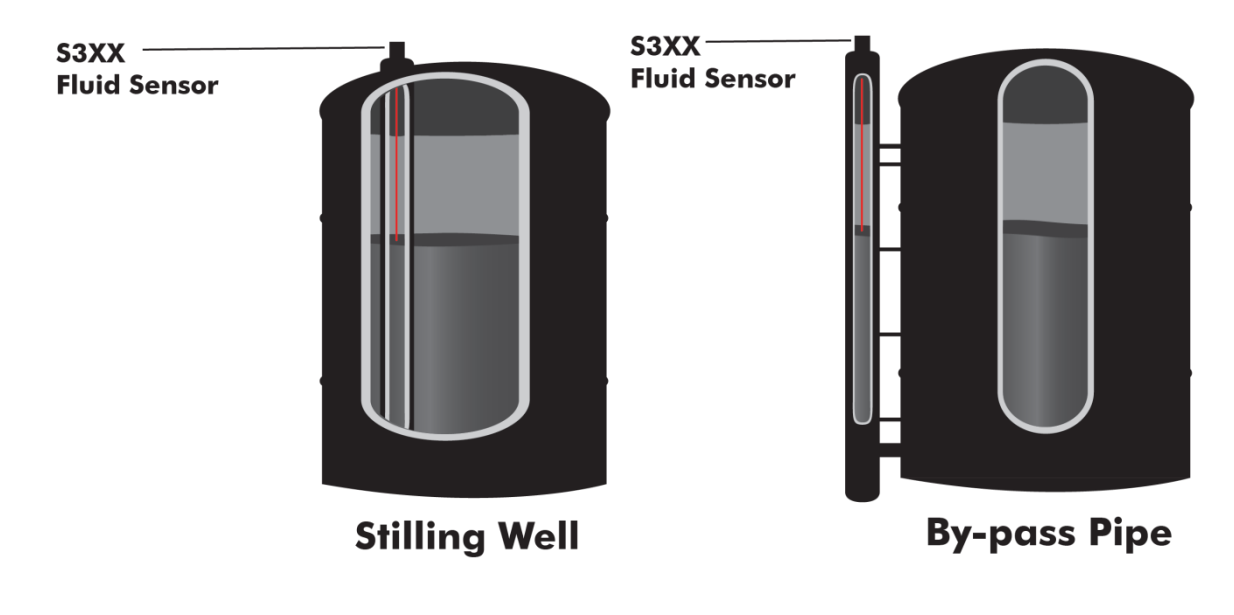

Figure 6: Tank and Vessel Liquid
# **11 SDI-12 Communication**

# **INTRODUCTION**

In addition to a standard serial RS-232 for configuration and reporting interface, the TruSense S300 and S310 liquid laser sensors also provide a standardized SDI-12 serial interface for level measurement reporting and configuration.

This section of the manual provides a detailed description of the LTI-implemented SDI-12 commands of the SDI-12 communications protocol for the S300/S310. For more information on the SDI-12 commands, please refer to SDI-12 – A **S**erial-**D**igital **I**nterface Standard for Microprocessor-Based Sensors, Version 1.3, January 28, 2016, [http://www.sdi-12.org/.](http://www.sdi-12.org/)

The SDI-12 protocol allows sensor specific setup commands (Extended Commands). The TruSense S300 and S310 provides a complete command set to configure the sensor in any liquid level measurement environment.

The TruSense S300 and 310 are configured with the SDI-12 enabled and basic liquid mode settings that will cover most liquid management level installations. The heart of the liquid setup is the \$OS serial command and its parameters. For more information see \$OS under the RS-232 ASCII commands. All commands for setting up liquid measurements are accessible through the serial RS-232 ASCII commands or the SDI-12 Extended commands. Below is a table of the commands directly relevant to Liquid sensing.

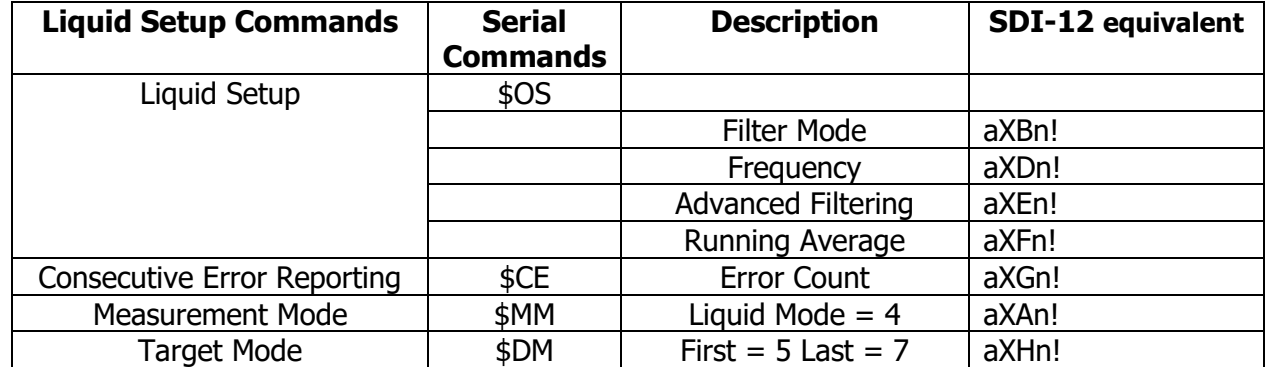

Table 4: Liquid Setup Commands

# **S300 / S310 SDI-12 Configuration**

To use the SDI-12 interface of the S300/S310 laser sensors, the sensor's factory default enables the SDI -12 interface (See \$TG). Once SDI-12 is enabled, the sensor can be configuring via SDI-12 or RS-232 using the standard serial interface commands. The following outlines the S300/S310 configuration process to enable the SDI-12 communications if disabled through the RS-232 communication:

- If pass word is enabled, enter the password (assumes default password) with "\$PW,admin" Note: Factory default is password disabled.
- Enable the SDI-12 interface with the "\$TG,5" command.
- Enable error reporting "\$NE,0" command.

• Set the desired Measurement Units and optional reported number of digits after the decimal point with the "\$MU" command (See \$MU command).

The following setup parameters can use either the RS-232 or SDI-12 communication pathway once enabled. RS-232 commands are listed as follows:

- The "\$MM" command must always be "\$MM,4" for liquid sensing.
- Ensure the Target Mode is valid with the command parameter (See \$DM command).
- The sensor Warm-up Period ("\$WU") may also need to be adjusted to give a reasonable measurement start time.
- Liquid command is set using the \$OS command (See \$OS command).
- Consecutive error tracking is set by the \$CE command (See \$CE command)

**IMPORTANT**: Save the settings with the "\$SU" command (See \$SU command). This command must be executed to store changes in non-volatile memory.

Once the Direct Action \$SU command is sent, the S300/S310 laser sensor will reset and its SDI-12 interface is now configured for SDI-12 communications. Note that any SDI-12 initiated measurements are also reported on the serial interface as well, using the RS-232 Measurement Output Messages (See section 8). See Section **Diagrams - Wiring and Pinouts,** for the wiring diagrams to connect the S300/S310 sensor to an SDI-12 bus.

The SDI-12 configuration can be subsequently further refined using the LTI extended SDI-12 configuration commands "aX\_n!" to configure the sensor.

## **SDI-12 Data Packet Formats**

The S300/S310 responds to commands sent to it by an SDI-12 data recorder. Command packets should have the format:

<a><command-data>!

where:

- $\circ$  <a> is the S300/S310's SDI-12 address character (valid values are ASCII "0" to "9", "A" to "Z",  $n^2$  to  $n^2$ ,  $n^2$ )
- $\circ$  <command-data> is a string of zero or more command dependent data characters (values in the range 0x20-0x7E {ASCII "space" to " $\sim$ "}, excluding 0x21 (ASCII "!"))
- $\circ$  the packet command is terminated by 0x21 (ASCII  $n!$ ") **IMPORTANT**: ALL SDI-12 COMMANDS ARE UPPER CASE.

Response packets have the format: <a><response-data>[<CRC>]<CR><LF> where:

- o <a> is the S300/S310's SDI-12 address character
- $\circ$  <response-data> is a string of zero or more command dependent data characters
	- (values in the range 0x20-0x7E {ASCII "space" to  $\mathbb{R}^{\sim n}$ })
- $\circ$  <CRC>, optionally available only with measurement responses, but when present, is a string of 3 characters encoding the 16-bit cyclic redundancy check of the response data from the address character through the character preceding the 1st CRC character (1st CRC character is in the range 0x40-0x4F, 2nd and 3rd CRC
	- characters are in the range 0x40-0x7F)
- $\circ$  the packet is terminated by a carriage return followed by a line feed

The formats of the individual command/response packets that the S300/310 supports are described in the following subsections.

S300/S310 SDI-12 Commands Implementation Notes:

- $\circ$  '?' can be used for 'a' in any commands as a wildcard SDI-12 address if only 1 device is on the SDI-12 bus
- o '0' is implied and can be left off of commands "aD0!", "aR0!", and "aRC0!"
- o "aM0!" can be used in place of "aM!"
- o "aMC0!" can be used in place of "aMC!"
- o "aC0!" can be used in place of "aC!"
- o "aCC0!" can be used in place of "aCC!"
- o specified measurements ID:
- $\circ$  "0" measurement is measurement data defined by \$DM(RS-232) or aXHn!(SDI-12)
- $\circ$  "5" measurement is "temperature" measurement data

# **12 SDI-12 Commands**

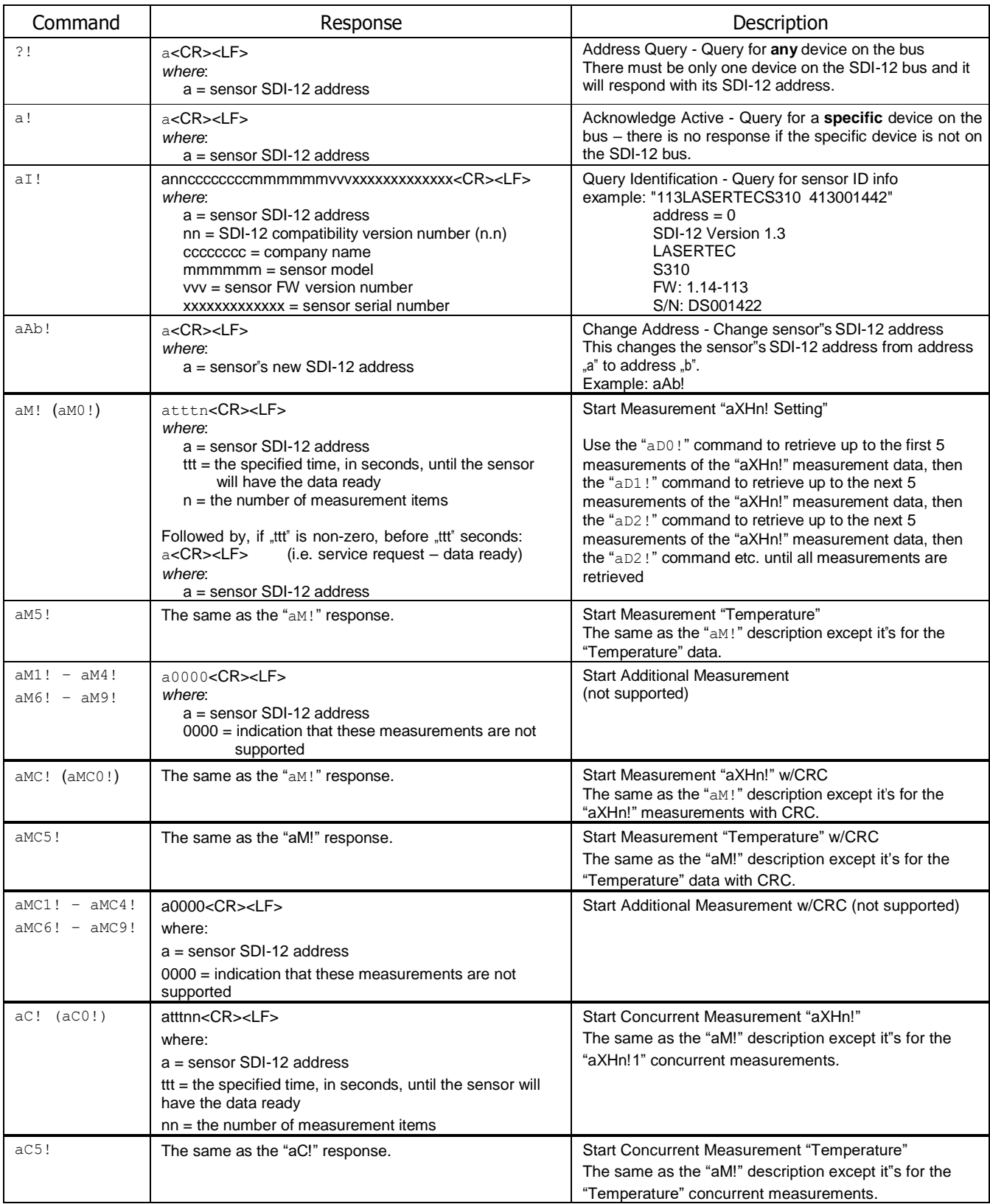

# **LTI S300/S310 Supported SDI-12 Commands Summary.**

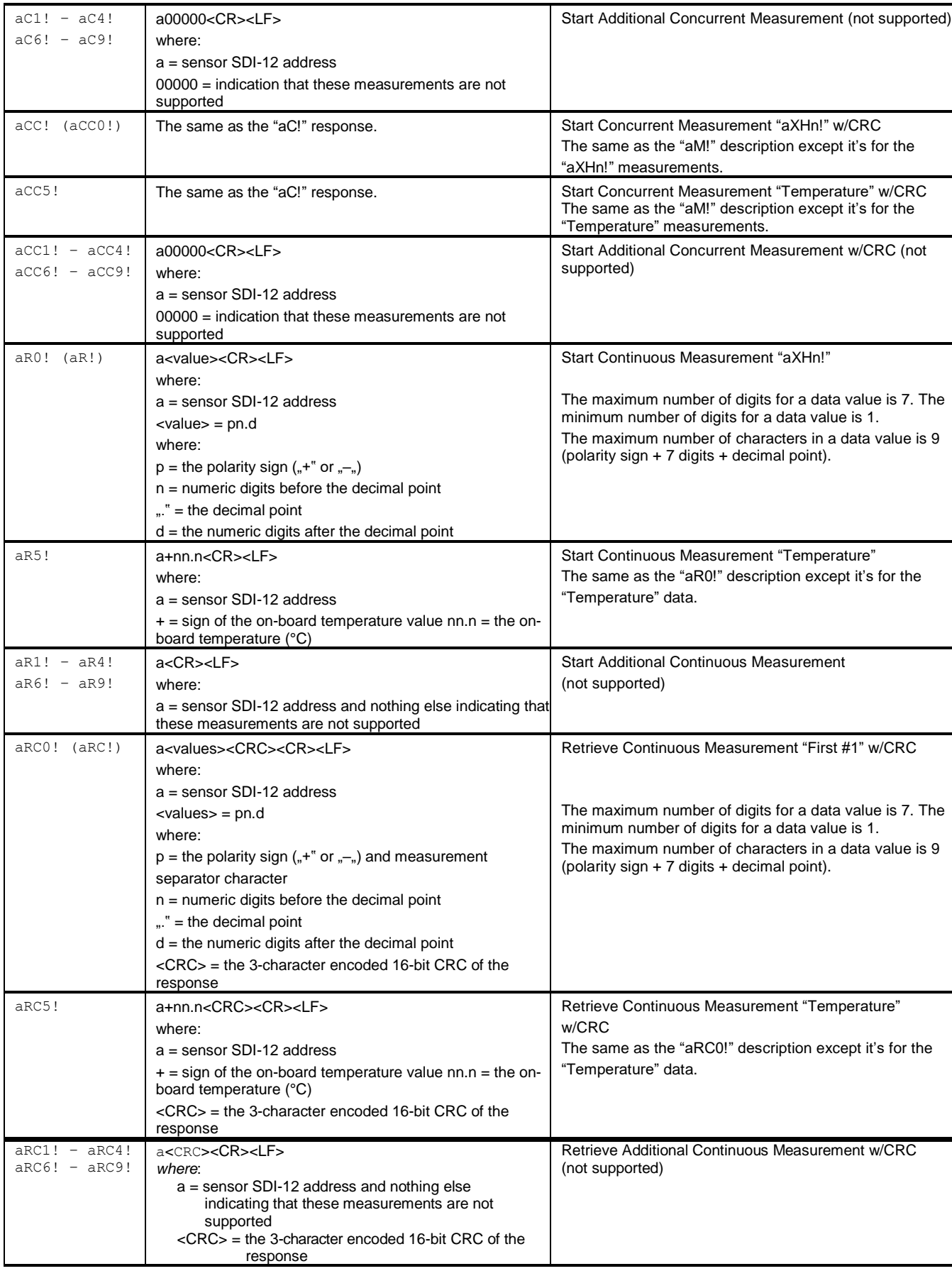

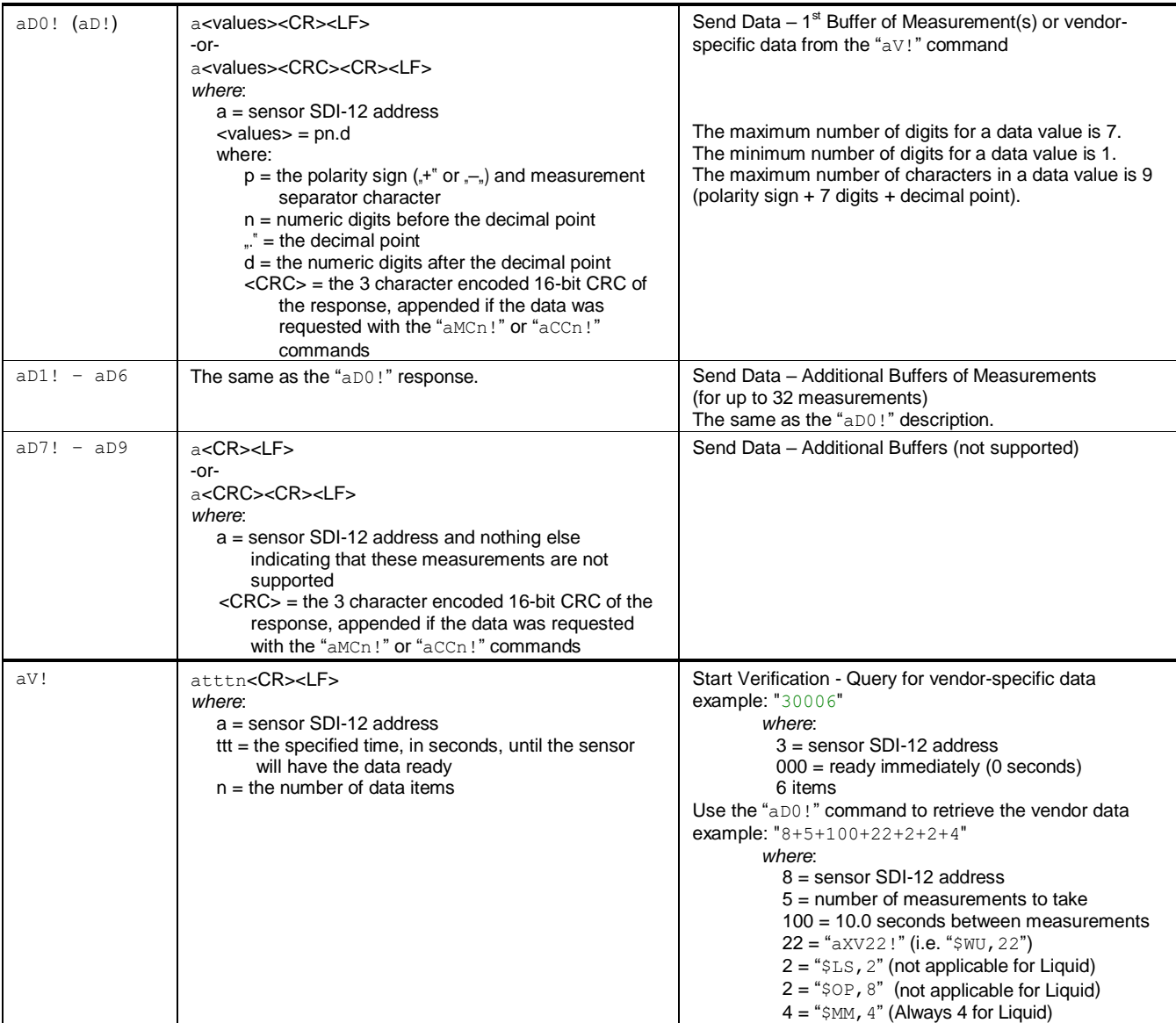

# **LTI S300/S310 Supported SDI-12 Extended Commands.**

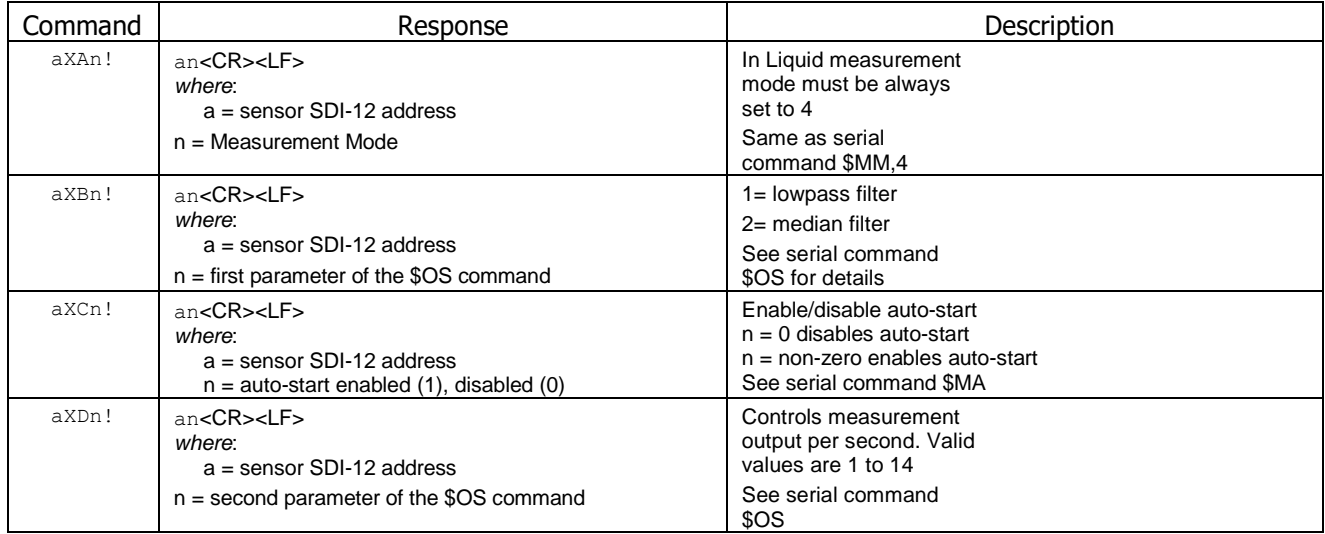

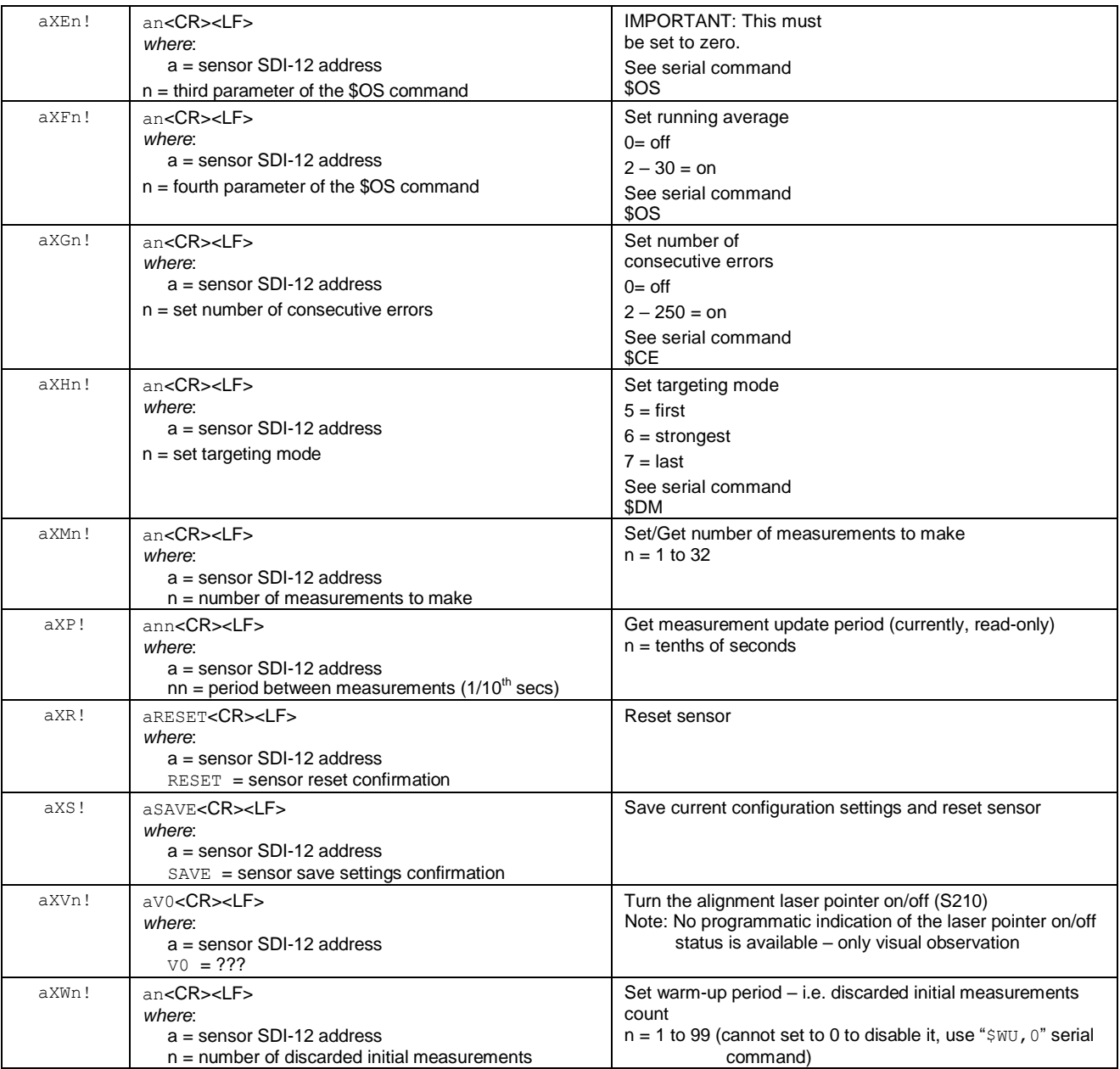

# **13 SDI-12 Commands Detailed descriptions and Examples**

This subsection provides detailed descriptions of the SDI-12 command support for the TruSense S300/S310 laser sensors. Examples identify the command sent to the sensor is shown in **BLUE**, and the response is shown in **GREEN**.

# **"?!" Address Query**

This command queries for **any** devices on the SDI-12 bus. There should only be one device on the SDI-12 bus when this command is issued as all devices will respond with their address, resulting in a corrupted received response if more than one device is responding.

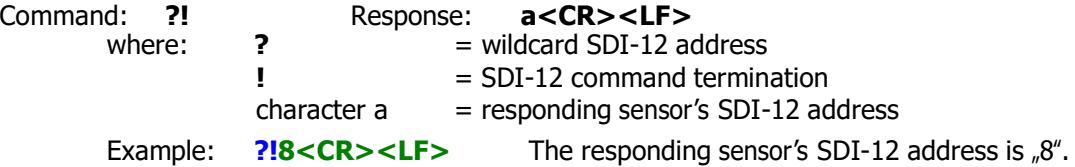

# **"a!" Acknowledge Active**

This command queries for a **specific** device on the SDI-12 bus by its address. If no device is on the SDI-12 bus at the specified address, there will be no response.

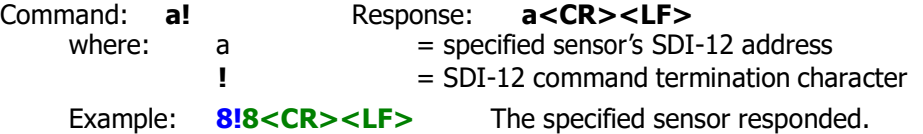

## **"aI!" Send Identification**

This command queries the S300/S310 for its SDI-12 compatibility level, company name, model number, firmware version, and serial number.

Command:

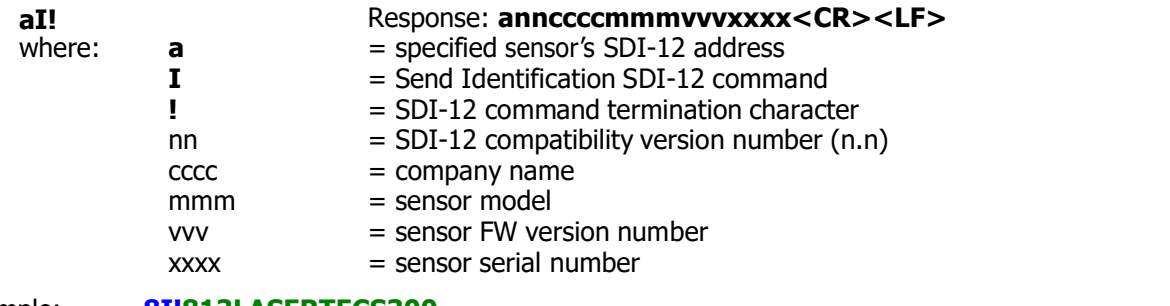

#### Example: **8I!813LASERTECS300**

```
413000403<CR><LF>. where: sensor's SDI-12
address = "8"SDI-12 version = "1.3"company name = "LASERTEC"sensor model = "S300"
           Firmware version = "1.14-113"\text{serial number} = "D S000403"
```
## **"aAb!" Change Address**

This command is used to change the SDI-12 for the S300/S310 sensor. The S300/S310 sensor will reset after its SDI-12 address is changed.

Command:

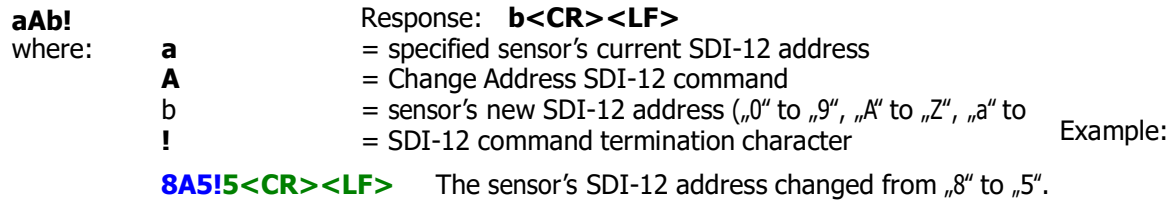

# **"aM!" Start Measurement defined by Target Mode "aXHn!" or Serial Command \$DM**

This command is used to request measurement(s). The "aD0!" command will then be used to retrieve the data when it's ready.

Command:

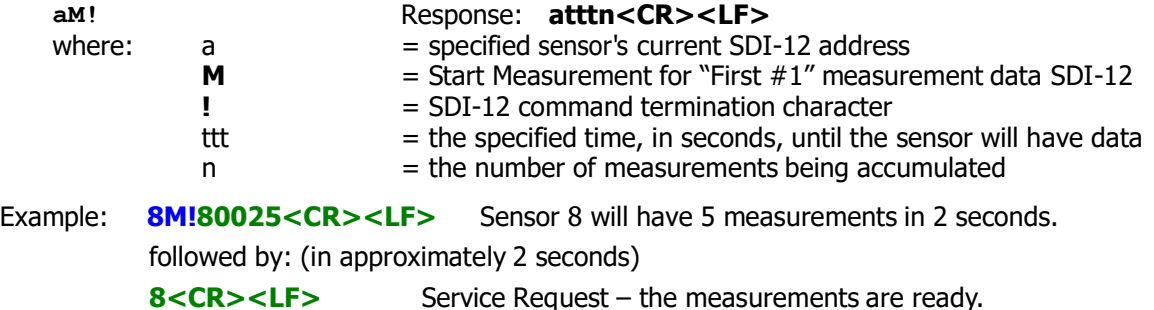

## **"aM5!" Start Measurement for "Temperature"**

This command is used to request measurement(s) for the "Temperature" data. The "aD0!" command will then be used to retrieve the data when it's ready.

Command:

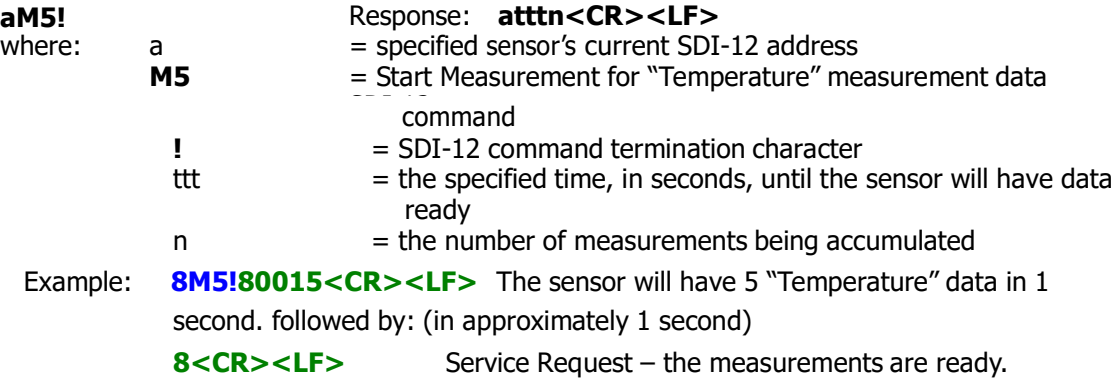

## **"aMCn!" Start Specified Measurement with CRC**

These commands are used to request specified measurement(s) defined by "aXHn!" or Serial Command \$DM and temperature data and include the CRC when it's retrieved. The "aD0!" command will then be used to retrieve the data with the included CRC when it's ready. These commands are the same as the "aM!" or "aM0! and "aM5!" commands except that when the measurement data is retrieved, it will include a CRC. Command:

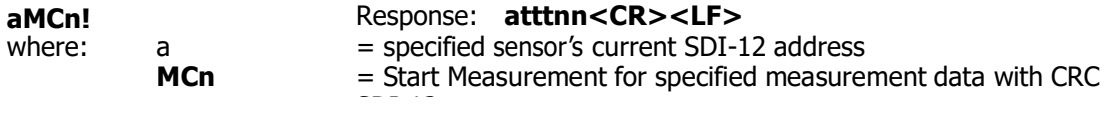

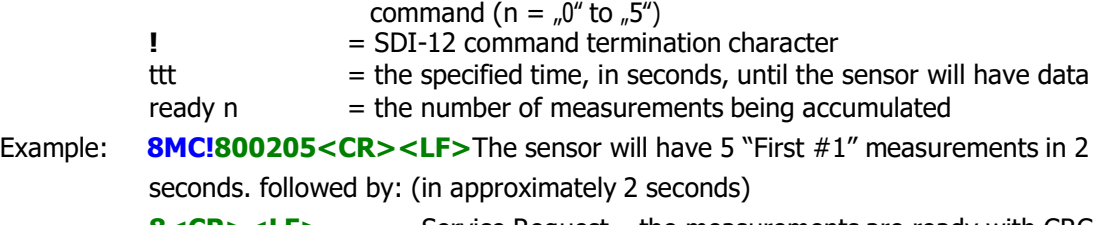

**8<CR><LF>** Service Request – the measurements are ready with CRC.

# **"aC!" Start Concurrent Measurement ; defined by Target Mode "aXHn!" or Serial Command \$DM**

This command is used to request concurrent measurement(s) defined by "aXHn!" or Serial Command \$DM. The "aD0!" command will then be used to retrieve the data when it's ready. Command:

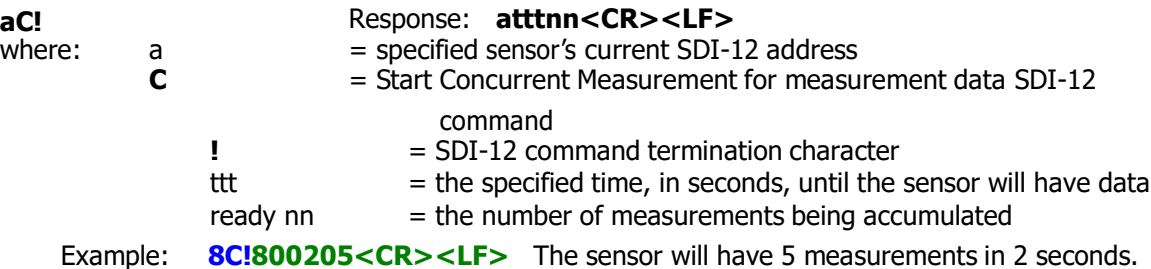

# **"aC5!" Start Concurrent Measurement for "Temperature"**

This command is used to request concurrent measurement(s) for the "Temperature" data. The "aD0!" command will then be used to retrieve the data when it's ready. Command:

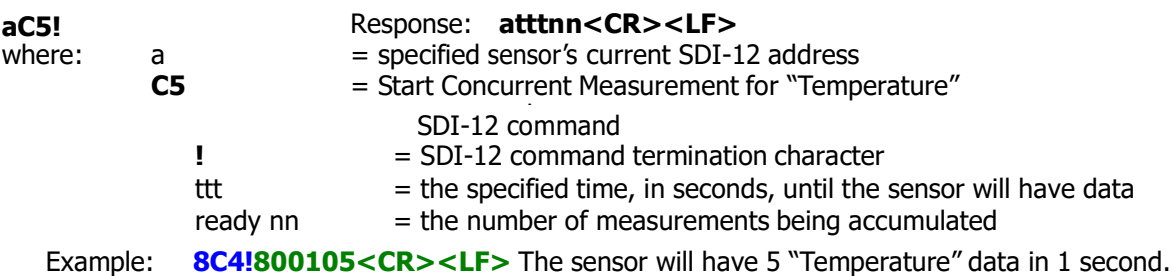

#### **aCCn!" Start Specified Concurrent Measurement with CRC**

These commands are used to request specified concurrent measurement(s) defined by "aXHn!" or Serial Command \$DM and temperature data and include the CRC when it's retrieved. The "aD0!" command will then be used to retrieve the data with the included CRC when it's ready. These commands are the same as the "aC!" and "aC5!" commands except that when the measurement data is retrieved, it will include a CRC. Command:

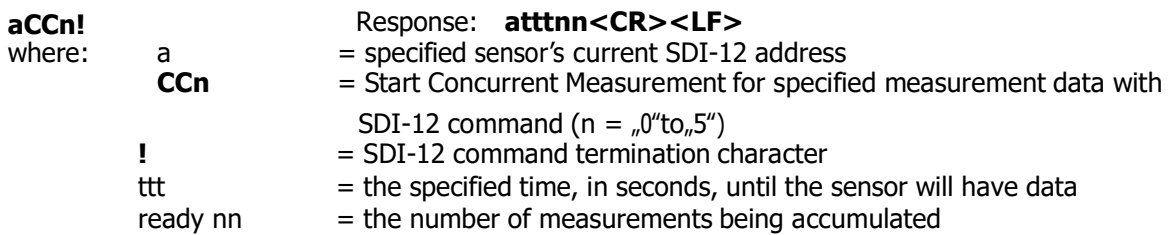

Example: **8CC!800205<CR><LF>** The sensor will have 5 measurements in 2 seconds.

#### **"aR0!" Start Continuous Level Measurement**

This command is used to request a continuous measurement defined by "aXHn!" or Serial Command \$DM. **IMPORTANT:** The sensor must be in Auto-start continuous measurement mode (See aXCn! or serial command \$MA).

Command:

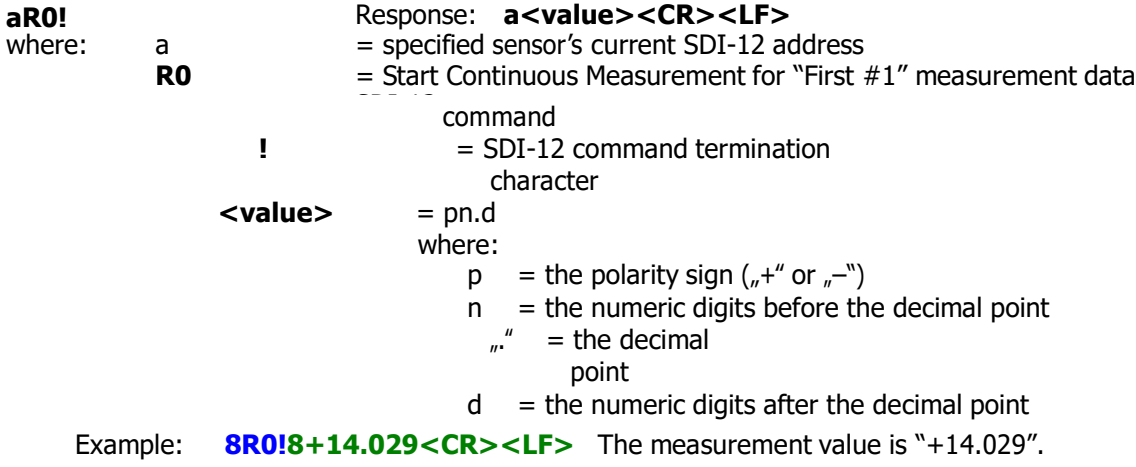

# **"aR5!" Start Continuous Measurement for "Temperature"**

This command is used to request a continuous "Temperature" data. **IMPORTANT:** The sensor must be in Auto-start continuous measurement mode (See aXCn! or serial command \$MA). Command:

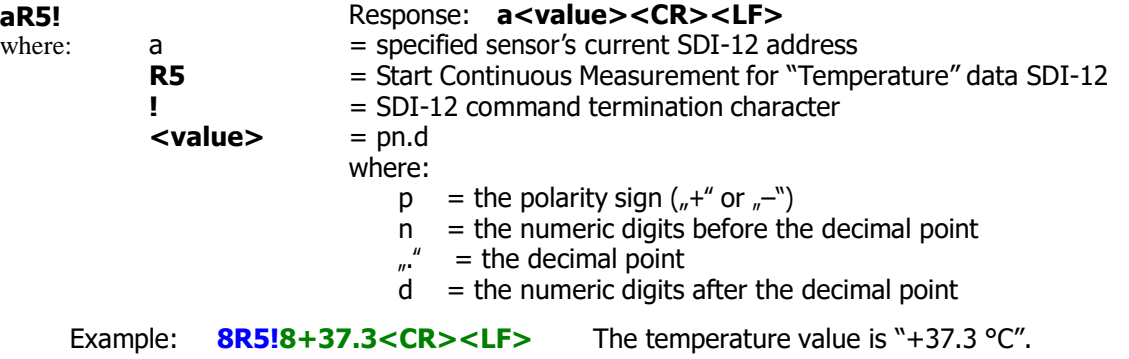

## **"aRCn!" Start Specified Continuous Measurement with CRC**

These commands are used to request specified continuous measurements for the defined by "aXHn!" or Serial Command \$DM and temperature data and include the CRC.

**IMPORTANT:** The sensor must be in Auto-start continuous measurement mode (See aXCn! or serial command \$MA).

Command:

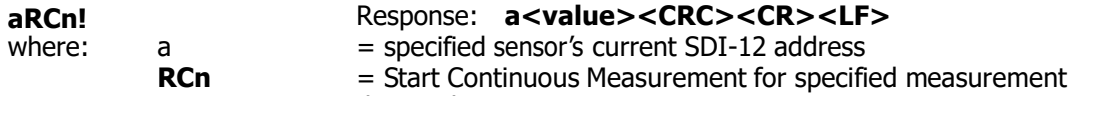

CRC SDI-12 command ( $n = 0$ " to<sub>n</sub>5") **!** = SDI-12 command termination character  $\langle value \rangle$  = pn.d where:  $p =$  the polarity sign  $(*$ <sup>+"</sup> or  $(-")$  $n =$  the numeric digits before the decimal point  $\mu$ " = the decimal point  $d =$  the numeric digits after the decimal point **<CRC>** = the 3-character encoded 16-bit CRC of the response Example: **8RC4!8+14.017CQq<CR><LF>**The "Last" measurement value is "+14.017" with "CQq" the encoded CRC.

# **"aD0!" Send Data**

This command is used to request the first measurement buffer data after measurement(s) are completed after an "aM!", "aMCn!", "aC!", "aCCn!", or "aV!" command. The amount of measurement data returned depends on the number of measurements taken (See "aXMn). "aM!" and "aMCn!" commands can report up to 5 measurements. "aC!" and "aCCn!" commands can report up to 10 measurements. The "aV!" command reports 6 items.

Command:

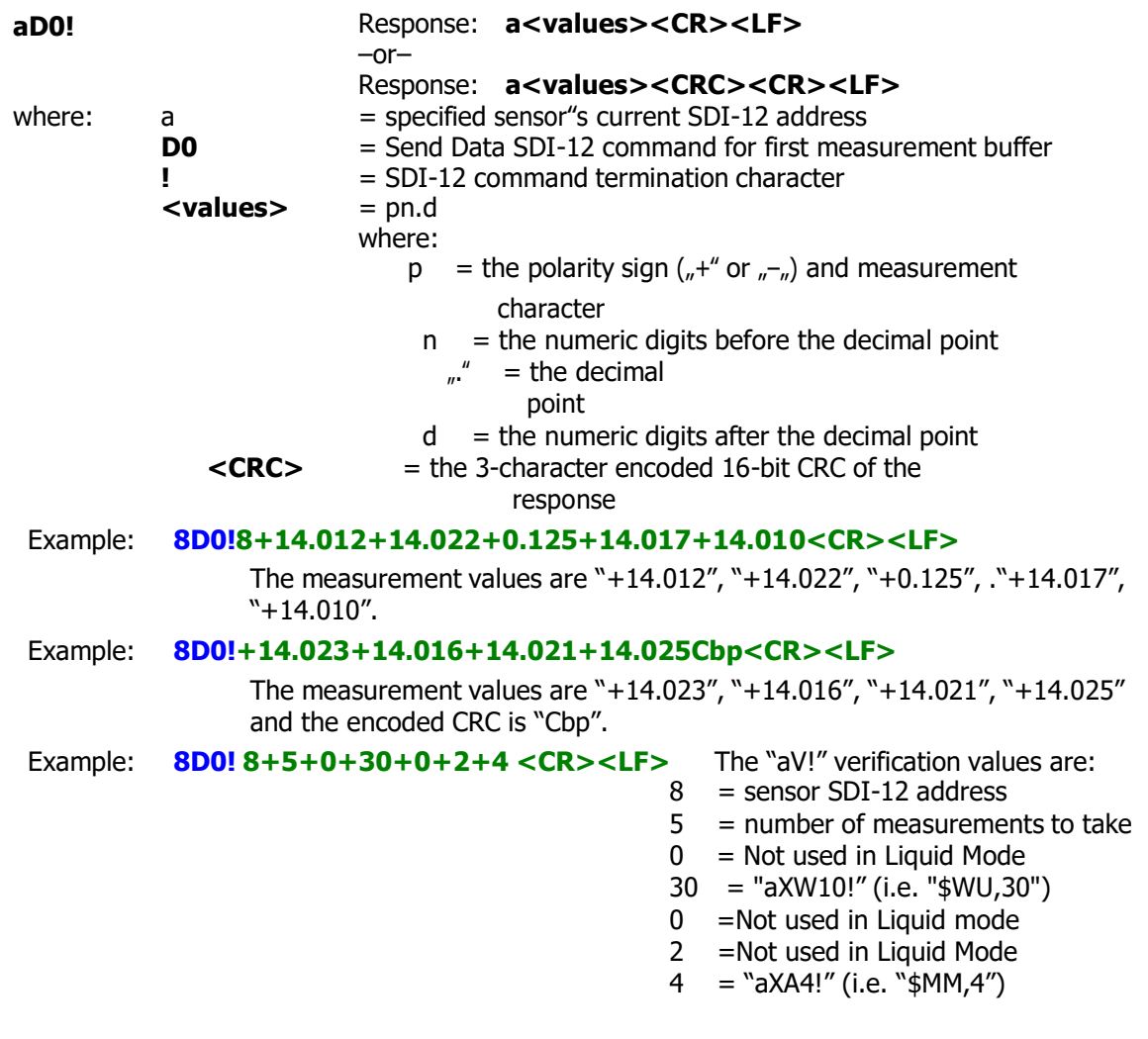

# **"aD1!" to "aD9!" Send Additional Data**

These commands are used to request the additional measurement buffer data after measurement(s) are completed after an "aM!", "aMCn!", "aC!", or "aCCn!" command. The amount of measurement data returned depends on the number of measurements taken (See "aXMn). "aM!" and "aMCn!" commands can report up to 5 measurements per buffer. "aC!" and "aCCn!" commands can report up to 10 measurements per buffer. A data request for a buffer that is empty will return nothing but its SDI-12 address (and the CRC if the previous measurement request specified a CRC).

The S300/S310 sensor can take up to 32 measurements per measurement request. The measurements data is placed into the D0 buffer first, and then when it is full, additional measurements data is placed into the D1 buffer until it is full, followed by the D2 buffer, etc. until all measurements (up to 32) have been stored in the measurement's buffers.

Command:

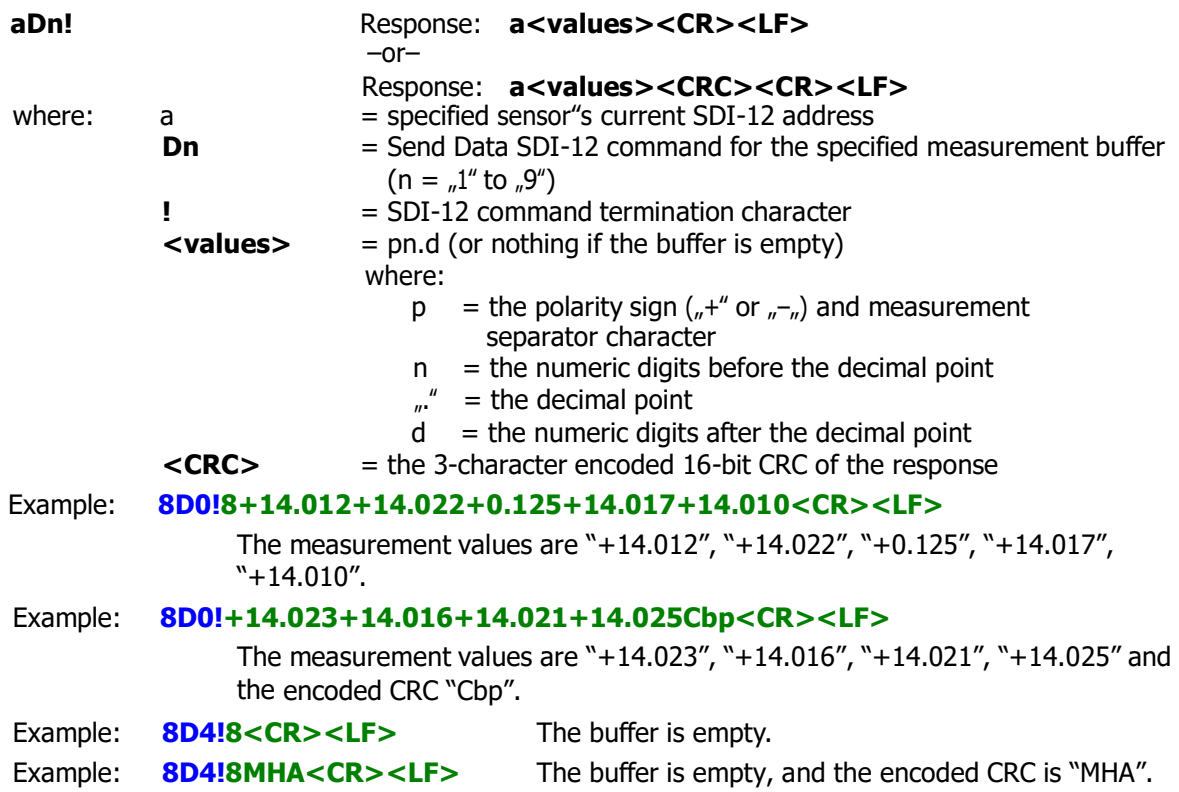

## **"aV!" Start Verification**

This command is used to request various S300/S310 configuration settings. The "aD0!" command will then be used to retrieve the data when it's ready. Command:

Example: **8M!80006<CR><LF>** The sensor ID 8 has 6 items ready immediately. See aV! for example configuration settings data. **aV!** Response: **atttn<CR><LF>** where:  $a =$  specified sensor's current SDI-12 address  $V = Start Verification SDI-12 command$ **!** = SDI-12 command termination character ttt  $=$  the specified time, in seconds, until the sensor will have data  $n =$  the number of items being accumulated

The six configuration settings items returned are:

1. the current measurement iteration count ("aXMn!" or "n" in "\$GO,n,m")

- 2. the current measurement update period  $\binom{m}{m}$  in "\$GO,n,m" in tenths of seconds)
- 3. the current warm-up period ("aXWn!" or "\$WU")
- 4. the current scan mode ("\$LS") Note**:** Not used in Liquid mode.
- 5. the current P.P.M. value divided by 4 ("\$OP") Note: Not used in Liquid mode.
- 6. the current measurement mode ("\$MM") Note: Must be 4 in Liquid mode.

#### **"aXAn!" Set Measurement Mode**

This LTI-proprietary SDI-12 extended command configures measurement mode. This corresponds to the "\$MM,n" serial command.

**IMPORTANT:** For Liquid measurement the serial command must be set to "\$WU,4".

Command:

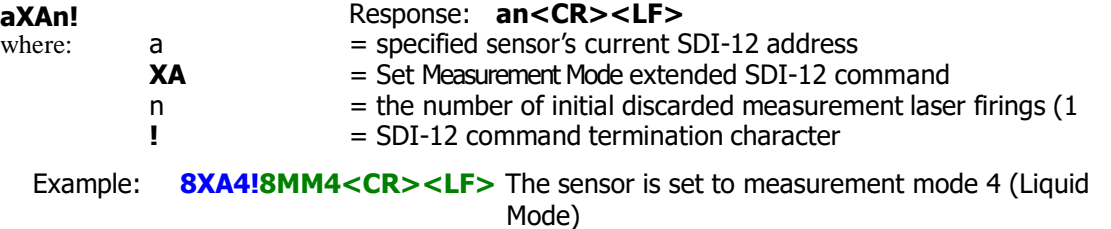

Note: Sending "aXA!" (without the "n" value) can be used to query for the current measurement mode setting.

## **"aXBn!" Set Liquid Filter Mode**

This LTI-proprietary SDI-12 extended command configures the first parameter of the Liquid Setting. This corresponds to the first parameter of the "\$OS,f,z,0,y" serial command. Command:

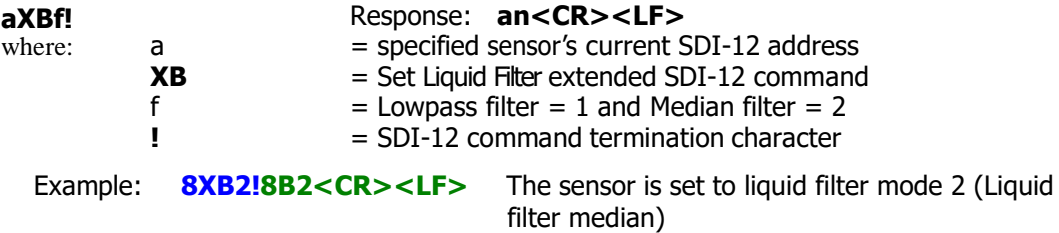

Note: Sending "aXB!" (without the "n" value) can be used to query for the current measurement mode setting.

# **"aXCn!" Enable/Disable Auto-Start Mode**

This LTI-proprietary SDI-12 extended command enables or disables auto-starting of continuous measurements by the S300/S310 sensor. To obtain measurement data with the "aRn" continuous measurements commands, the S300/S310 sensor must have its auto-start mode enabled. The S300/S310 sensor will reset after its auto-start mode is changed. This corresponds to the "\$MA,n" serial command.

Command:

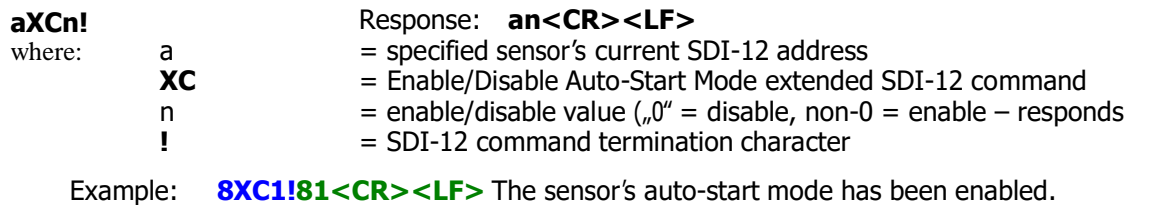

Note: Do not send "aXC!" (without the "n" value) in an attempt to query for the current Auto-Start setting. This will actually enable the Auto-Start mode!

# **"aXDn!" Set Liquid Output**

This LTI-proprietary SDI-12 extended command configures the second parameter of the Liquid Setting. This corresponds to the second parameter of the "\$OS,f,z,0,y" serial command. Command:

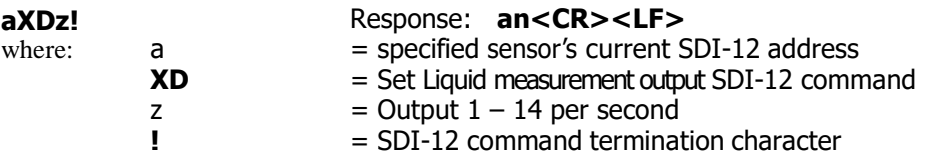

Example: **8XD2!8D2<CR><LF>** The sensor is set to 2 measurements per second. Note: Sending "aXD!" (without the "n" value) can be used to query for the current measurement mode setting.

# **"aXEn!" Set Advanced Filter**

**IMPORTANT:** Must always be set to zero for proper operation.

This LTI-proprietary SDI-12 extended command configures the third parameter of the Liquid Setting. This corresponds to the third parameter of the "\$OS,f,z,0,y" serial command. Command:

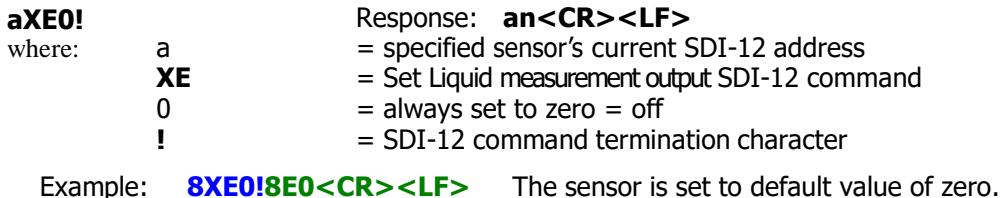

Note: Sending "aXE!" (without the "n" value) can be used to query for the current liquid advanced filter setting.

## **"aXFn!" Set Running Average**

This LTI-proprietary SDI-12 extended command configures the fourth parameter of the Liquid Setting. This corresponds to the fourth parameter of the "\$OS,f,z,0,y" serial command. Command:

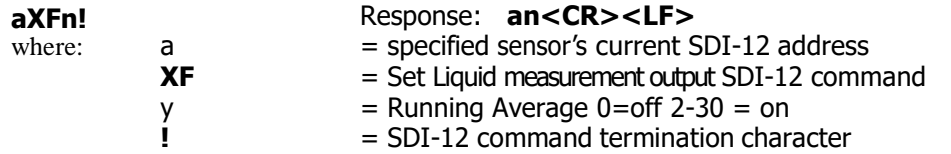

Example: **8XF0!8F0<CR><LF>** The sensor is set to default value of zero. Note: Sending "aXF!" (without the "n" value) can be used to query for the current running average setting.

## **"aXGn!" Number of Consecutive Errors**

This LTI-proprietary SDI-12 extended command configures the number of consecutive errors before reporting an error. This corresponds to the \$CE serial command.

Command:

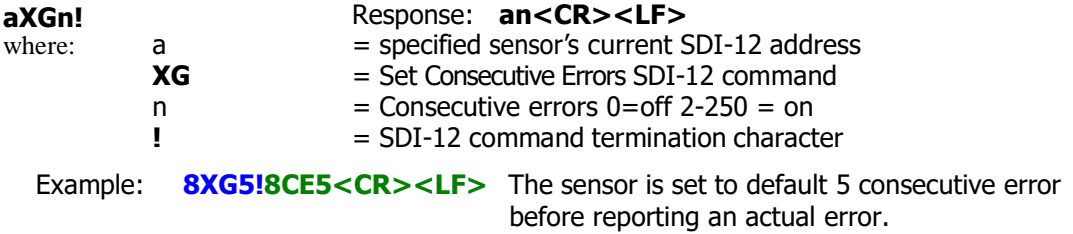

Note: Sending "aXG!" (without the  $_{n}$ n" value) can be used to query for the current consecutive error setting.

# **"aXHn!" Set Target Mode**

This LTI-proprietary SDI-12 extended command configures Targeting mode. This corresponds to the \$DM serial command.

Command:

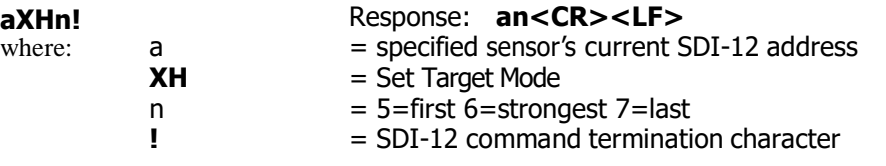

Example: **8XH5!8DN5<CR><LF>** The sensor is set to default 5, first target mode.

Note: Sending "aXH!" (without the  $n^2$  value) can be used to query for the current target mode.

#### **"aXMn!" Set Number of Measurements to Make**

This LTI-proprietary SDI-12 extended command configures the number of measurements that should be made by the S300/S310 sensor when a start measurement request is issued. This allows multiple measurements to be reported after a measurement request. This corresponds to the "n" in the "\$GO,n,m" serial command.

Command:

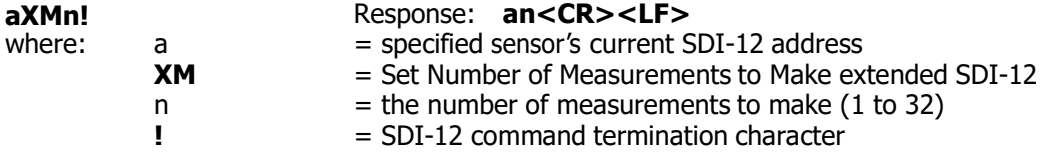

Example: **8XM12!812<CR><LF>** The sensor is set to make 12 measurements.

Note: Sending "aXM!" (without the "n" value) can be used to query for the current number of measurements to make setting.

## **"aXP!" Get Measurement Update Period**

This LTI-proprietary SDI-12 extended command reports the period between measurements setting that is used by the S300/S310 sensor configured for multiple measurements per measurement request when a start measurement request is issued. This currently is only a read-only value. This corresponds to the "m" (in tenths of seconds, however) in the "\$GO,n,m" serial command. Command:

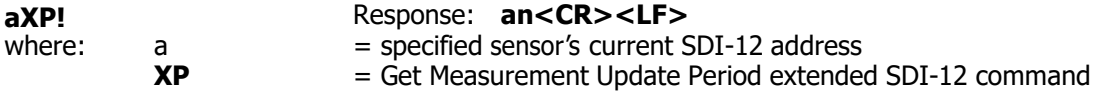

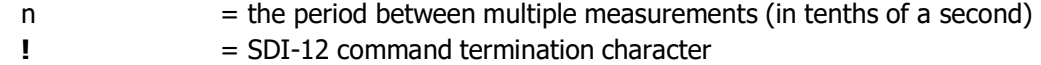

Example: **8XP15!815<CR><LF>** The sensor is set to make measurements every 1.5 seconds.

#### **"aXR!" Reset Instrument**

This LTI-proprietary extended command resets the S300/S310 sensor. This corresponds to the "\$PD" serial command.

Command:

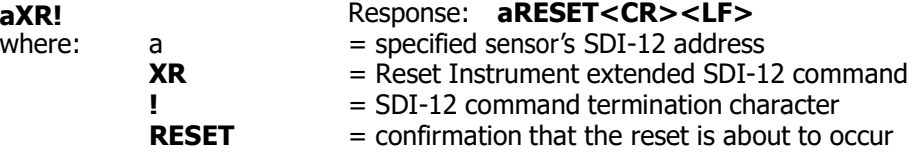

Example: **8XR!8RESET<CR><LF>** The sensor has reset.

#### **"aXS!" Save Current Settings**

This LTI-proprietary SDI-12 extended command saves the current configuration settings in non-volatile memory in the S300/S310 sensor. The sensor is reset after the settings are saved. This corresponds to the "\$SU" serial command.

Command:

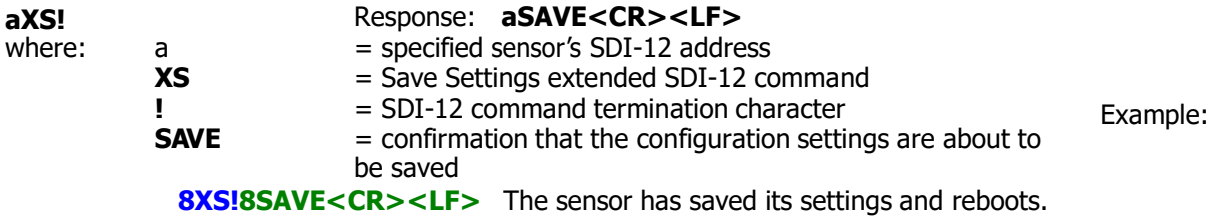

#### **"aXVn!" Turn Alignment Laser Pointer On/Off**

This LTI-proprietary SDI-12 extended command turns the alignment laser pointer on the S310 sensor on or off. This corresponds to the "\$VO" and "\$VF" serial commands. This command is for the S310 laser sensor only. Note: The S300 does not have an alignment laser pointer.

Command:

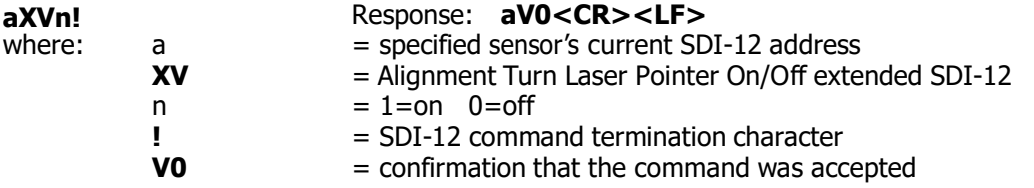

Example: **8XV1!8V0<CR><LF>** The S310 sensor turned on the laser pointer.

Note: Send "aXV!" (without the "n" value) will query for the current alignment laser pointer setting status. If the pointer is off the response will be 0 and if the pointer is on the response will be 2.

#### **"aXWn!" Set Warm-Up Period**

This LTI-proprietary SDI-12 extended command configures number of initial measurement laser firings which will be discarded before the first measurement is available. This corresponds to the "\$WU,n" serial command. Command:

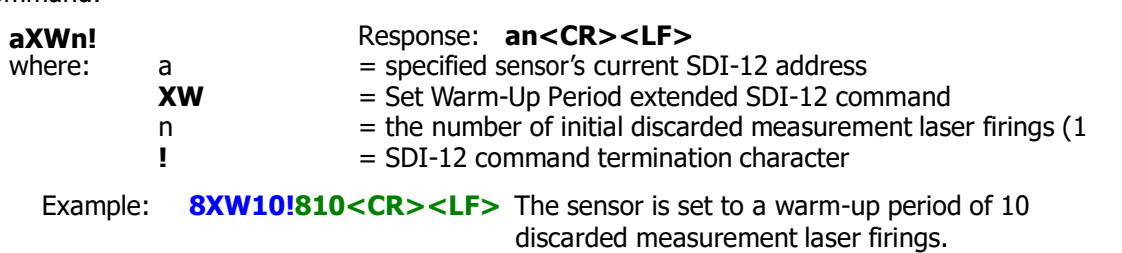

Note: Sending "aXW!" (without the "n" value) can be used to query for the current warm-up period setting.

# **14 Specifications**

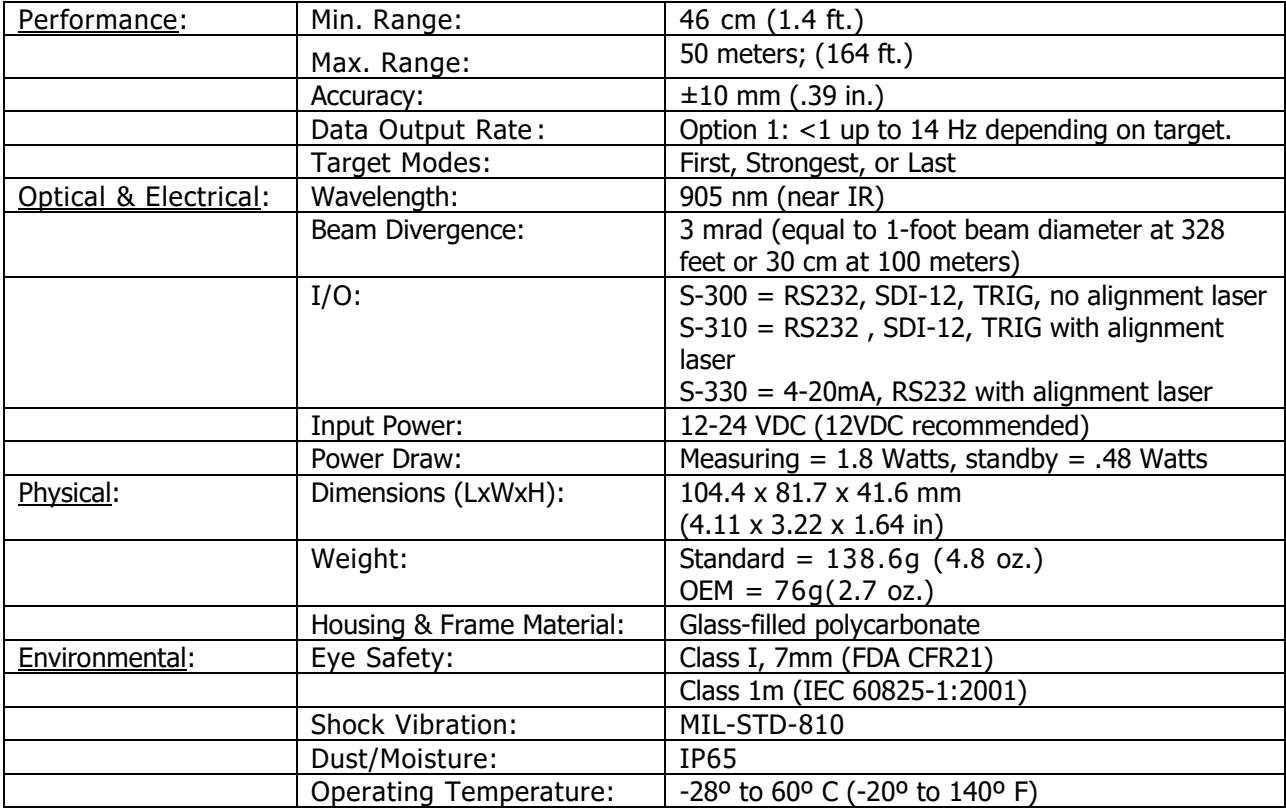

Table 5: Specifications

# **15 Error Codes RS-232**

# **There are three types of errors:**

User, Environmental, and Critical. User and Environmental errors can usually be corrected in the field. For Critical errors, if reoccurring, contact LTI for evaluation and/or repair. **IMPORTANT:** 5 consecutive critical errors will cause the sensor to reboot.

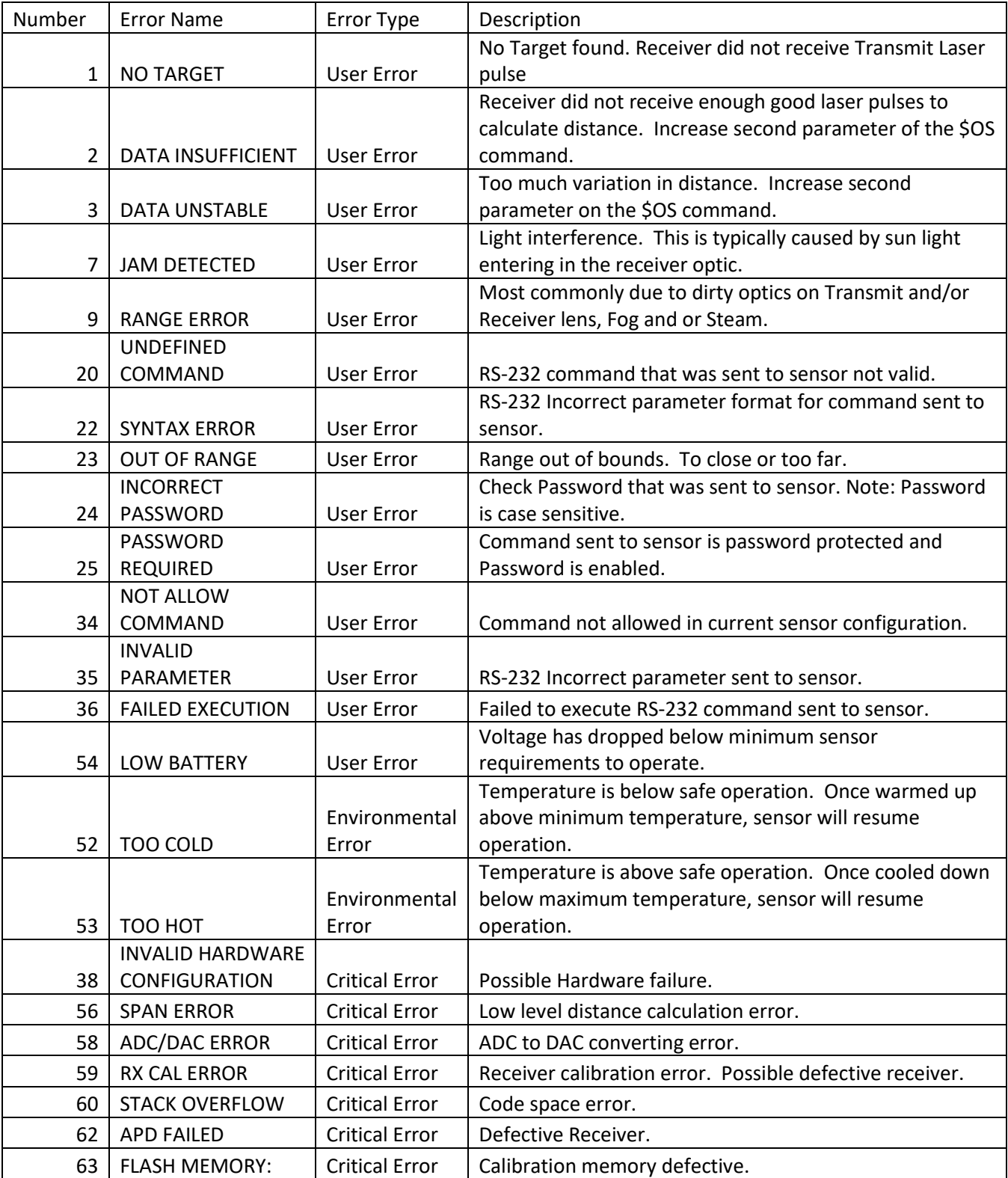

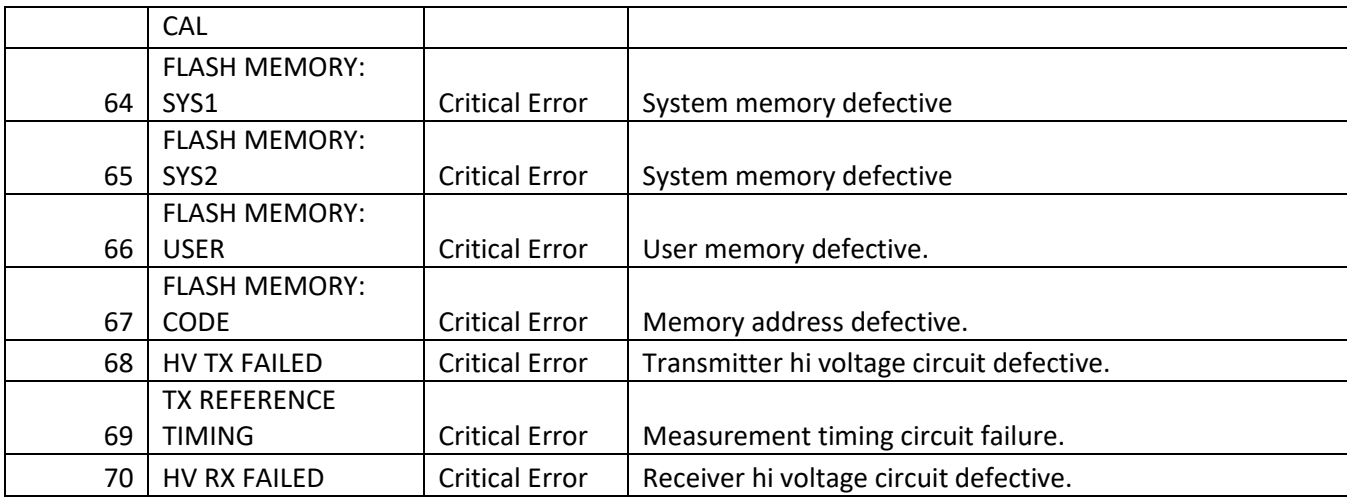

Table 6: Error Codes

# **16 Troubleshooting**

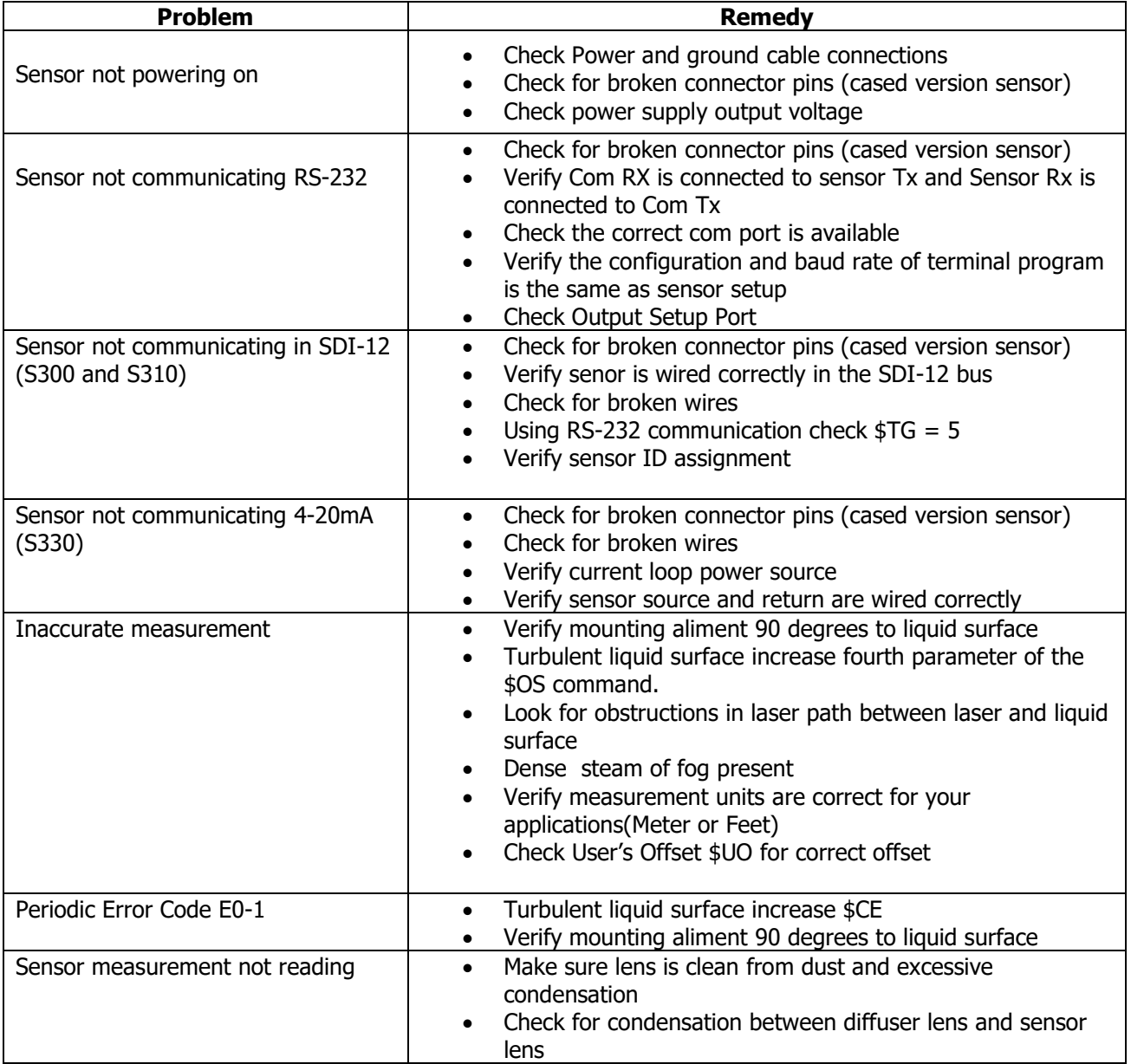

Table 7: Troubleshooting

# **17 Care and Maintenance**

## **Operating Temperature**

The S300 is rated for a temperature range of -20 $^{\circ}$  F to 140 $^{\circ}$  F (-28 $^{\circ}$  C to 60 $^{\circ}$  C). Do not operate the instrument in temperatures outside of that range.

# **Moisture and Dust Protection**

The S3xx sensor is rated IP65. According to the international standard EN 60529, this is defined as "protected against dust that might harm the equipment" and "protection against water spray from all directions". Dust should not be allowed to accumulate on the lens beyond a certain level that might interfere with the laser beam's ability effectively range to a target and return back to the receiver (see Cleaning below).

The sensor should not be immersed in water (or other liquids). If placed into particularly challenging environments, an enclosure or cover should be considered.

# **Cleaning**

Exterior Dirt: Use a small blower brush to blow off or brush away loose dust or debris.

Dirty Lenses: The best way to clean a lens is to use a piece of lint free lens cleaning tissue and a small amount of lens cleaning solution. Do not use anything containing abrasives or solvents.

> Place a drop or two of cleaner on the tissue (never directly onto the lens) and then wipe the lens in a circular motion, beginning in the center and working your way outward, removing any marks or smear.

Do not use acetone; it could have adverse effects on the plastic, as well as the optical coatings.

Avoid touching the lens with fingers, as this will leave oily smudges. Using household window cleaners is not recommended on coated optics. Use dedicated lens-cleaning solutions, alcohol, or de-ionized water.

# **18 Diagrams - Wiring and Pinouts**

# **7054674 OEM Cable**

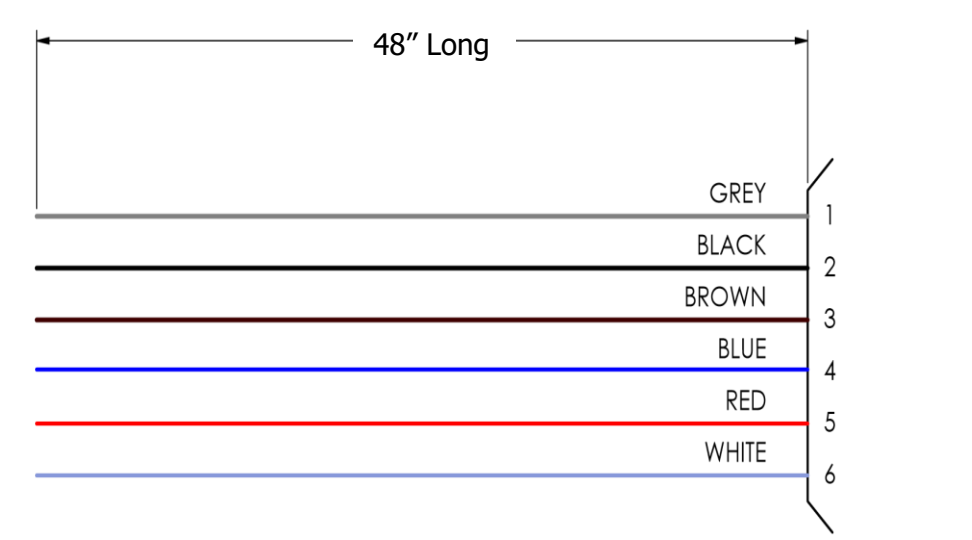

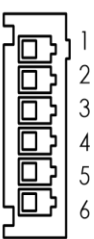

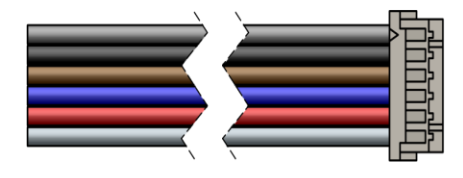

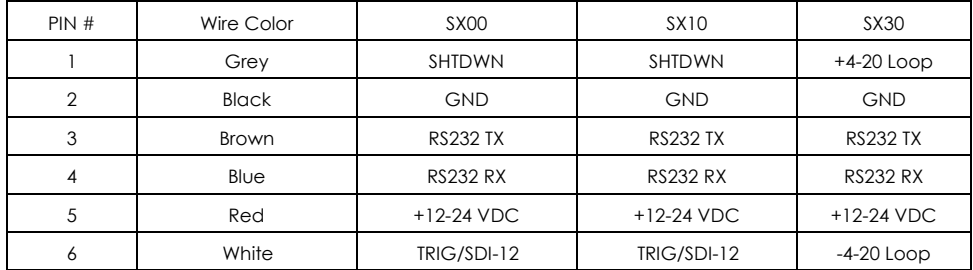

Drawing 1: OEM Cable

# **7054671 External Cable: 12 V Power Download Cable**

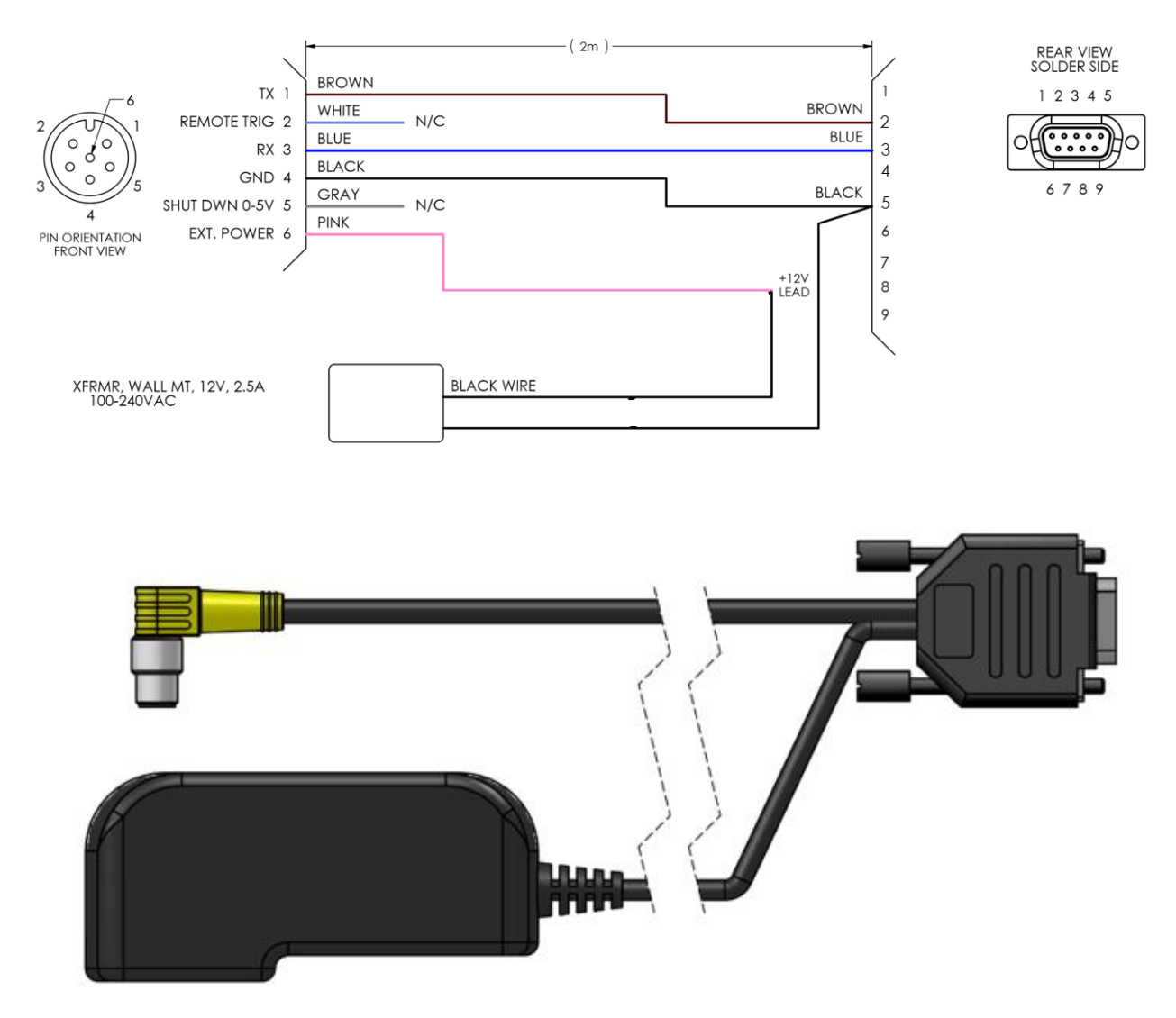

Drawing 2: Power/COM Cable

# **4824758 Integration Cable with Leads**

**4824758 Cable** (manufacture part number: PSW 6M-2/S90/S618/S771 TK)

Description: 6-conductor cable plus foil shield and drain wire, 2 meters cable length with right angle connector.

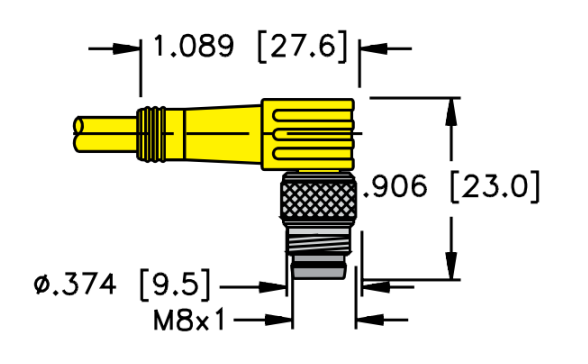

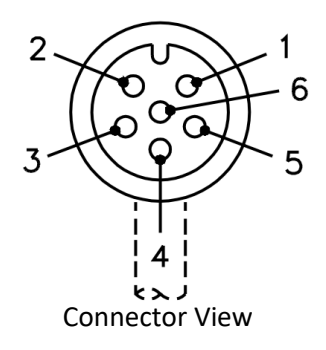

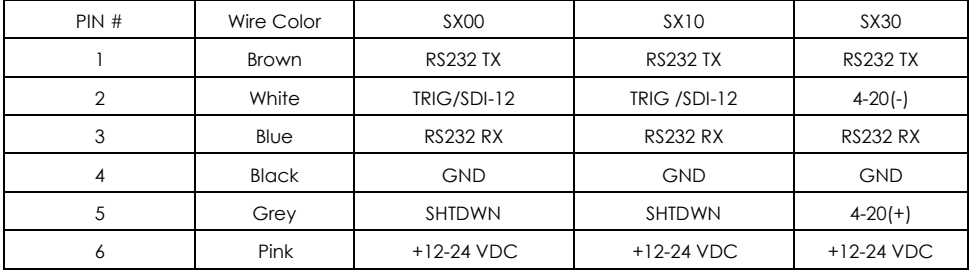

Drawing 3: Flying Lead Cable

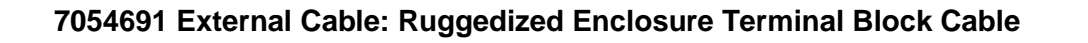

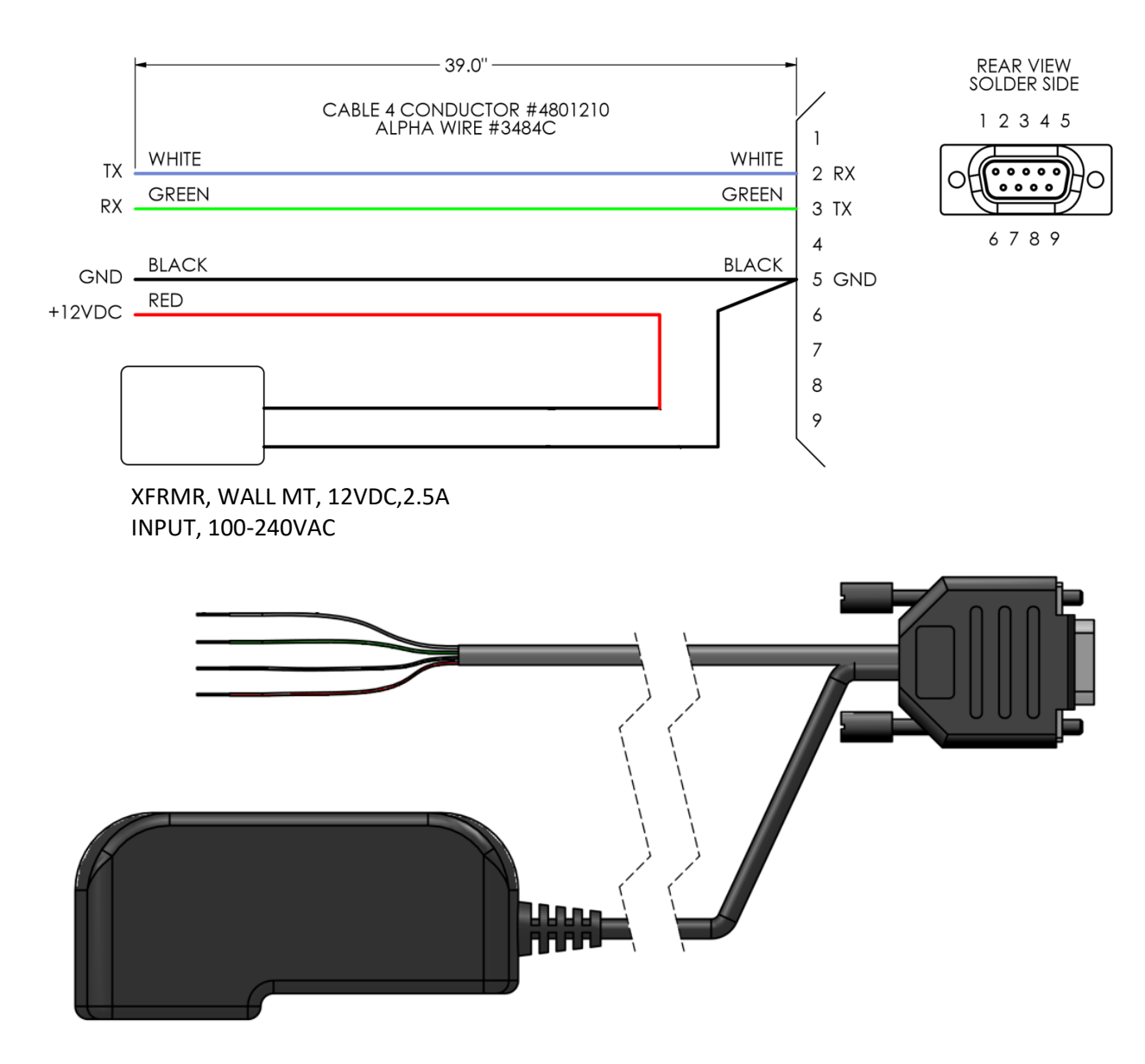

Drawing 4: External Cable Rugged Enclosure

# **S330 4-20mA Current Loop Wiring Cable with Optional RS-232**

Wiring with cable 4824758

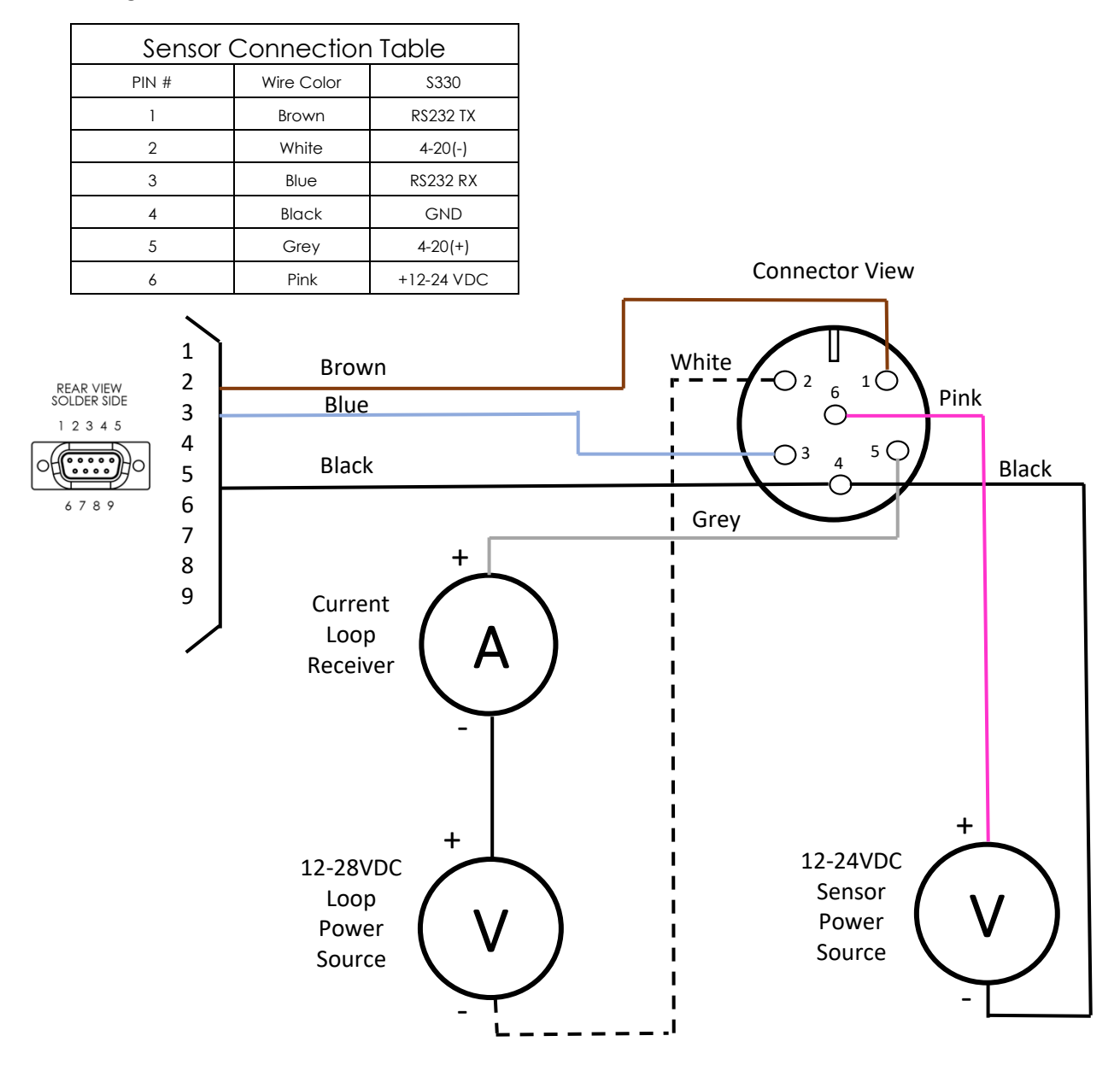

Drawing 5: 4-20mA Cable

# **S330 4-20mA Current Loop Wiring with Optional RS-232 for Ruggedized Enclosure Terminal Block**

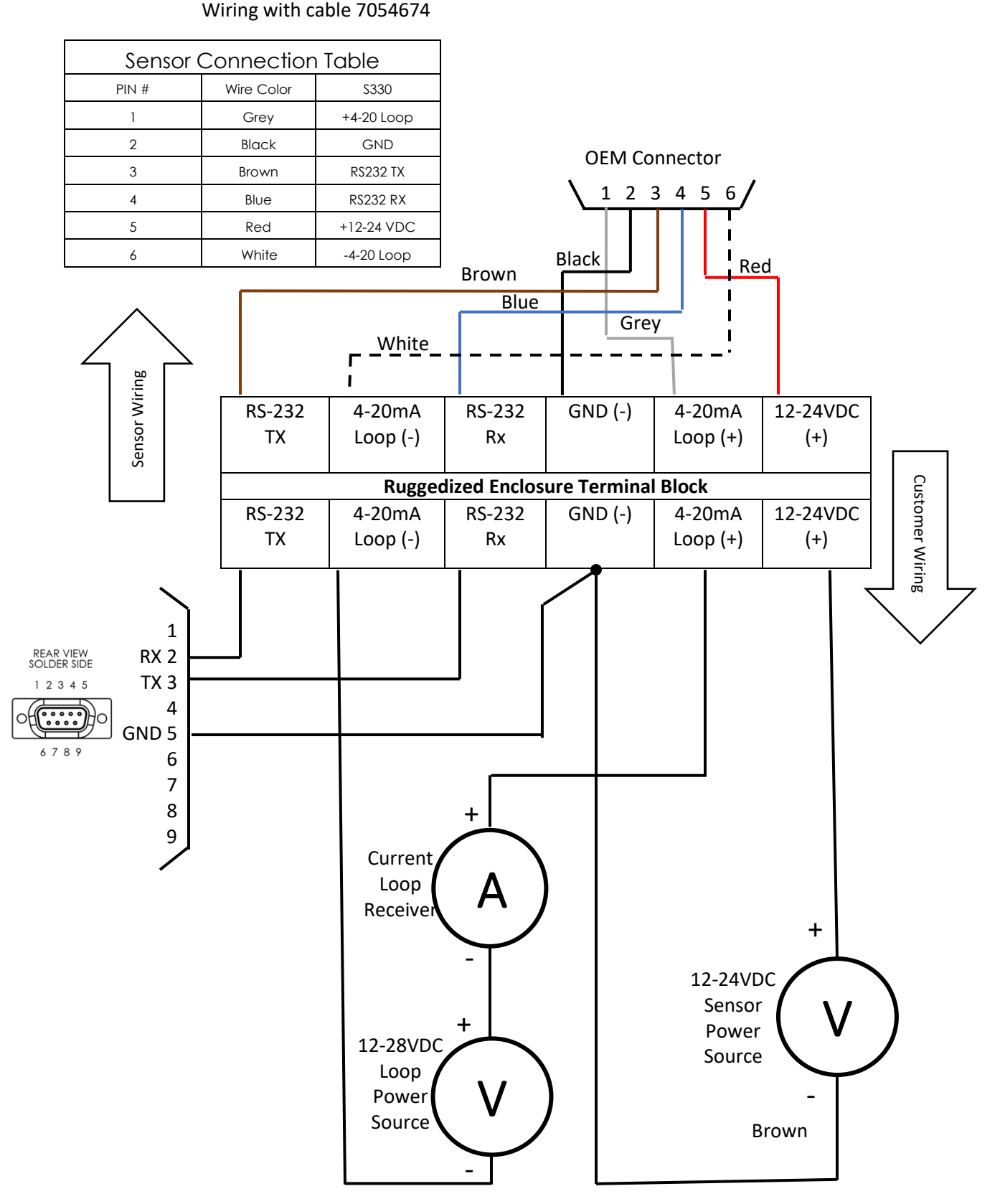

Drawing 6: S330 4-20 Ruggedized Enclosure Terminal Block

# **S300 / S310 I/O Trigger Cable Wiring with Optional RS-232**

# Wiring with cable 4824758

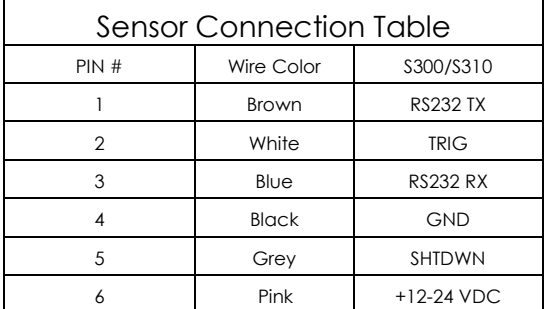

There are three option available for Pins 2 (See serial command \$TG)

**IMPORTANT:** Only use one Optional wiring 1 or 3 below per sensor.

- 1. **Trigger-In** (See \$TG) Note: R1 is 1.2KOhm 5% ¼ W (Optional for 5VDC)
- 2. **Shutdown** Note: Power voltage 5VDC
- 3. **Trigger-Out** (See \$TG) Note: Maximum drive is 5VDC at 40mA.

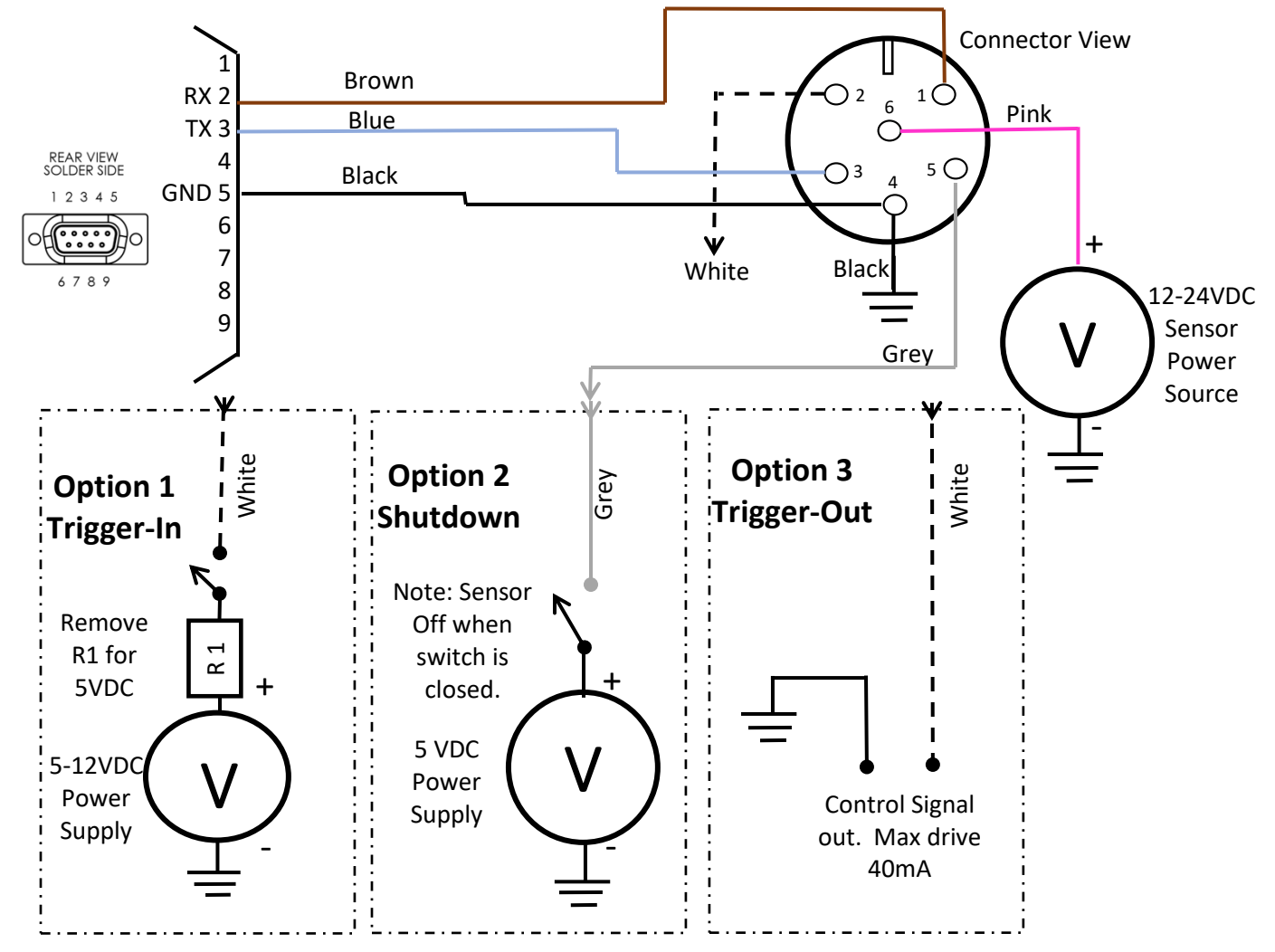

Drawing 7: S300 / S310 I/O Trigger Cable

# **S300/S310 I/O Trigger Cable Wiring with Optional RS-232 for Ruggedized Enclosure Terminal Block**

# Sensor Connection Table PIN # Wire Color 5330 1 Grey SHTDWN 2 Black GND 3 Brown RS232 TX 4 Blue RS232 RX 5 Red +12-24 VDC 6 White TRIG

Wiring with cable 7054674

There are three option available for Pins 2 (See serial command \$TG)

**IMPORTANT:** Only use one Optional wiring 1 or 3 below per sensor.

- 1. **Trigger-In** (See \$TG) Note: R1 is 1.2KOhm 5% ¼ W (Optional for 5VDC)
- 2. **Shutdown** Note: Power voltage 5VDC
- 3. **Trigger-Out** (See \$TG) Note: Maximum drive is 5VDC at 40mA.

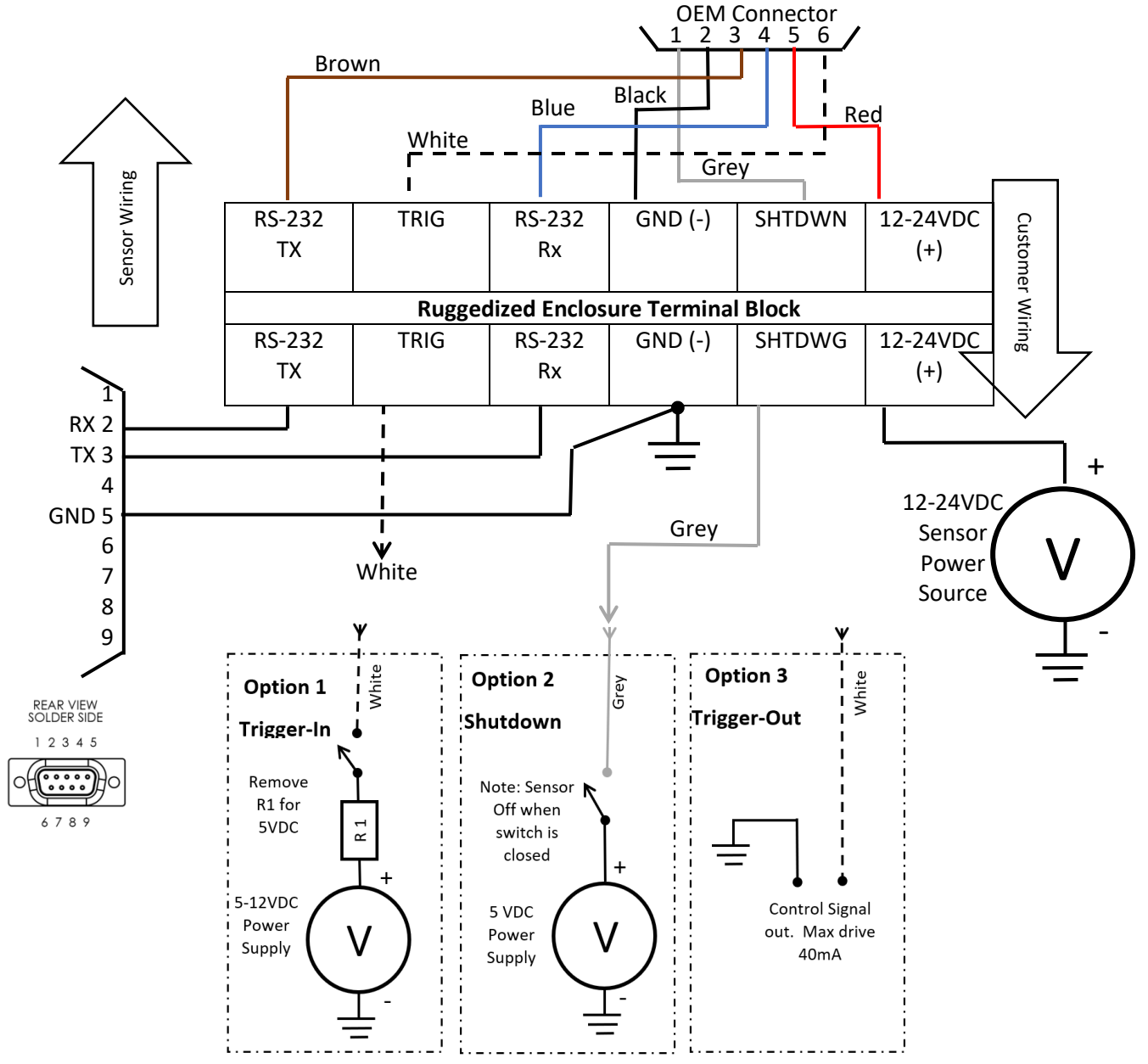

Drawing 8: S300 / S310 I/O Trigger Ruggedized Enclosure Terminal Block

# **S300 / S310 SDI-12 Cable Wiring for Optional RS-232 for Ruggedized Enclosure Terminal Block**

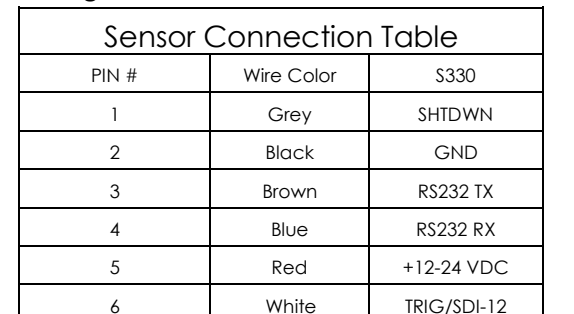

#### Wiring with cable 7054674

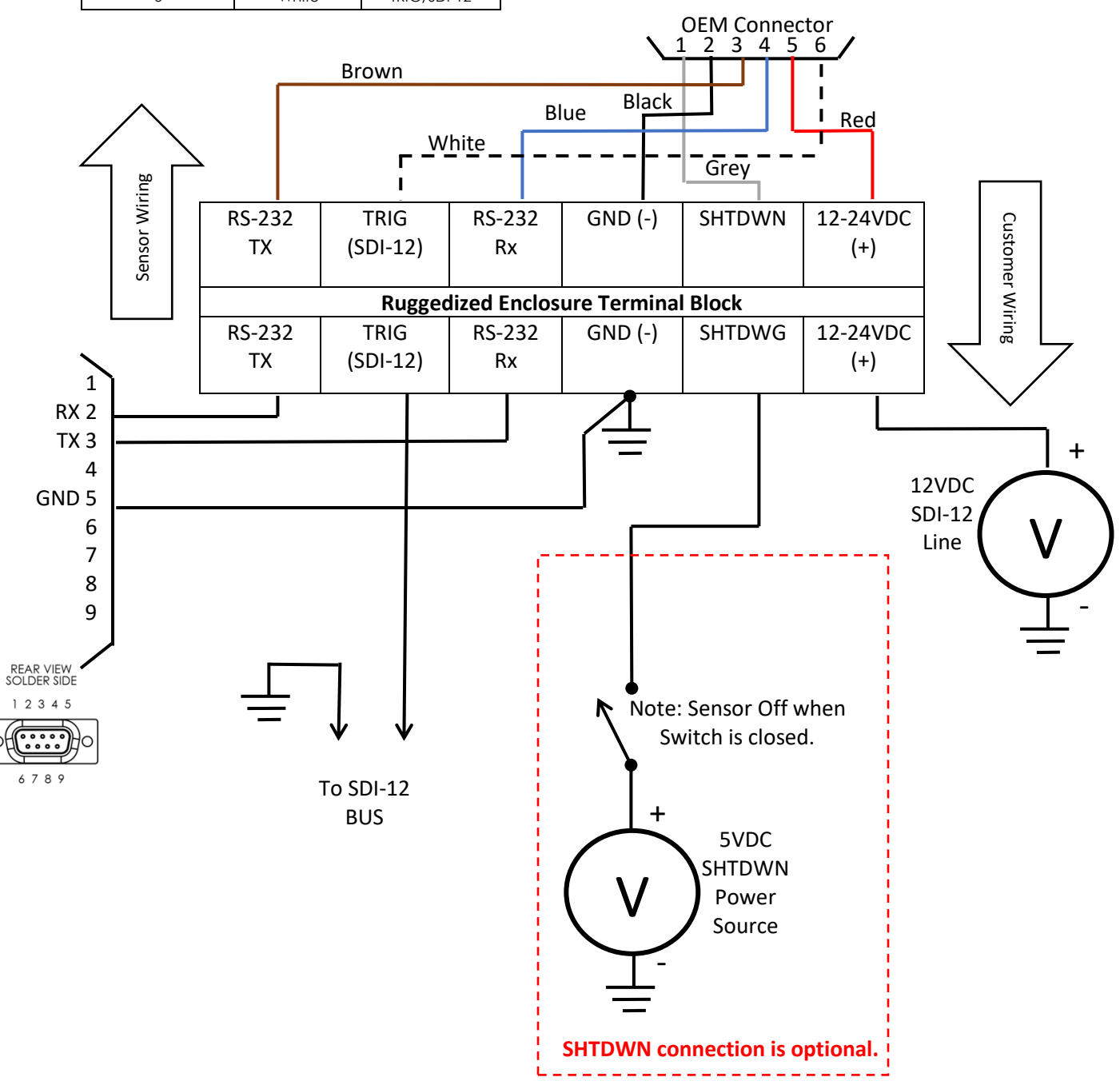

Drawing 9: S300 / S310 SDI-12 Ruggedized Enclosure Terminal Block

# **S300 / S310 SDI-12 Cable with Optional RS-232**

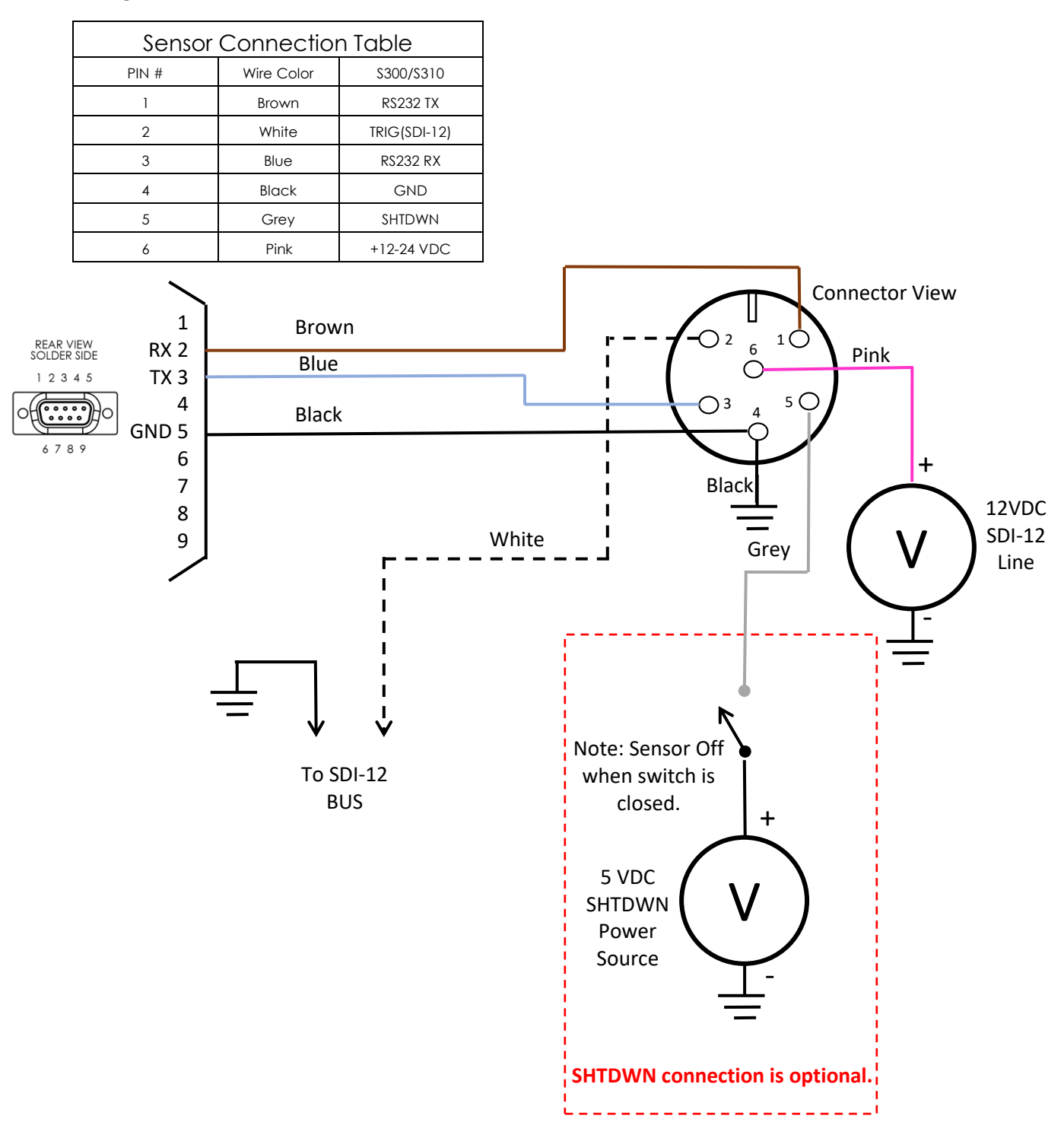

#### Wiring with cable 4824758

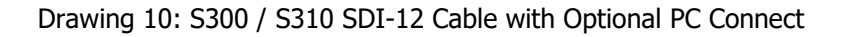

# **19 Diagrams - Mechanical**

# **Ruggedized Enclosure Outside Dimensions**

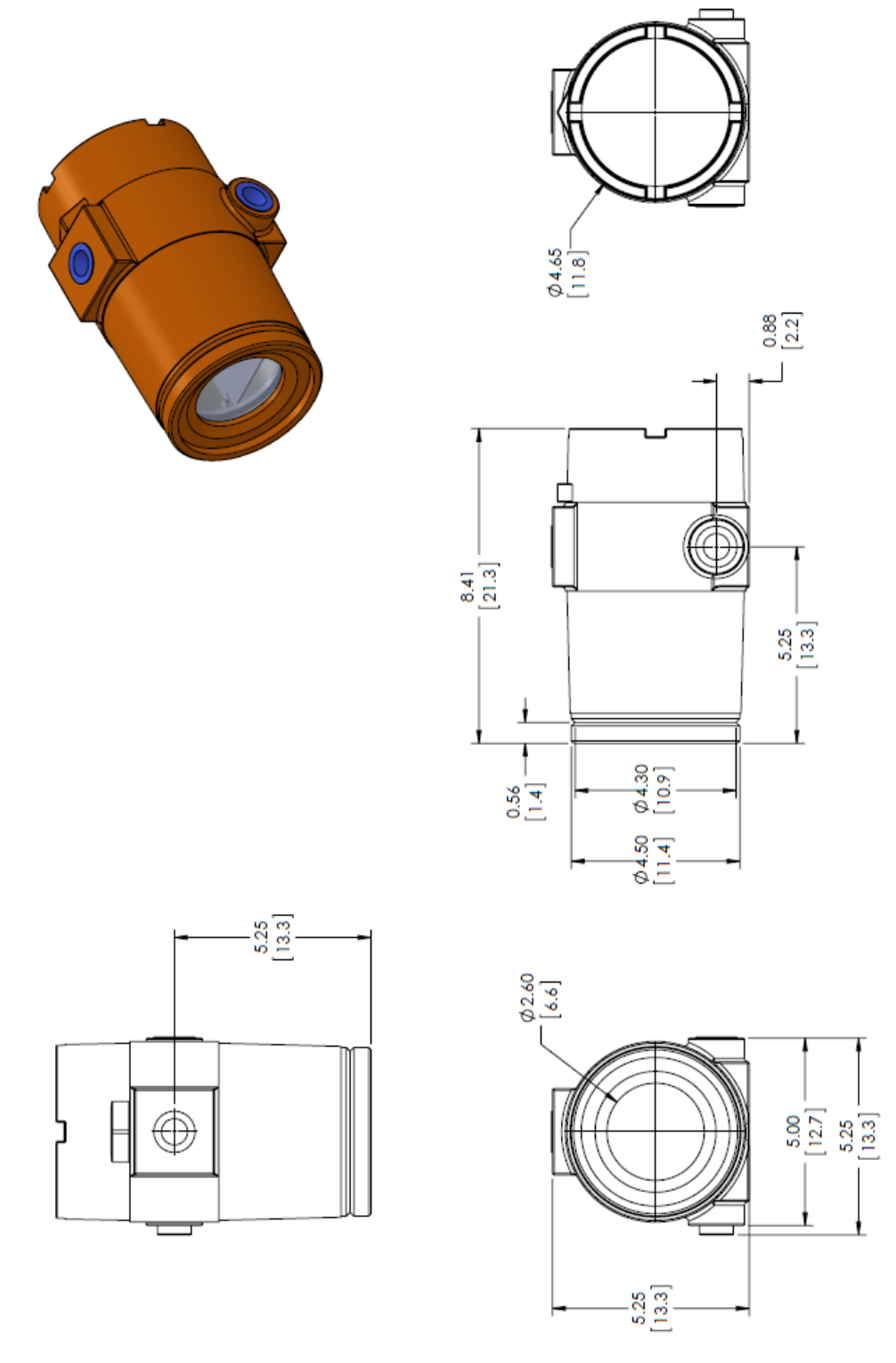

Figure 11: Drawing 1: Rugged Housing Outside Dim.

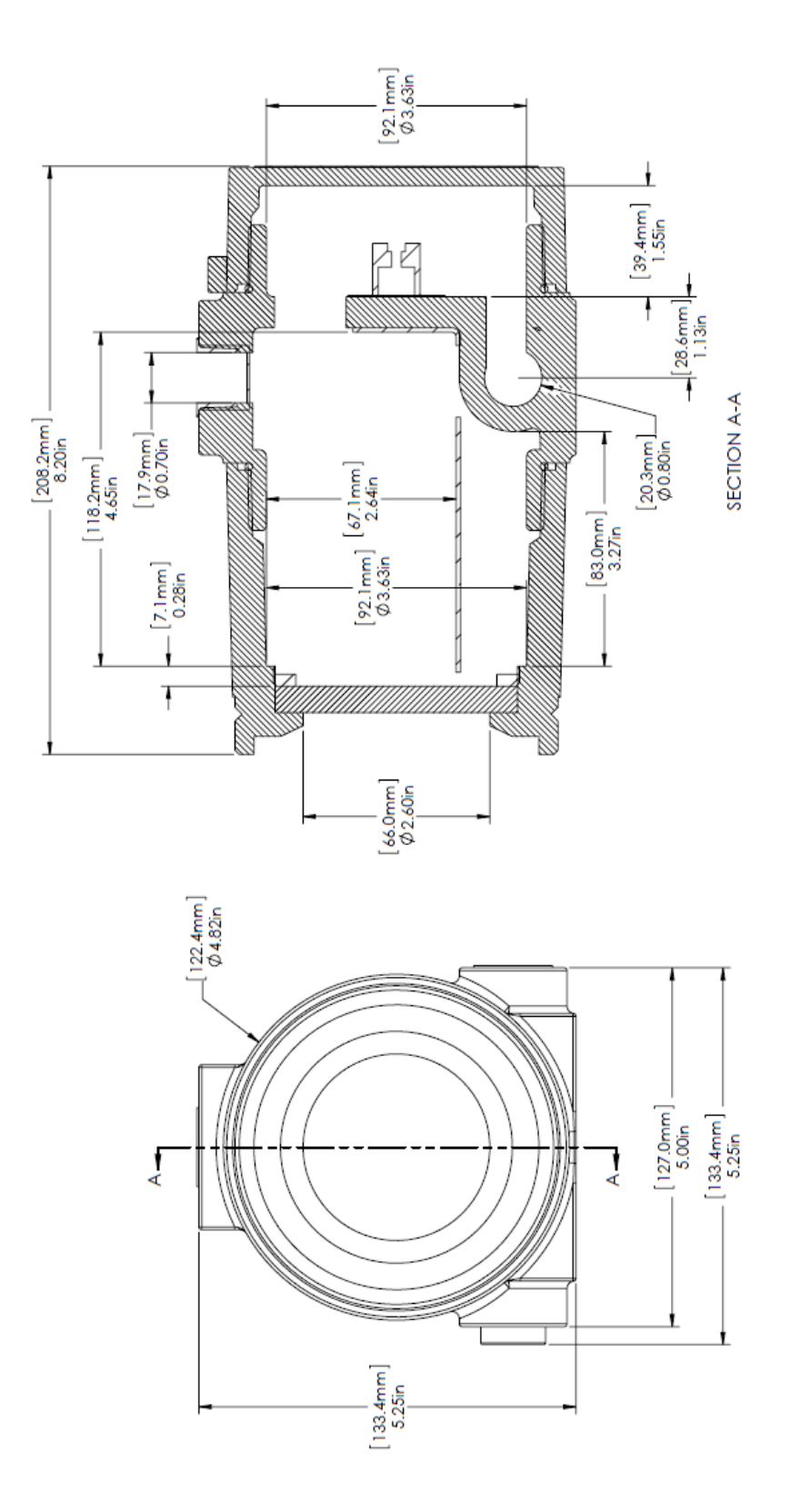

# **Ruggedized Enclosure Inside Dimensions**

Drawing : Rugged Housing inside Dim.

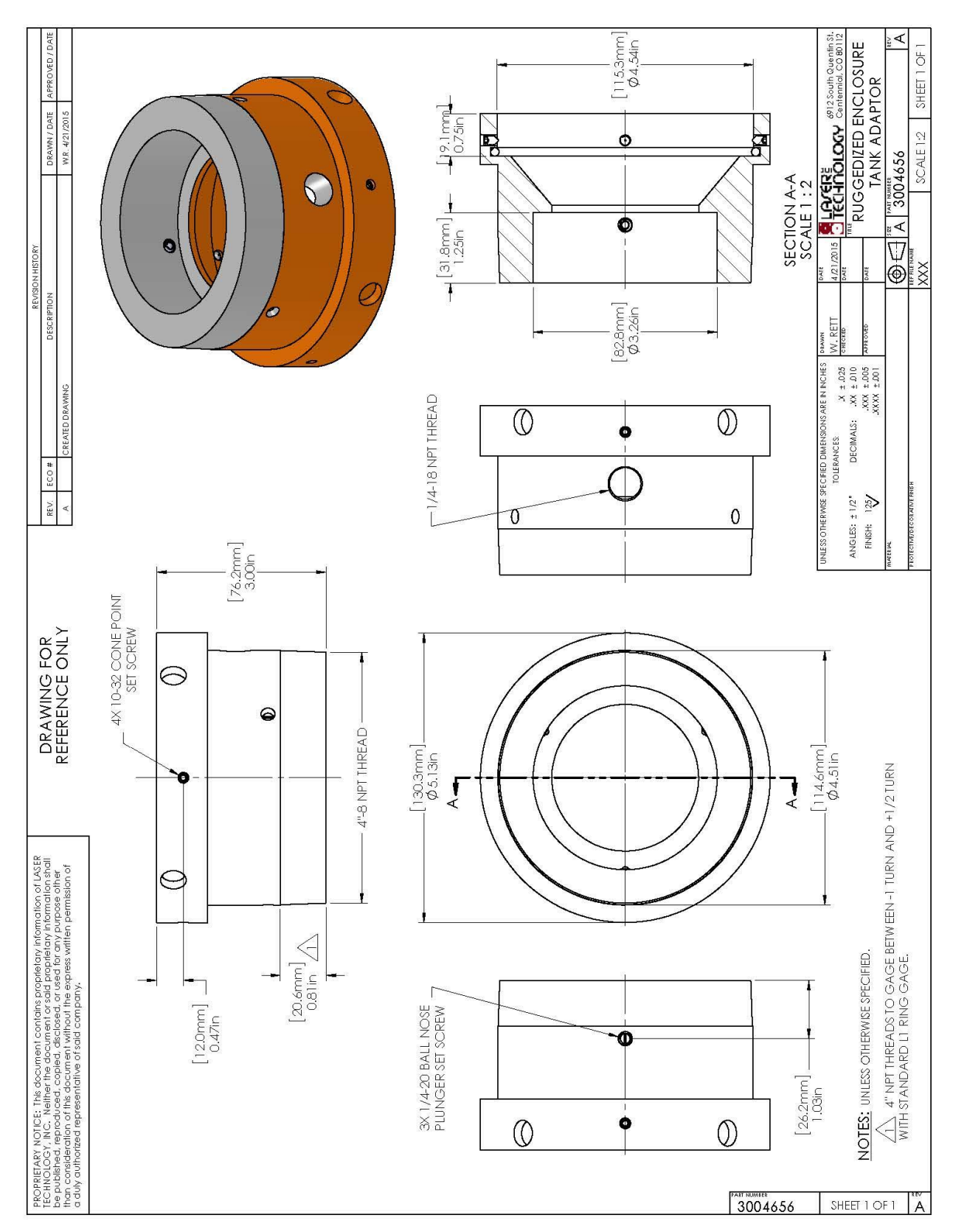

#### **3004956 Tank Adaptor**

Drawing 13: Tank Adaptor
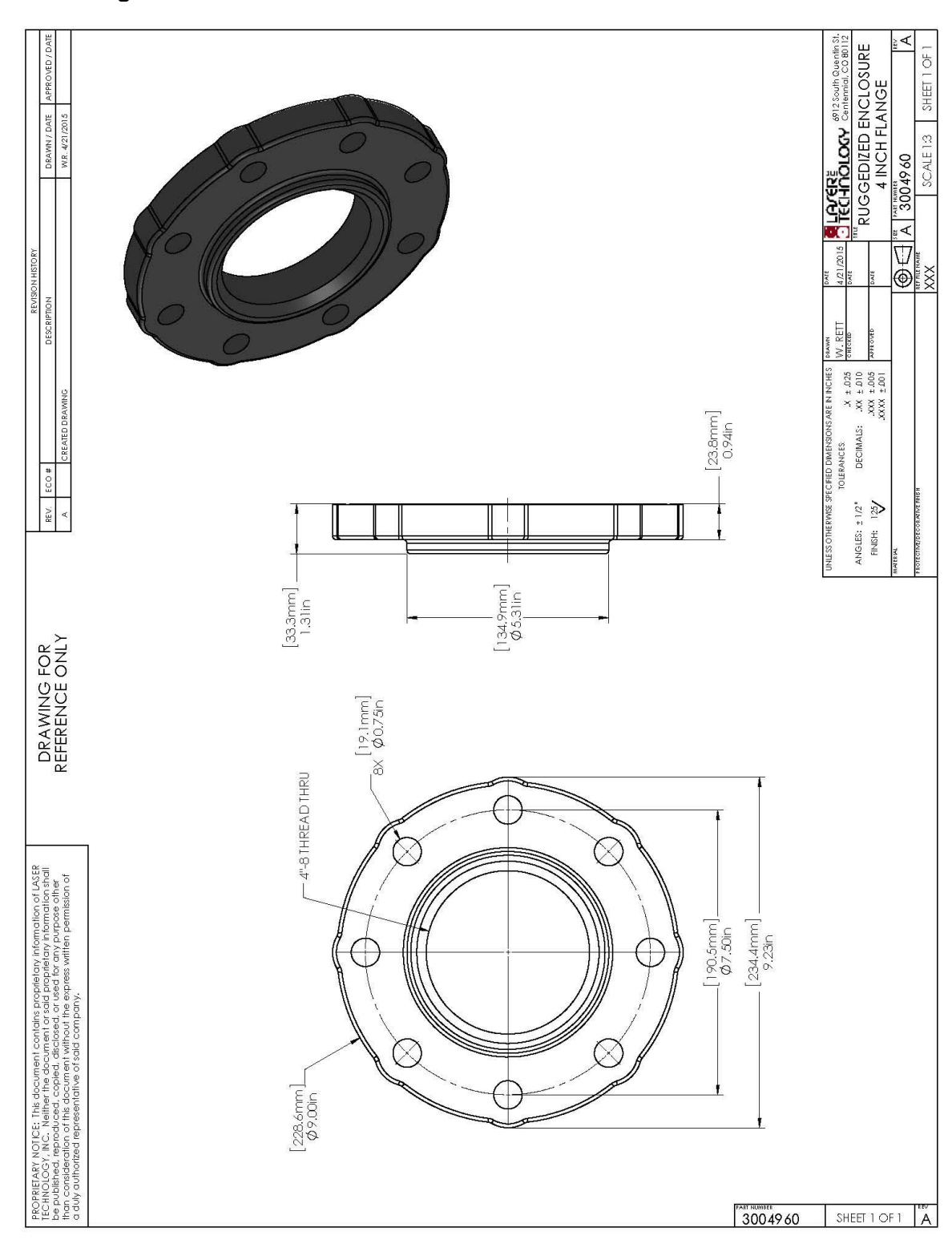

#### **3004960 4 Inch Flange**

Drawing 14: 4 Inch Flange

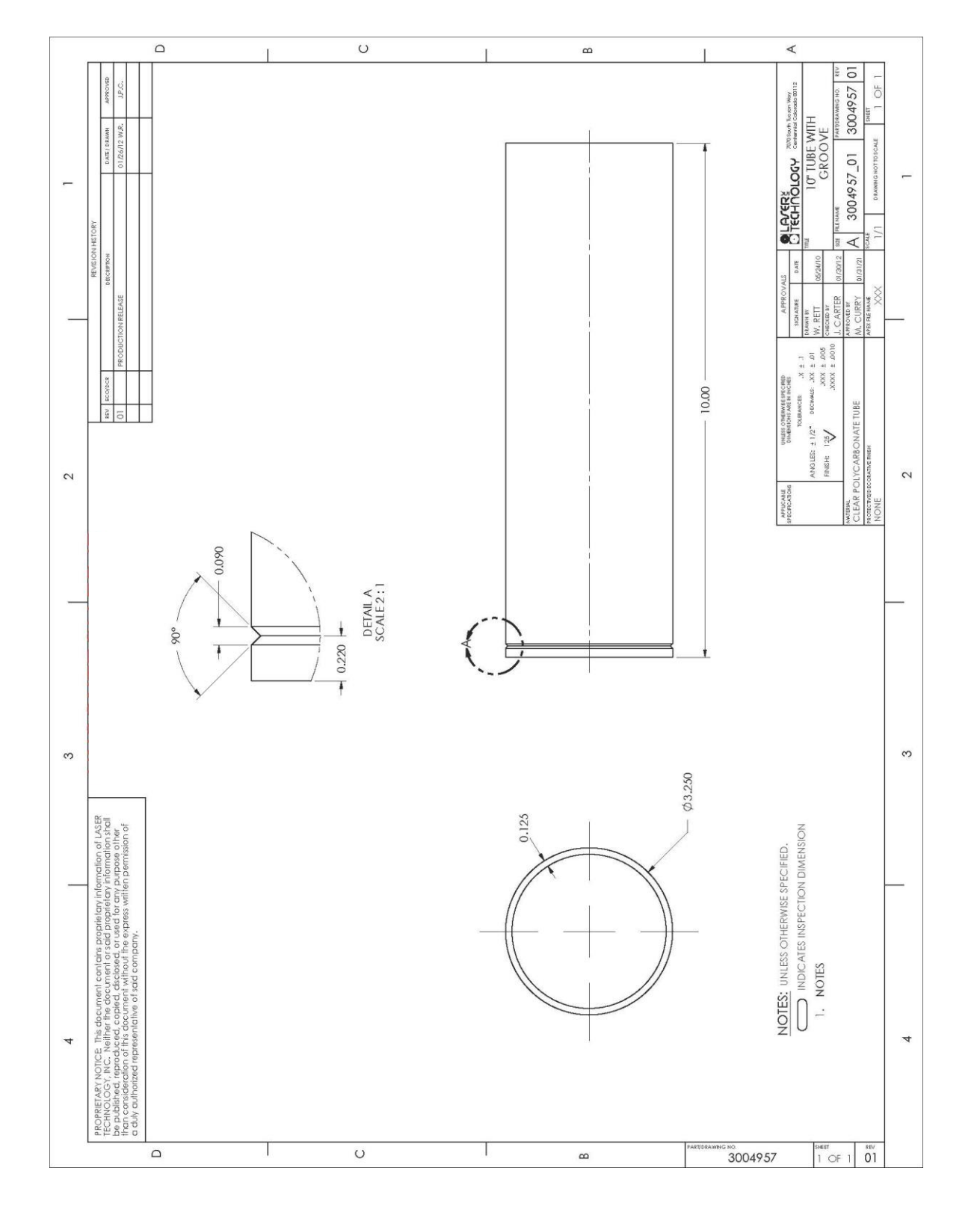

## **3004957 Dust / Splash Tube**

Drawing 15: Dust / Splash Tube

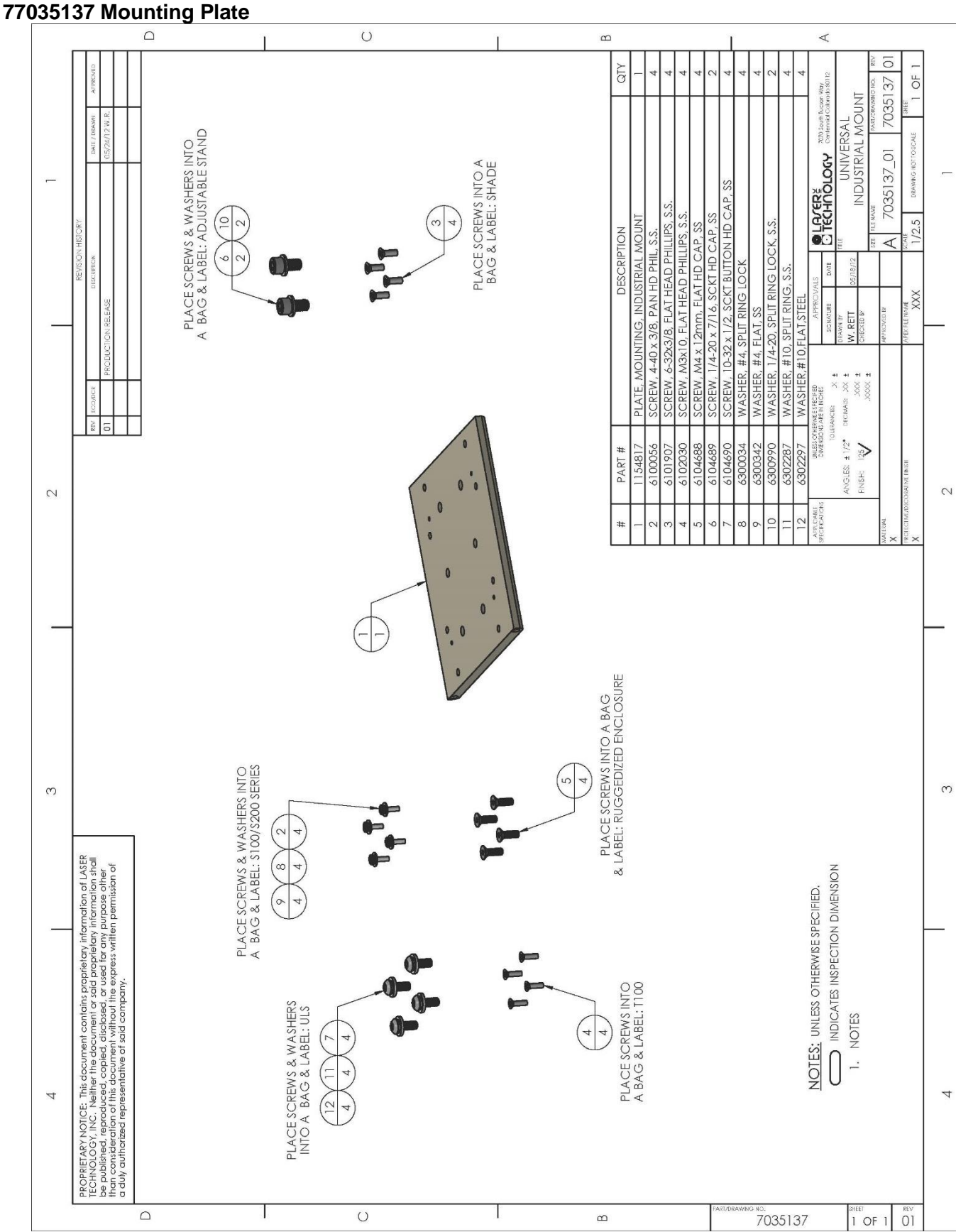

Drawing 16: Mounting Plate

#### 1134749 Sun Shade Industrial Mount

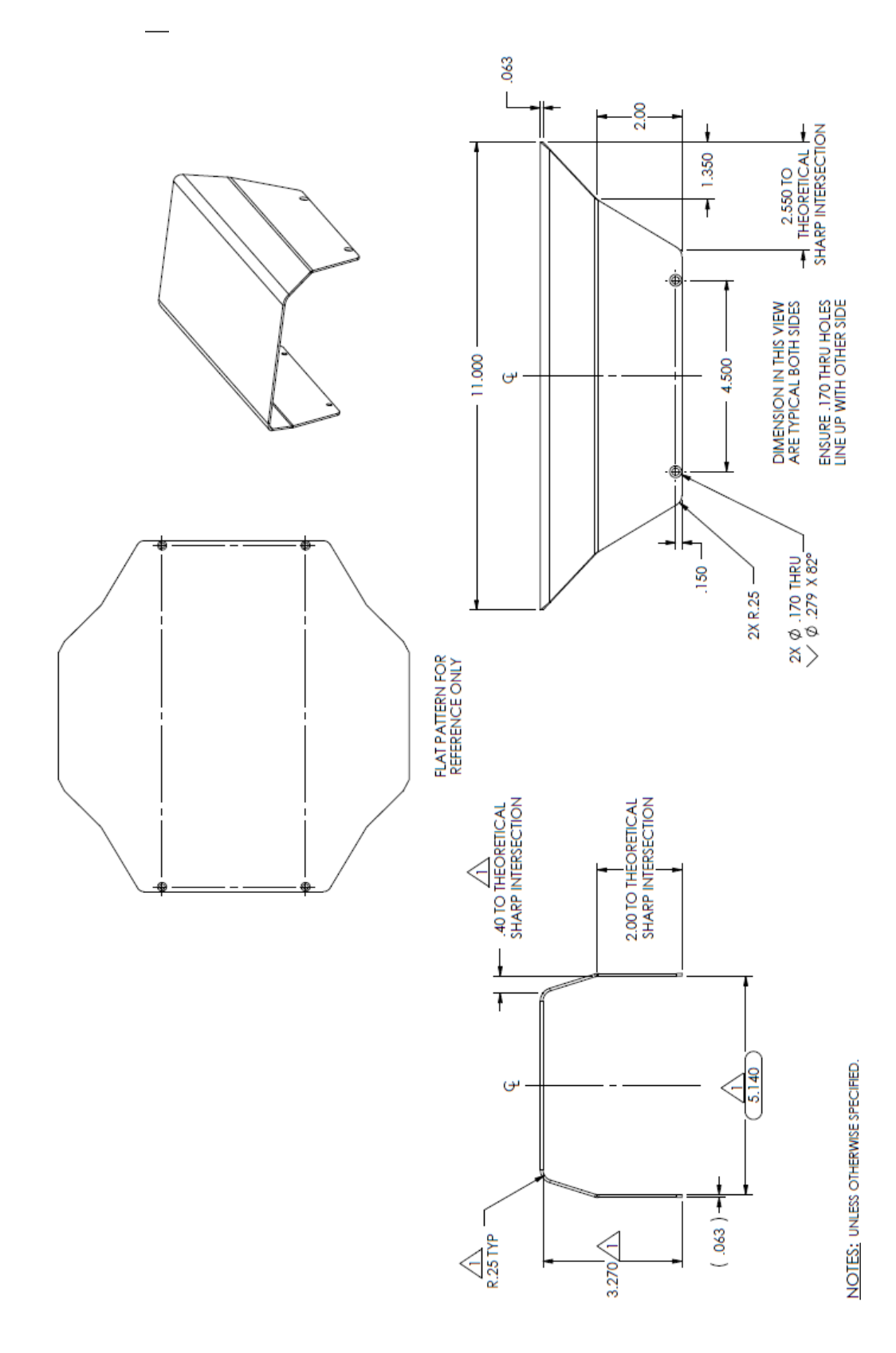

Drawing 17: Sun Shade

## **Housed Model Dimensions without Lenses**

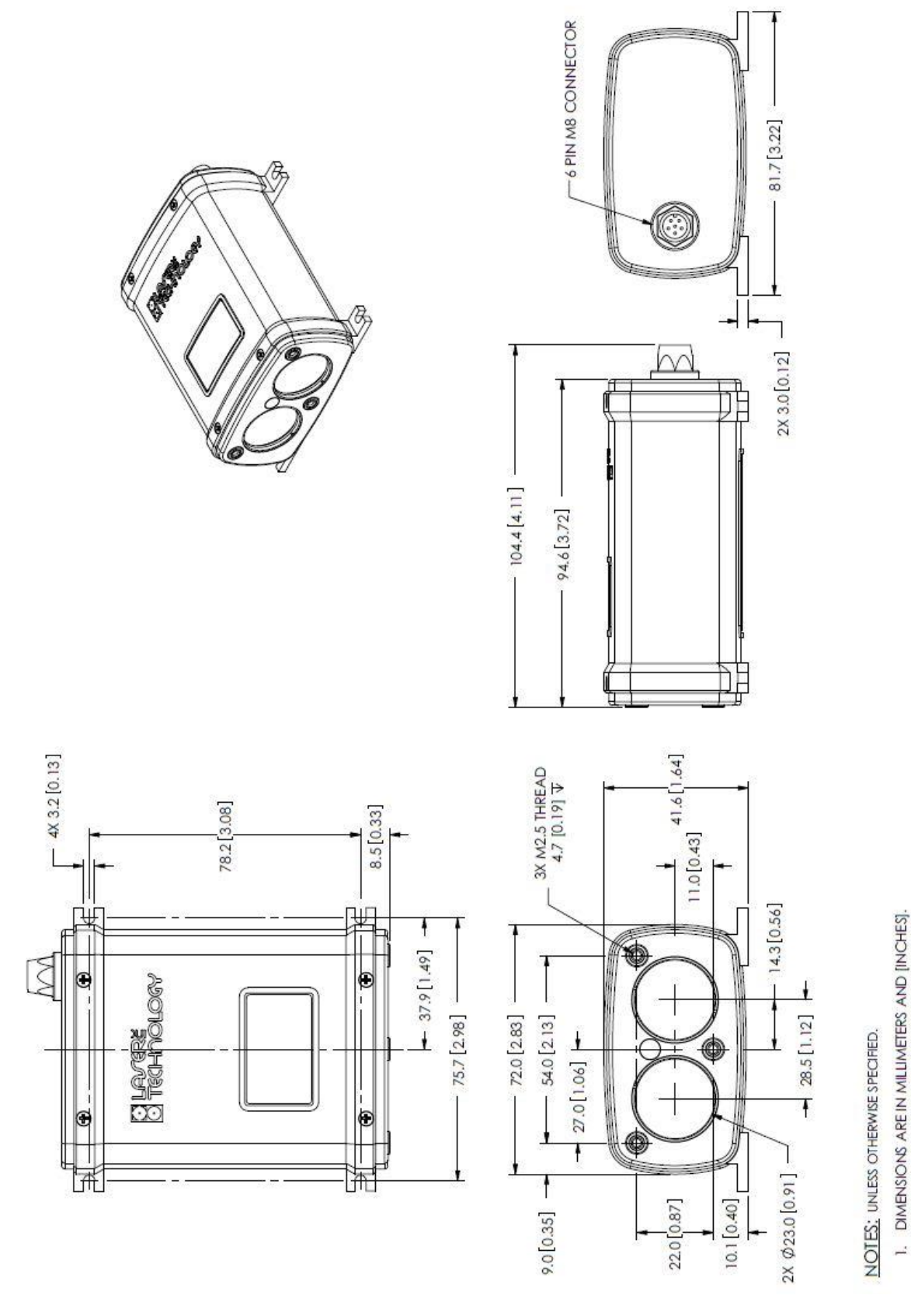

Drawing 18: Housing Dimensions

1. DIMENSIONS ARE IN MILLIMETERS AND [INCHES].

NOTES: UNLESS OTHERWISE SPECIFIED.

**OEM Model Dimensions**

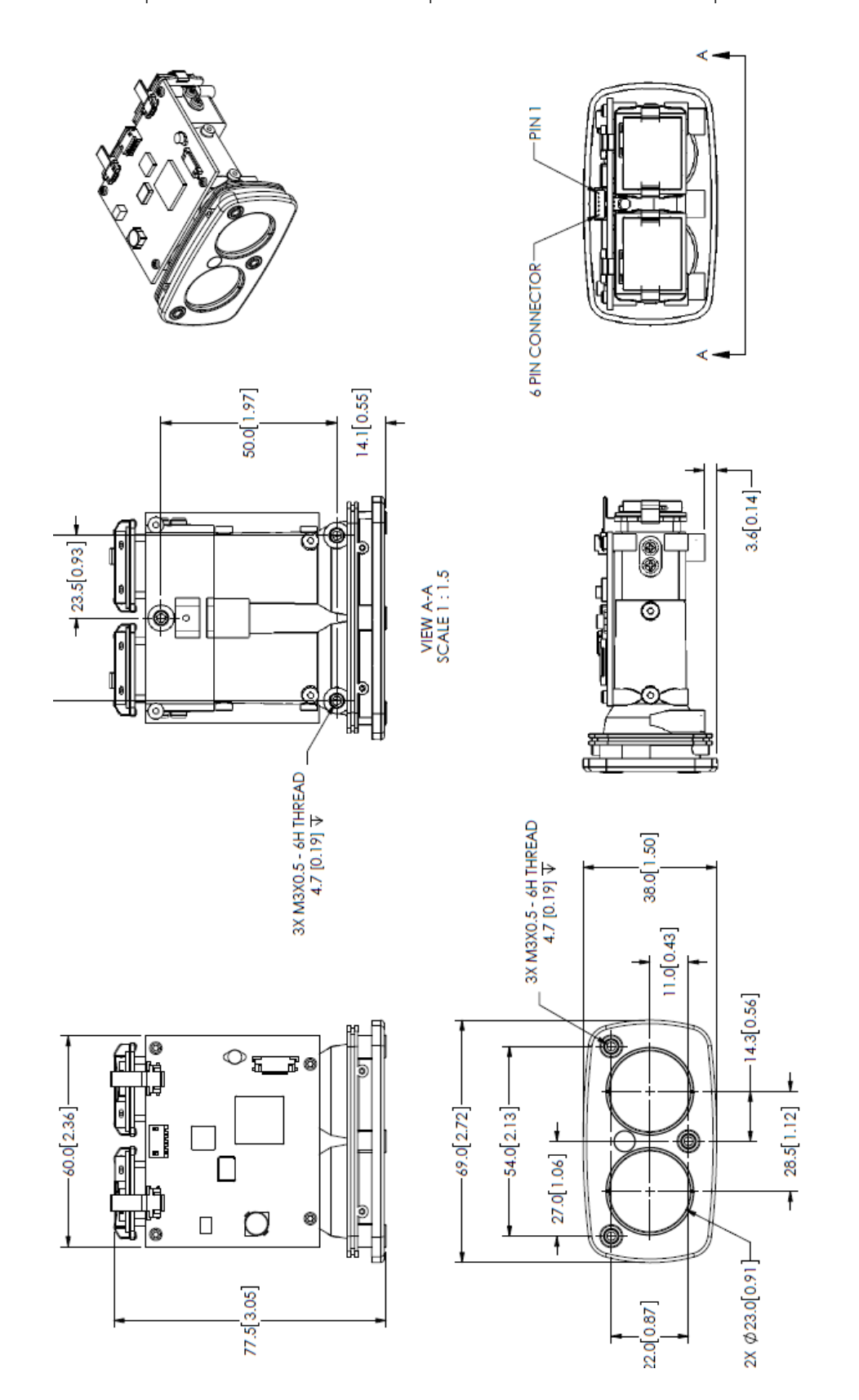

Drawing 19: OEM Dimensions

## **20 Definitions**

**Accuracy**: also referred to as absolute accuracy, the degree of conformity of a measurement to a standard or a true value (compare with Relative Accuracy).

**Angle of Incidence**: the angle which an incident line or ray makes a perpendicular to the surface at the point of incidence.

**Blanking Distance:** A term usually associated with ultrasonic sensors, it refers to the minimum distance a sensor can measure a valid target.

**Bulk Density:** the ratio of the weight of a material to its volume. This ratio is usually expressed in lbs/ft3 or grams/cm3.

**Converge:** two or more light rays proceeding inward toward a point.

**Cooperative target**: a highly reflective surface or object, such as a reflector, designed to reflect light back to a source.

**Crest:** The crest is the top of a dam, dike, weir, or spillway, which water must reach before passing over the structure. (The highest elevation reached by flood waters flowing in a channel is also called the crest.)

**Dielectric Constant:** a physical property of all materials, this refers to the material's ability to conduct or hold an electric charge.

**Diffuse reflection:** a light striking a target and being scattered over a wide angle.

**Distance Span:** the total distance between the sensor's faceplate and the furthest distance intended to be measured. The Distance Span  $=$  the Instrument Offset  $+$  the Measurement Span.

**Diverge:** two or more light rays proceeding outward from a point.

**Electrostatic Discharge (ESD):** A transfer of electrostatic charge between bodies at different electrostatic potentials caused by direct contact or induced by an electrostatic field.

**ESD-Protective Material:** Material capable of one or more of the following characteristics: limiting the generation of static electricity; safely dissipating electrostatic charges over its surface or volume; or providing shielding from ESD spark discharge or electrostatic fields.

**ESD-Protective Packaging:** Packaging with ESD-protective materials to prevent damage to ESDS items.

**ESD Sensitive (ESDS) Items:** Electrical and electronic parts, assemblies and equipment that are sensitive to ESD voltages.

**Eye safe:** lasers emitting energy with no hazards to the human eye.

**Flow Characteristic:** refers to the material's ability to flow easily and uniformly.

**Frequency:** the number of repeating events per unit of time. A 14 Hz laser firing rate means a laser is firing 14 times per second.

**Gage height:** also known as Stage, it is the height of the water in the stream above a reference point. Gage height refers to the elevation of the water surface in the specific pool at the stream gaging station, not along the entire stream. Gage height also does not refer to the depth of the stream. Measurements of gage height are continually recorded by equipment inside a gage-house on the streambank.

**Harsh ambient conditions**: the challenging atmosphere between the sensor and a target.

**Infrared light**: invisible light with wavelengths roughly between 700 nm and 1550 nm.

**Instrument Offset:** allows the user to add or subtract a fixed constant to the measurement. An offset is generally used to compensate for the sensor being in a different location from the desired zero point of an intended target. An offset value can be a positive or negative number.

**Laser**: acronym for light amplification by stimulated emission of radiation. A device that produces a monochromatic coherent beam of light by energizing atomic energy levels.

**Lens:** an optical element that converges or diverges light.

**Maximum range:** the maximum distance the sensor can acquire a measurement.

**Measurement Span**: the distance between the maximum (full) and minimum (empty) levels of the intended target.

**Minimum range:** accuracy may be compromised if a measurement is made from less than this distance.

**Non-contact:** a measurement made without a sensor touching the target. A preferred measurement method in many applications.

**Non-Cooperative target:** a target not designed to reflect light and that has less than 90% reflectivity.

**Opacity:** the degree to which light is not allowed to travel through.

**Parallax:** displacement or difference in a focus along two different optical axes; e.g., closing the left eye and viewing an object with the right eye-the object will appear to shift when the right eye is closed and viewed with the left eye.

**Precision:** the repeatability of a series of test results; whether the method gives the same answer under the same set of circumstances or sampling criteria.

**Reflectance:** the fraction of incident light returned by a surface. Higher target reflectance will increase range. General surface reflectance (R) ratios are: reflective=90+%, white=90%, gray=20%, black=5%.

**Refraction:** the change in direction of light as it passes from one medium to another of a different density; e.g., from air to liquid surface.

**Refractive Index:** also known as the Index of Refraction**,** a dimensionless number that describes how fast light propagates through the material. It is defined as where c is the speed of light in a vacuum and v is the phase velocity of light in the medium.

**Relative Accuracy:** also referred to as Repeatability or Precision, it is the sensor's ability to measure to the same target, under the same conditions, over and over again, and produce the same measurement reading.

**Resolution:** the minimum distance between two adjacent features or objects or the minimum size of a feature or object that can be detected. For a measurement, it is the smallest unit of resolve; for example, 0.001 meter has 1 millimeter of resolution. Not to be confused with accuracy.

**Sample rate:** the frequency with which the sensor updates its range output. This can be set as low as one sample every 30 seconds and as high as 14 samples per second for the TruSense 300 series.

**Span:** the minimum and maximum range of a sensor to a target in which a valid measurement can be returned.

**Stilling Well:** a circular pipe that is installed in a tank or connected to a canal, ditch, or stream by an inlet pipe. A float in the well is sometimes coupled to a stream data recorder in order to obtain water stage data that is not affected by surges or choppy water that may occur in the channel.

**Target:** term used to refer to an object or point that is being measured or detected.

**Wavelength:** one wavelength. equals the distance between two successive wave crests or troughs; e.g., 905 nanometers defines' this distance as 0.000000905 meters between two adjacent points on the same light wave.

## **21 Appendix A – Ruggedized Enclosure for the TruSense S300 Series**

### **US Ratings for Enclosure:**

**Division Ratings**

#### **Classified**

Class I, Div 1 Groups B, C, D Class II, Div 1 Groups E, F, G Class III Type 4x

### **Zone Ratings**

Class I, Zone 1, AEx d IIC Ex d IIC Class III Type 4x Approved Instrument Housing Class I, Div 1 Groups B, C, D FM 3615 Class II, Div 1 Groups E, F, G Type 4x

## **Global Ratings**

ATEX (flameproof–DEMKO) II 2G Ex d IIB+H2 II 2D Ex tD A20 IP66 IECEx (flameproof–UL) Ex d IIB+H2 IP66 IEC60529

## **Physical**

Weight: 8 lbs (3.62kg) Dimensions: 5 in diameter x 10 in long (12.7 x 25.4 cm) Conduit fitting: 3/4 in NPT

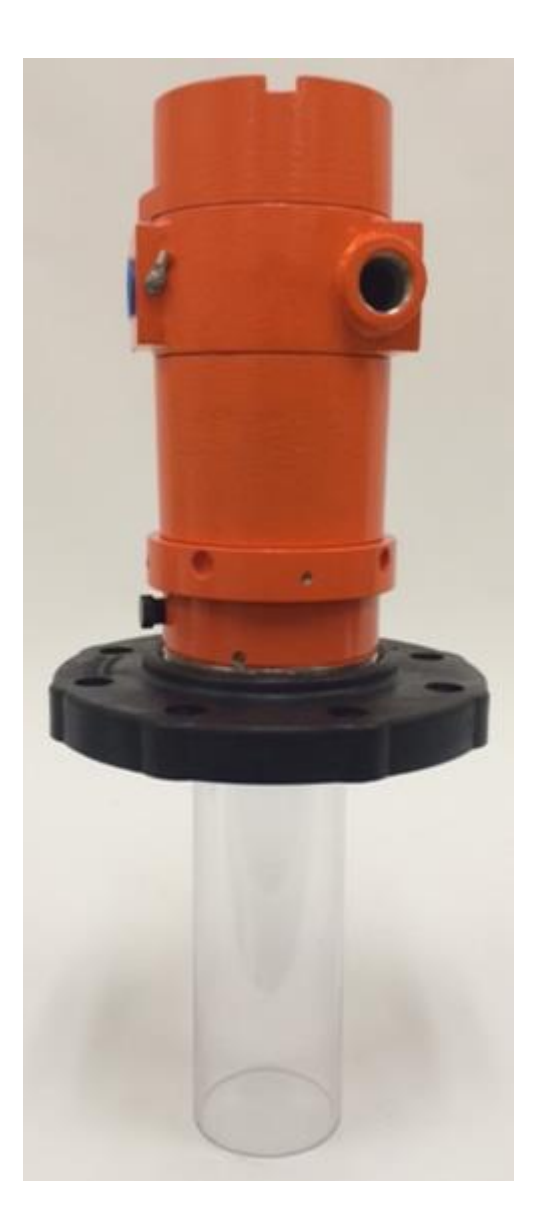

## **The Ruggedized Enclosure components:**

Enclosure, Adapter, Flange and Dust Tube

These parts can be purchased separately. The flange and dust tube require the tank adapter.

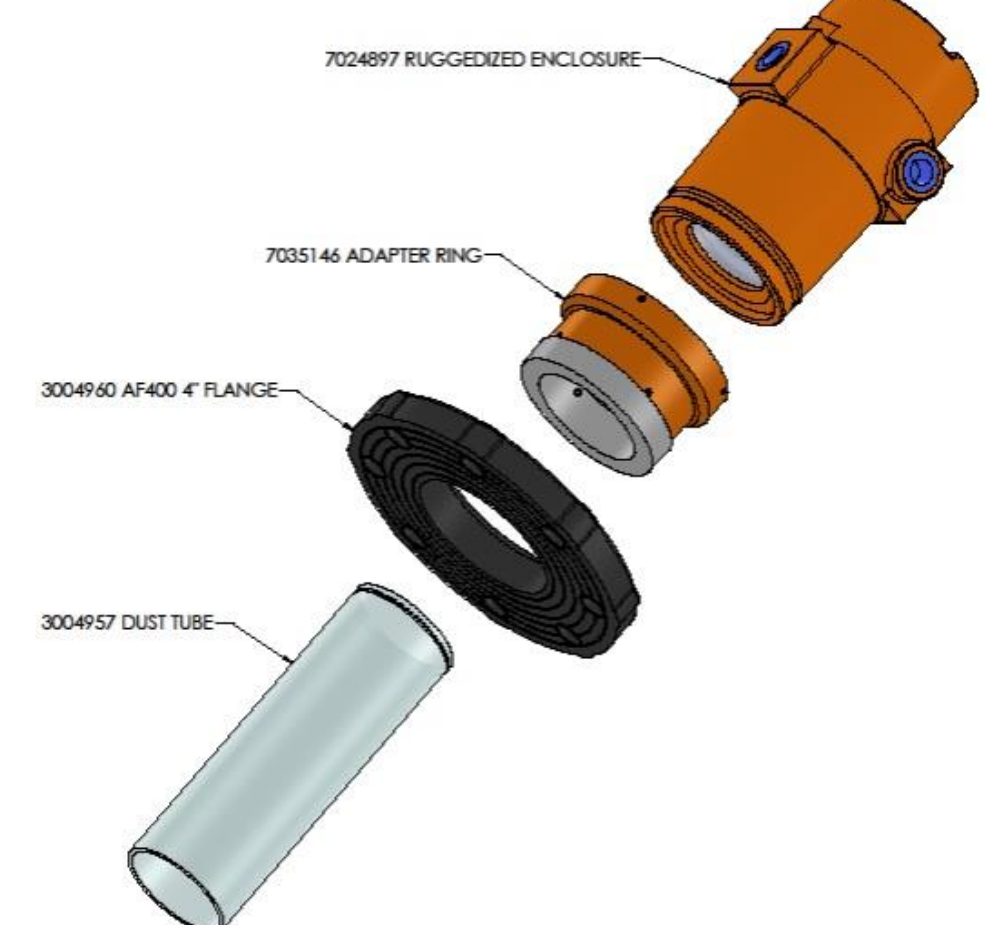

The S300 series sensor mounted inside the enclosure:

Note, the diffusing lens option can be added to this configuration. Sensors ordered with the ruggedized enclosure will be installed at the factory to ensure proper alignment and fit.

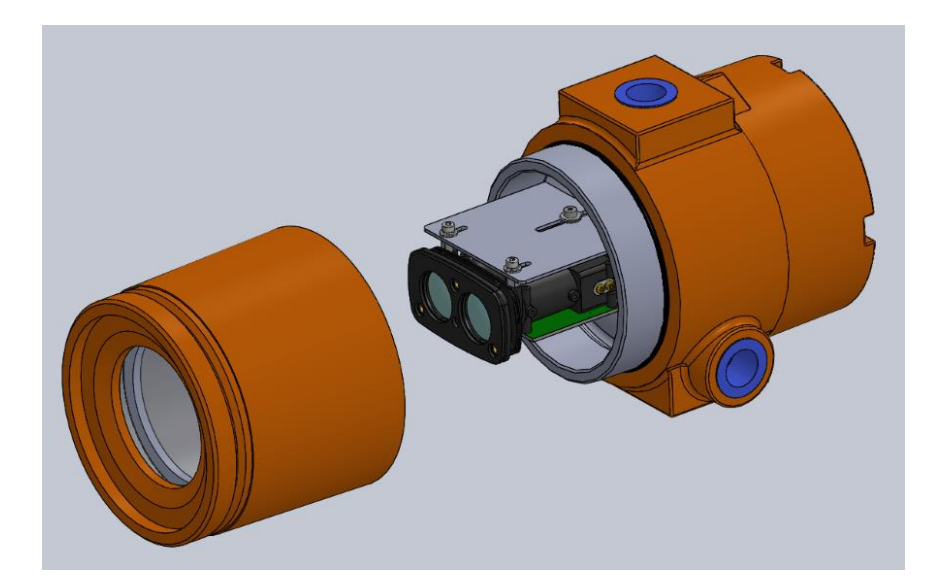

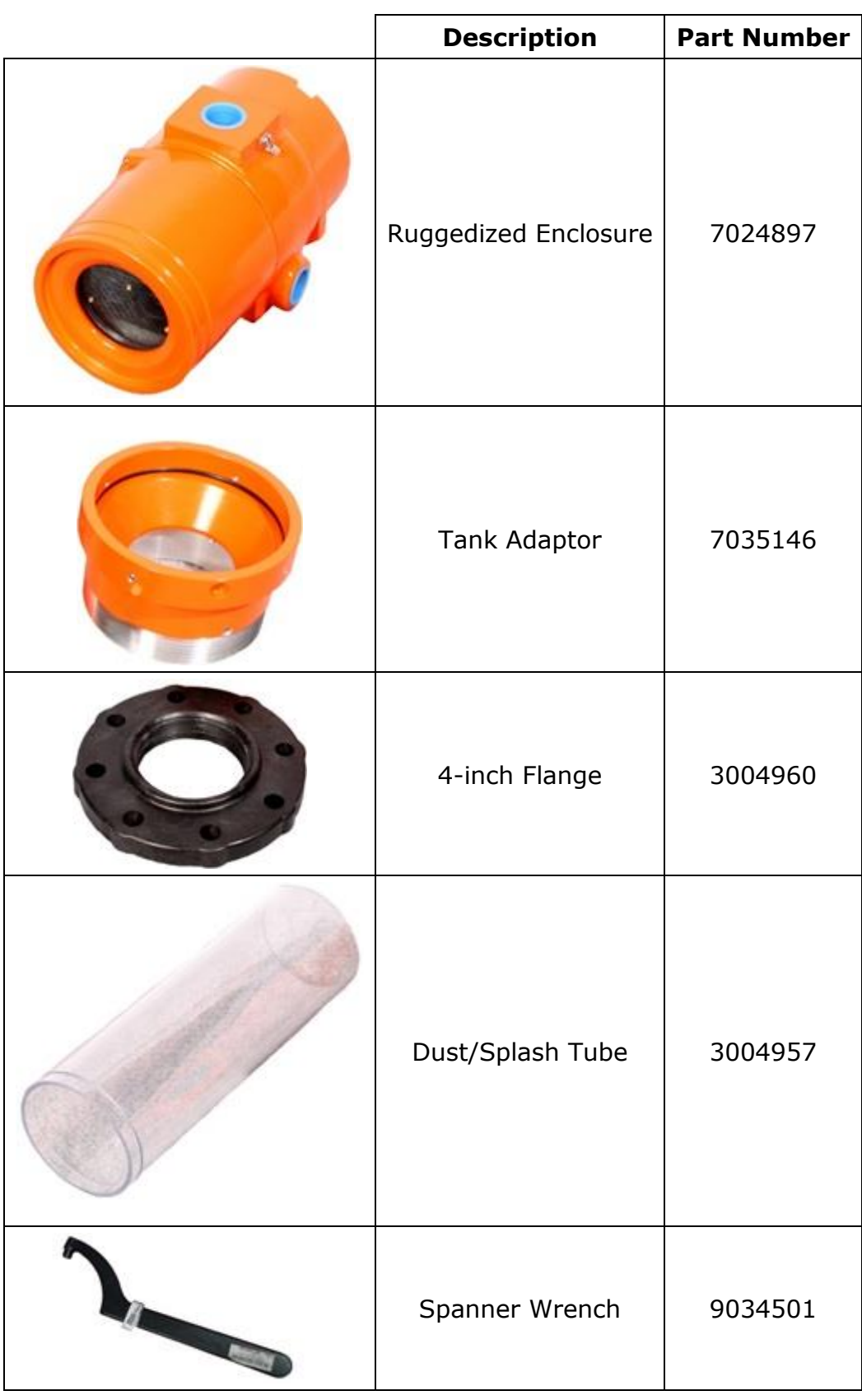

## **Ruggedized Enclosure Parts List**

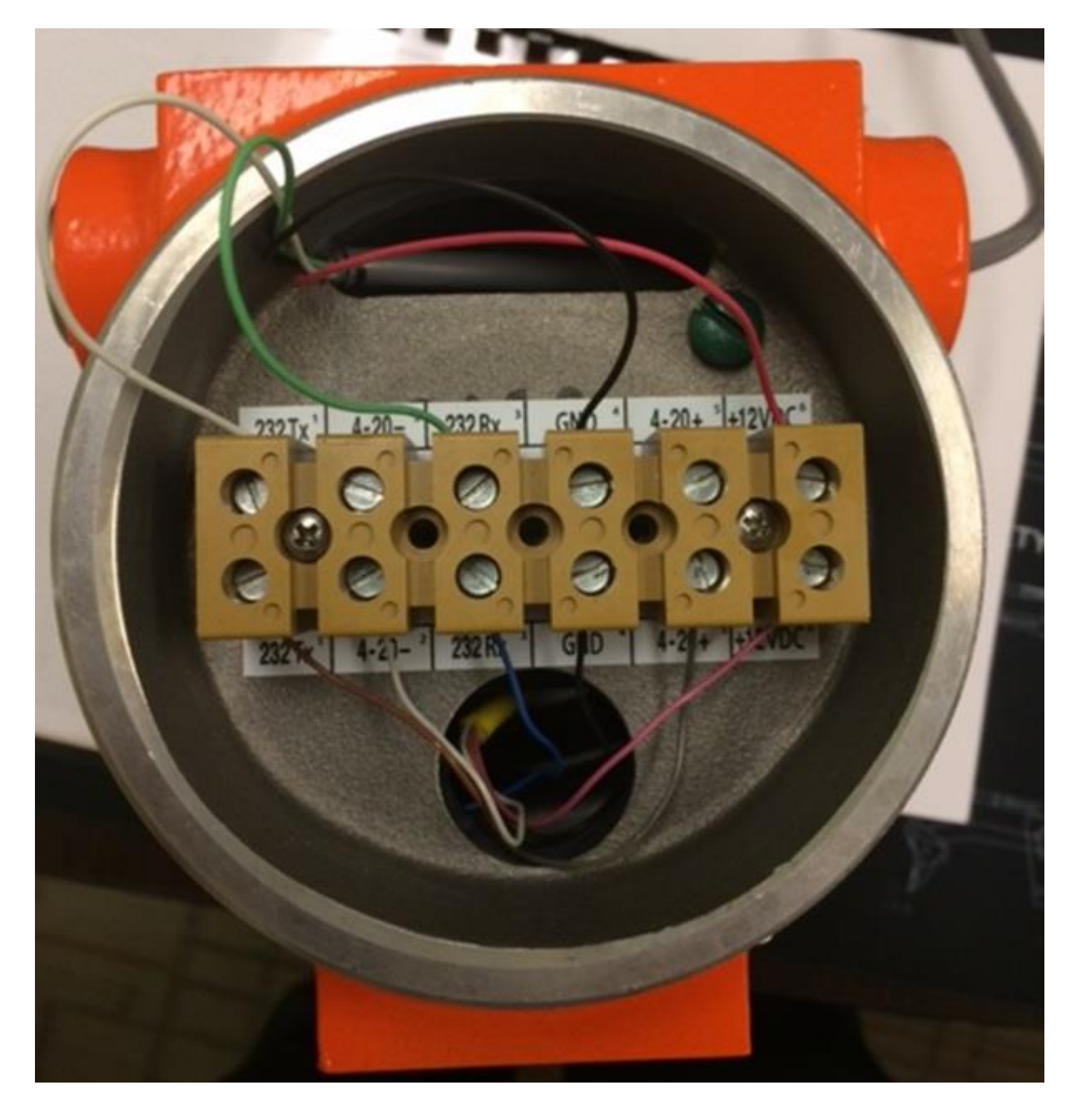

## **Ruggedized Enclosure Terminal Block**

### **Ruggedized Enclosure Installation Instructions & Cautions**

Fold and place this in the rear terminal block location of the Ruggedized Enclosure prior to shipping

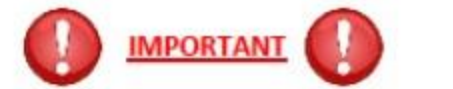

- Do not open the sensor (window) side of Ruggedized Enclosure. This side of the Enclosure is locked at the factory. Failure to comply with this will result in sensor damage and voids the warranty
- Only open the decal side or back of the Enclosure for wiring
- If using the Tank Adaptor, completely seat home the Ruggedized Enclosure into the Tank Adaptor before securing the set screws around the Tank Adaptor. Push firmly on top of the Ruggedized Enclosure until it seats completely past the Tank Adaptor o-ring and is level in the Tank Adaptor-when enclosure is completely seated home into the Tank Adaptor-secure the set screws (4 each with a 3/32" Allen Wrench) around the Tank Adaptor to firm (do not over tighten)
- (Do not tighten the 3 flat grooved set screws near the 4 inch threaded portion of the Tank Adaptor)
- . If using the Dust Tube with the Tank Adaptor, completely seat home the Dust Tube Grooved End into the Tank Adaptor ensuring the part "snaps" into place
- . If using the Terminal Block PC cable this is for connecting the Ruggedized Enclosure to a PC and observing the readings and performing configuration changes for setup. This cable is not intended as a permanent field installation cable
- Reference the Diagram section of the User Manual for wiring instructions

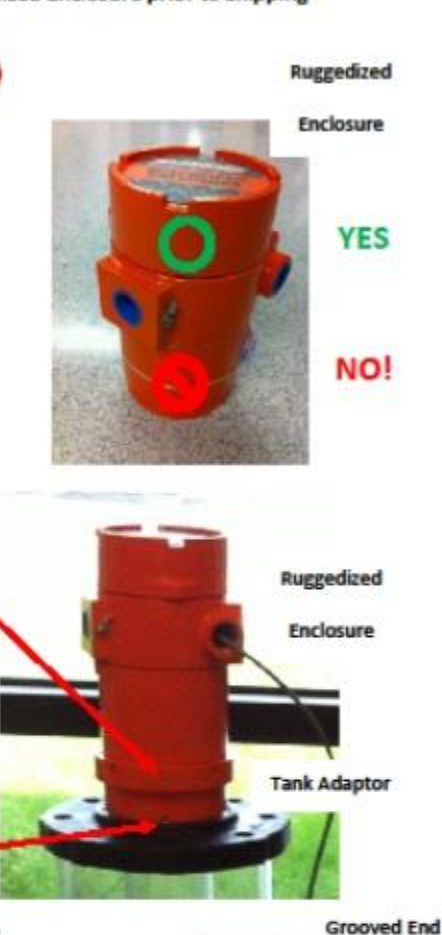

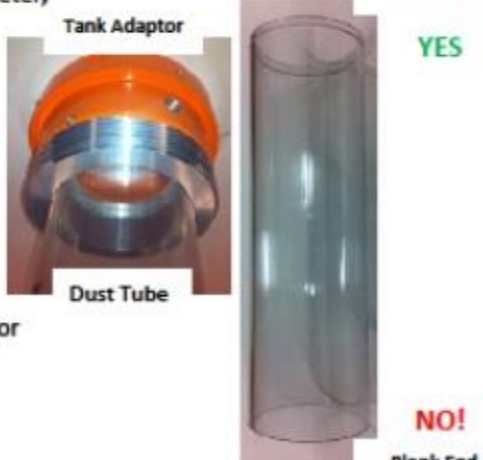

**Blank End** 

## **22 Appendix B- TruSense S330 User's Interface Setup Tool**

This software tool is provided to manage and save S330 configurations of the measurement environment and integration of the 4-20mA loop. By answering a series of questions, the sensor will be configured by the software via the RS-232 ASCII communication pathway without needing to have knowledge of the individual RS-232 ASCII commands. Note: This software is for the S330 only, and it not compatible with any other S3xx models. In addition, this tool provides the ability to integrate the sensor into the control/monitoring system. Other features the tool offers are the ability to name and save individual settings to a file. Operations and information the tool provides are:

- 1. Change and manage User offset of the sensor.
- 2. Save sensor configuration to a file for backup.
- 3. Load saved configuration to a sensor.
- 4. Restore factory defaults.
- 5. Change sensor's RS-232 baud rate.
- 6. Verify current loop setting of a sensor.
- 7. Setup measurement environment.
- 8. Auto calculate the current loop from setup question.
- 9. Present current loop value at current measured level.
- 10. Display liquid level. (When used at installation site)
- 11. Display Power intensity level. (When used at installation site)
- 12. Display serial number and firmware version of connected sensor.
- 13. Display current loop distance settings.

### **What you need to get started**

- 1. Vessel height from Empty to Full level (Measurement Span). Typically, this would be to overflow pipe. (7)
- 2. The distance from sensor mounting point to the Full level of vessel (Instrument Offset).
- 3. If your PLC accepts error current signal, what current values are available.
- 4. Available COM port on the programing PC.
- 5. PC running Windows 7 or newer.

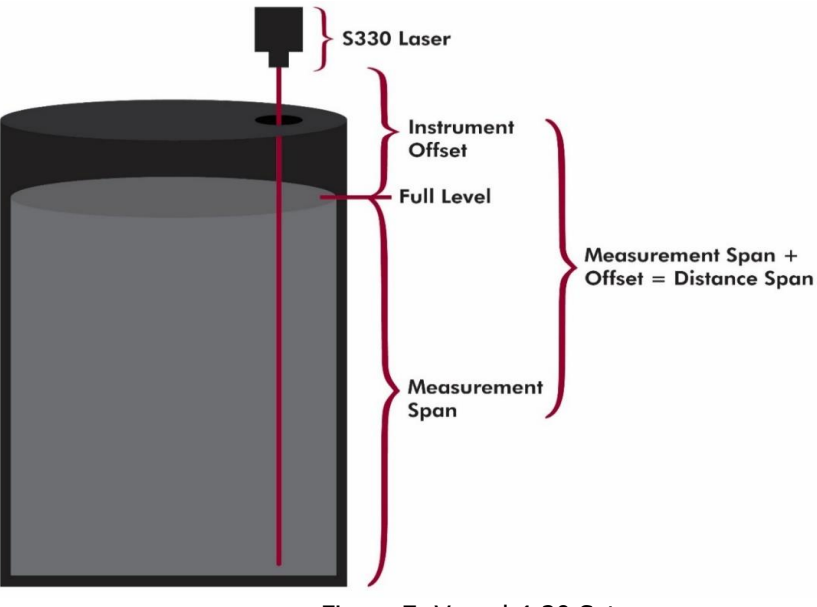

Figure 7: Vessel 4-20 Setup

#### **Operation of the S330 Software Tool**

The User's interface tool is a standalone executable program that does not have to be installed. Copy the tool onto the desktop or in a folder on the PC. Run the tool and it will open to the main screen.

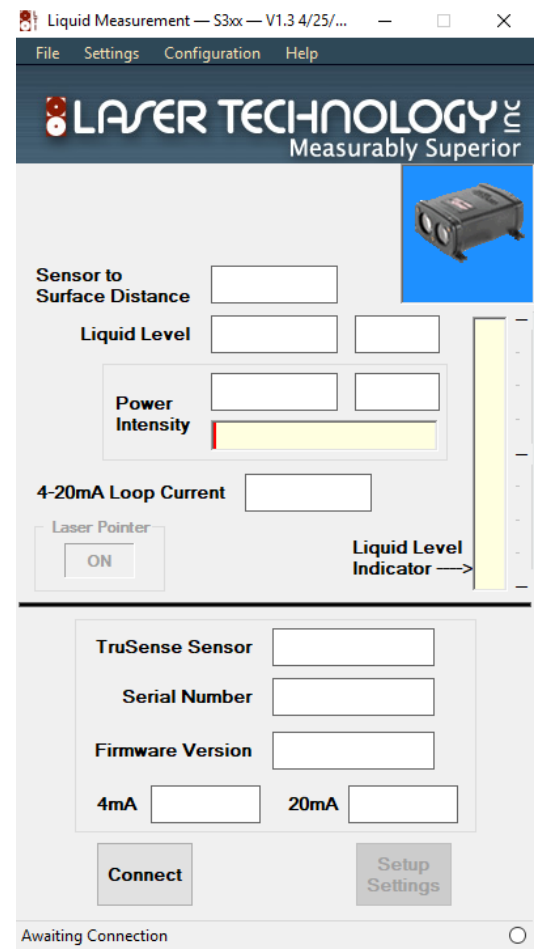

Figure 8: Main Window

To connect a S330, press the Connect button and the tool will search for a sensor connected to a COM port. Once found, the tool will read the sensor configuration, start measuring, and the Setup Settings button will become active. (See Figure 8)

#### **Main Window**

Once the tool has found a sensor it will populate the bottom half of the window with sensor information and current loop boundaries, and start the sensor measuring. If connecting to a sensor at an installation site, when loop boundaries are configured, the tool will display actual distances to surface and tank liquid level. In addition, the tool will calculate what the loop current should be and the returning power intensity of the laser. Following are the descriptions of each field (See Figures 9, 10 and 11).

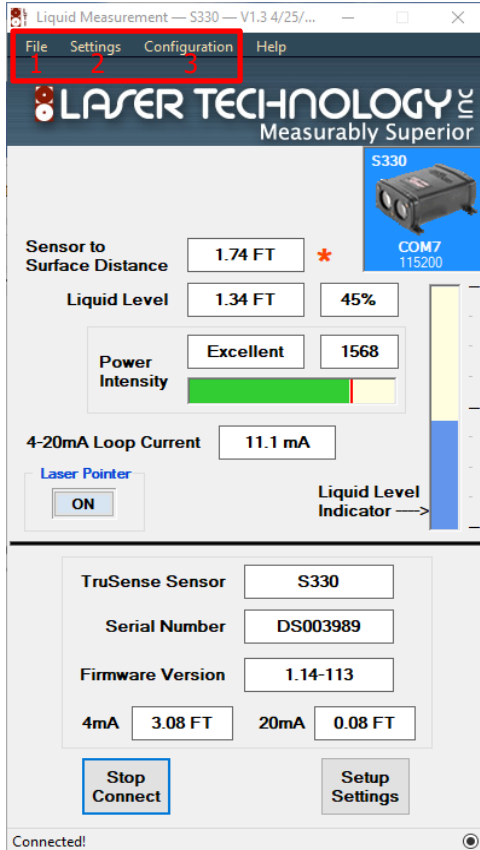

图 Liquid Measurement - S330 - V1.3 4/25/ File Settings Configuration Help **SLA/ER TECHNOLOGY** Measurably Superior 4 **Sensor to** 1.74 FT 5 **Surface Distance** Liquid Level  $6.1$  1.34 FT  $6.245%$ 7.1 Excellent 7.21568 Power **Intensity** 7.3 4-20mA Loop Current<mark> $8$ </mark>  $11.1 \text{ mA}$ 6.3<br>Liquid Level **Laser Pointer**  $\overline{on}$  9 Indicator **TruSense Sensor S330 Serial Number DS003989 Firmware Version** 1.14-113 4mA 3.08 FT  $20mA$  $0.08$  FT **Stop Setup Settings Connect**  $\odot$ Connected!

Figure 9: Main Window

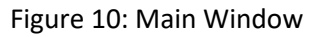

- 1. File: This will open three options. (See Figure 9) 1.1. Save Setting: Will allow the naming and saving current configuration of the sensor to a file for back up. 1.2. Upload Setting: Will load and reconfigure sensor from saved configuration file. 1.3. Exit: Will exit program.
- 2. Settings: This will allow the user to manually configure COM port and Baud Rate. (See Figure 9)
- 3. Configuration: This will open three user change sensor functions. (See Figure 9)

3.1. Reset Factory Defaults: This will reset all settings back to factory defaults.

3.2. Change Offset: This will allow the user to set zero point of the sensor to fine adjust to the installation site.

3.3 Change Instrument Baud Rate: The will allow the user to manually change the RS-232 baud rate.

- 4. Sensor to Surface Distance: Once the sensor is configured into the installation site, this is the distance from sensor to liquid surface. (See Figure 10)
- 5. \*: Flashes on when measurement level and current loop are being updated. (See Figure 10)
- 6. Liquid Level: Once the sensor is configured into the installation site, there are three indicators. (See Figure 10)

6.1. This is the distance from the bottom of the vessel to the surface of the liquid. 6.2. Once the sensor is configured into the installation site, liquid level percentage is the calculated percent of full.

6.3. Liquid Level Indicator: Once the sensor is configured into the installation site, is a graphical bar gage representation of liquid level of vessel.

- 7. Power Intensity: Once the sensor is configured into the installation site, there are three indicators for laser return power intensity. (See Figure 10)
	- 7.1. Intensity: Excellent, Good, Fair, and Poor.
	- 7.2. Power Intensity Return Value (Scale 0-2000)
	- 7.3. Bar graph with peak power indicator(Red Line)
- 8. 4-20mA Loop current: This is a calculated current displayed based on the actual level being measured. (See Figure 10)
- 9. Laser Pointer: This will allow the user to turn on or off the visible laser pointer. (See Figure 10)

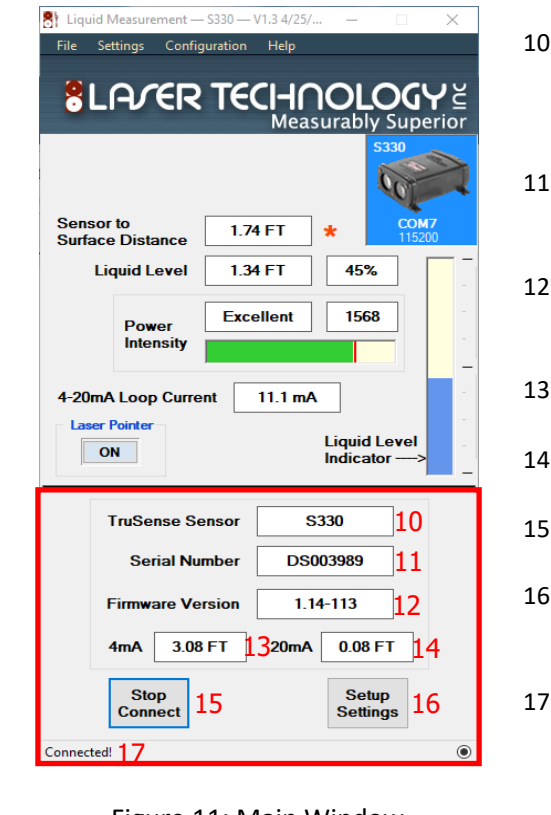

- 10. TruSense Sensor: This is the model currently connected. **Important:** This tool is only for the S330. Connected to any other TruSense sensor, this tool will not allow changes to be made to the sensor. (See Figure 11)
- Serial Number: Will display the connected sensor's serial number. (See Figure 11)
- 12. Firmware Version: Will display connected sensor's firmware version. (See Figure 11)
- 4mA: Displays the 4ma distance setting. (See Figure 11)
- 20mA: Displays the 20mA distance setting. (See Figure 11)
- 5. Stop Connection/Connect Button. (See Figure 11)
- 1. Setup Settings Button: Becomes active when a sensor is connected. When clicked will open the Liquid Setup window. (See Figure 11)
- Show Connection Status: Awaiting Connection or Connected. (See Figure 11)

Figure 11: Main Window

## **Configuration Window**

To configure the sensor, press the Setup Settings button and it will open the setup form and display the current configuration(See Figure 12 ).

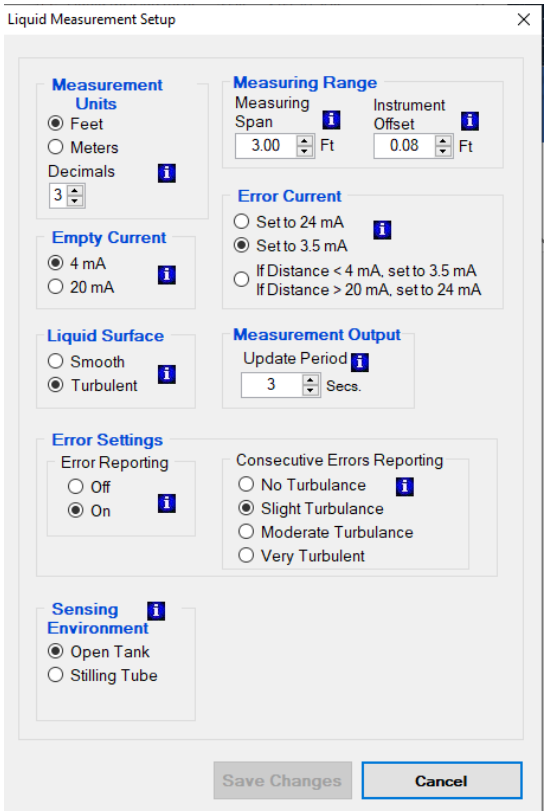

Figure 12: Configuration Window

Answer each configuration question to setup the sensor to your installation environment. To aid in the setup, each question choice will have an informational help icon  $\mathbf{u}$  that when clicked will bring up helpful information to aid in the decision process.

If any changes are made when this form is open the **Save Changes** button will become active. When done, press the Save Changes button to save or the Cancel button to return to the main screen without making any changes. At this point the sensor is configured and ready for use.

# **23 Notes:**